## **Delta** CNC **Milling Machine Solution G Command Guidelines**

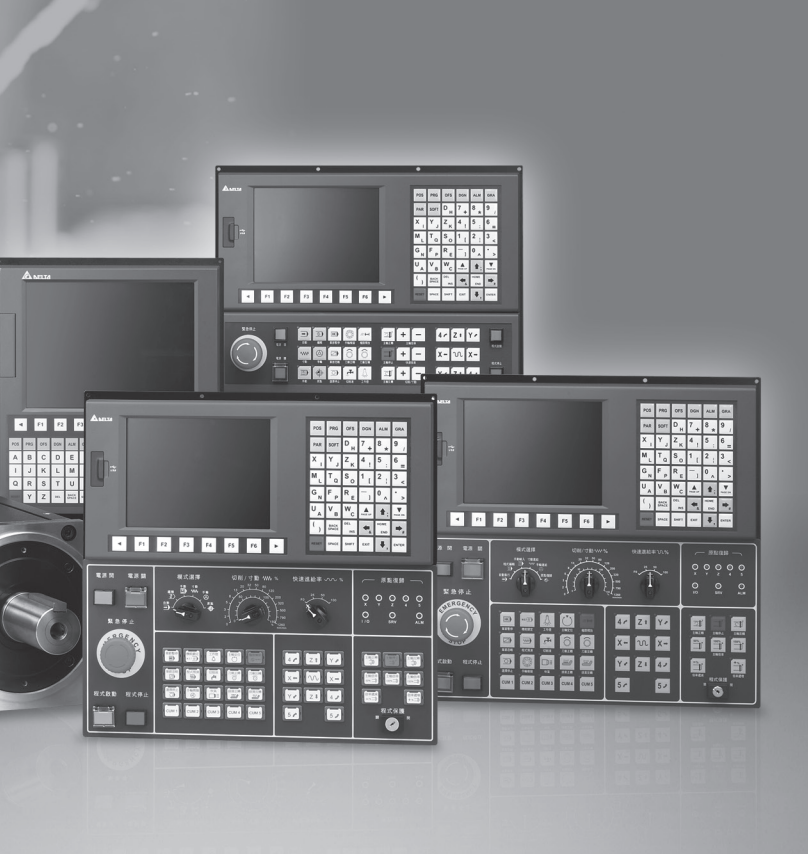

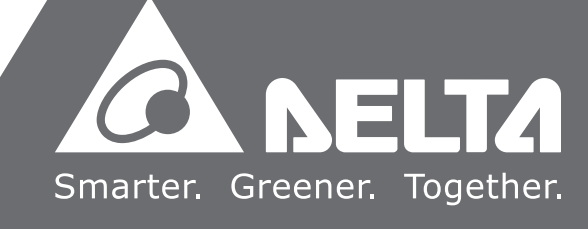

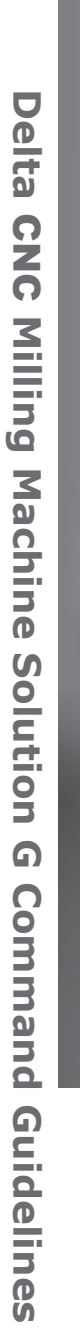

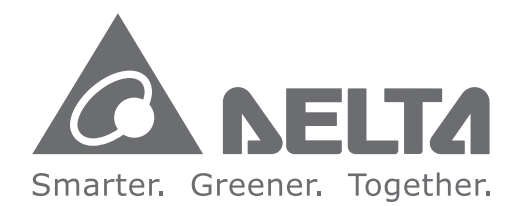

## **Industrial Automation Headquarters**

**Delta Electronics, Inc.**  Taoyuan Technology Center No.18, Xinglong Rd., Taoyuan District, Taoyuan City 33068, Taiwan TEL: 886-3-362-6301 / FAX: 886-3-371-6301

## **Asia**

**Delta Electronics (Shanghai) Co., Ltd.** No.182 Minyu Rd., Pudong Shanghai, P.R.C. Post code : 201209 TEL: 86-21-6872-3988 / FAX: 86-21-6872-3996 Customer Service: 400-820-9595

#### **Delta Electronics (Japan), Inc.**

Tokyo Office Industrial Automation Sales Department 2-1-14 Shibadaimon, Minato-ku Tokyo, Japan 105-0012 TEL: 81-3-5733-1155 / FAX: 81-3-5733-1255

### **Delta Electronics (Korea), Inc.**

Seoul Office 1511, 219, Gasan Digital 1-Ro., Geumcheon-gu, Seoul, 08501 South Korea TEL: 82-2-515-5305 / FAX: 82-2-515-5302

**Delta Energy Systems (Singapore) Pte Ltd.** 4 Kaki Bukit Avenue 1, #05-04, Singapore 417939 TEL: 65-6747-5155 / FAX: 65-6744-9228

#### **Delta Electronics (India) Pvt. Ltd.** Plot No.43, Sector 35, HSIIDC Gurgaon, PIN 122001, Haryana, India TEL: 91-124-4874900 / FAX : 91-124-4874945

**Delta Electronics (Thailand) PCL.**  909 Soi 9, Moo 4, Bangpoo Industrial Estate (E.P.Z), Pattana 1 Rd., T.Phraksa, A.Muang, Samutprakarn 10280, Thailand TEL: 66-2709-2800 / FAX : 662-709-2827

ZI du bois Challand 2, 15 rue des Pyrénées, Lisses, 91090 Evry Cedex, France Mail: Sales.IA.FR@deltaww.com  $TFI : +33(0)169778260$ 

**Delta Energy Systems (Australia) Pty Ltd.** Unit 20-21/45 Normanby Rd., Notting Hill Vic 3168, Australia TEL: 61-3-9543-3720

## **Americas**

**Delta Electronics (Americas) Ltd.** Raleigh Office P.O. Box 12173, 5101 Davis Drive, Research Triangle Park, NC 27709, U.S.A. TEL: 1-919-767-3813 / FAX: 1-919-767-3969 Vereyskaya Plaza II, office 112 Vereyskaya str. 17 121357 Moscow Russia Mail: Sales.IA.RU@deltaww.com  $TFI : +7 495 644 3240$ 

## **Delta Greentech (Brasil) S/A**

São Paulo Office Rua Itapeva, 26 – 3˚ Andar - Bela Vista CEP: 01332-000 – São Paulo – SP - Brasil TEL: 55-11-3530-8642 / 55-11-3530-8640

#### **Delta Electronics International Mexico S.A. de C.V.** Mexico Office

Vía Dr. Gustavo Baz No. 2160, Colonia La Loma, 54060 Tlalnepantla Estado de Mexico TEL: 52-55-2628-3015 #3050/3052

## **EMEA**

#### **Headquarters: Delta Electronics (Netherlands) B.V.**  Sales: Sales.IA.EMEA@deltaww.com

Marketing: Maketing.IA.EMEA@deltaww.com Technical Support: iatechnicalsupport@deltaww.com Customer Support: Customer-Support@deltaww.com Service: Service.IA.emea@deltaww.com TEL: +31(0)40 800 3800

### **BENELUX: Delta Electronics (Netherlands) B.V.**

De Witbogt 20, 5652 AG Eindhoven, The Netherlands Mail: Sales.IA.Benelux@deltaww.com TEL: +31(0)40 800 3800

### **DACH: Delta Electronics (Netherlands) B.V.**

Coesterweg 45, D-59494 Soest, Germany Mail: Sales.IA.DACH@deltaww.com TEL: +49(0)2921 987 0

## **France: Delta Electronics (France) S.A.**

#### **Iberia: Delta Electronics Solutions (Spain) S.L.U** Ctra. De Villaverde a Vallecas, 265 1º Dcha Ed.

Hormigueras – P.I. de Vallecas 28031 Madrid TEL: +34(0)91 223 74 20

C/Llull, 321-329 (Edifici CINC) | 22@Barcrelona, 08019 Barcelona Mail: Sales.IA.Iberia@deltaww.com TEL: +34 93 303 00 60

## **Italy: Delta Electronics (Italy) S.r.l.**

Ufficio di Milano Via Senigallia 18/2 20161 Milano (MI) Piazza Grazioli 18 00186 Roma Italy Mail: Sales.IA.Italy@deltaww.com TEL: +39 02 64672538

## **Russia: Delta Energy System LLC**

## **Turkey: Delta Greentech Elektronik San. Ltd. Sti. (Turkey)**

Şerifali Mah. Hendem Cad. Kule Sok. No:16-A 34775 Ümraniye – İstanbul Mail: Sales.IA.Turkey@deltaww.com TEL: + 90 216 499 9910

## **GCC: Delta Energy Systems AG (Dubai BR)**

P.O. Box 185668, Gate 7, 3rd Floor, Hamarain Centre Dubai, United Arab Emirates Mail: Sales.IA.MEA@deltaww.com TEL: +971(0)4 2690148

## **Egypt + North Africa: Delta Electronics**

511 Cairo Business Plaza, North 90 street, New Cairo, Cairo, Egypt Mail: Sales.IA.MEA@deltaww.com

## **Preface**

Thank you for purchasing this product. Before using this product, please read through this manual carefully to ensure the correct use of the product. Please keep this manual handy for quick reference whenever needed.

This manual includes:

- G-code and command format of NC controllers
- M-code description of NC controllers
- Macros and variables of NC controllers

NC controller product features:

- Built-in 32-bit high-speed dual CPU for multi-task execution and performance improvement
- **User-friendly HMI interface**
- Servo Gain Auto-tuning Interface for different machine characteristics
- CNCSoft software tools to facilitate the development of customized screen images
- Front USB interface (port) to facilitate data access, data backup, and parameters copy
- **Different spindle control forms for you to choose from: communication type or analog voltage** type
- Serial I/O modules for flexible I/O configuration

How to use this manual:

You can use this manual as a reference for writing G-codes and using macro and variable syntax. Please read through this manual before using and setting your NC controller.

Delta technical services:

Please consult your Delta equipment distributor or Delta Customer Service Center if you counter any problems.

## **Safety Precautions:**

- Please refer to the pin assignment when connecting and wires and ensure this product is correctly grounded.
- To avoid electric shock, do not disassemble the controller, change the wiring, or touch the power source when power is on.

Pay attention to the following safety precautions at all times during installation, wiring, operation, maintenance, and examination of the controller.

The symbols of "**DANGER**", "**WARNING**", and "**STOP**" indicate:

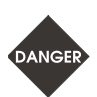

**Danger. May cause severe or fatal injuries to personnel if the instructions are not followed.**

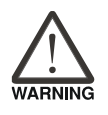

**Warning. May cause moderate injury to personnel, or lead to several damage or even malfunction of the product if the instructions are not followed.**

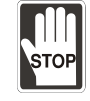

**Absolutely prohibited activities. May cause serious damage or even malfunction of the product if the instructions are not followed.**

## **Installation**

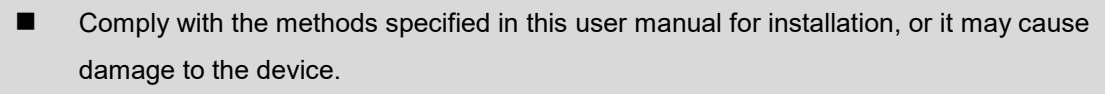

 Do not expose this product to an environment containing vapor, corrosive gas, inflammable gas, or other foreign matter, or it may result in electric shock or fire.

## **Wiring**

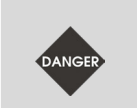

 Connect the ground terminal to the class-3 ground system. Ground resistance should not exceed 100Ω. Improper grounding may result in electric shock or fire.

## **Operation**

■ Correctly plan out the I/O actions with MLC Editor, or it may cause abnormal operation.

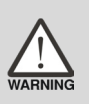

- Properly adjust the parameter settings of the machine before operation, or it may result in abnormal operation or malfunction.
- Ensure the emergency stop can be activated at any time to avoid operating the machine in an unprotected condition.

 Do not change the wiring when power is on, or it may result in personnel injury caused by electric shock.

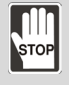

 Never use a sharp object to touch the panel, or it may make a dent in the panel and thus cause abnormal operation of the controller.

## **Maintenance and Inspection**

- Do not disassemble the panel or touch the internal parts of the controller when power is on, or it may result in electric shock.
- Do not touch the wiring terminals within 10 minutes after turning off the power, or the residual voltage may result in electric shock.

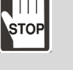

 Turn off the power before replacing the backup battery, and recheck the system settings afterwards.

■ Do not obstruct the ventilation holes when operating the controller, or poor heat dissipation may cause malfunction.

### **Wiring**

- **Power supply: to avoid danger, use a 24**  $V_{DC}$  **power supply for the controller and comply** with the wire specification when wiring.
- Wire selection: use stranded wires and multi-core shielded-pair wires for all signal cables.
- Cable length: the maximum cable length for remote I/O and DMCNET is 20 m (65.62 ft); for other signal cables, 10 m (32.81 ft).
- To control the input and output signals, an additional  $24$  V<sub>DC</sub> power supply is required for the controller I/O and remote I/O.

## **Wiring of Communication Circuit**

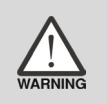

DMCNET: the wiring materials should comply with the standard specification.

 Ensure the wiring between the controller and servo drive is secure, or it may cause abnormal operation.

Note: the content of this manual may be revised without prior notice. Download the latest version at Delta's website [\(http://www.delta.com.tw/industrialautomation/\)](http://www.delta.com.tw/industrialautomation/).

(This page is intentionally left blank.)

## **Table of Contents**

## **G-code List**

 $\overline{2}$ 

1

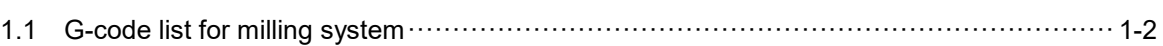

## **G-code Description**

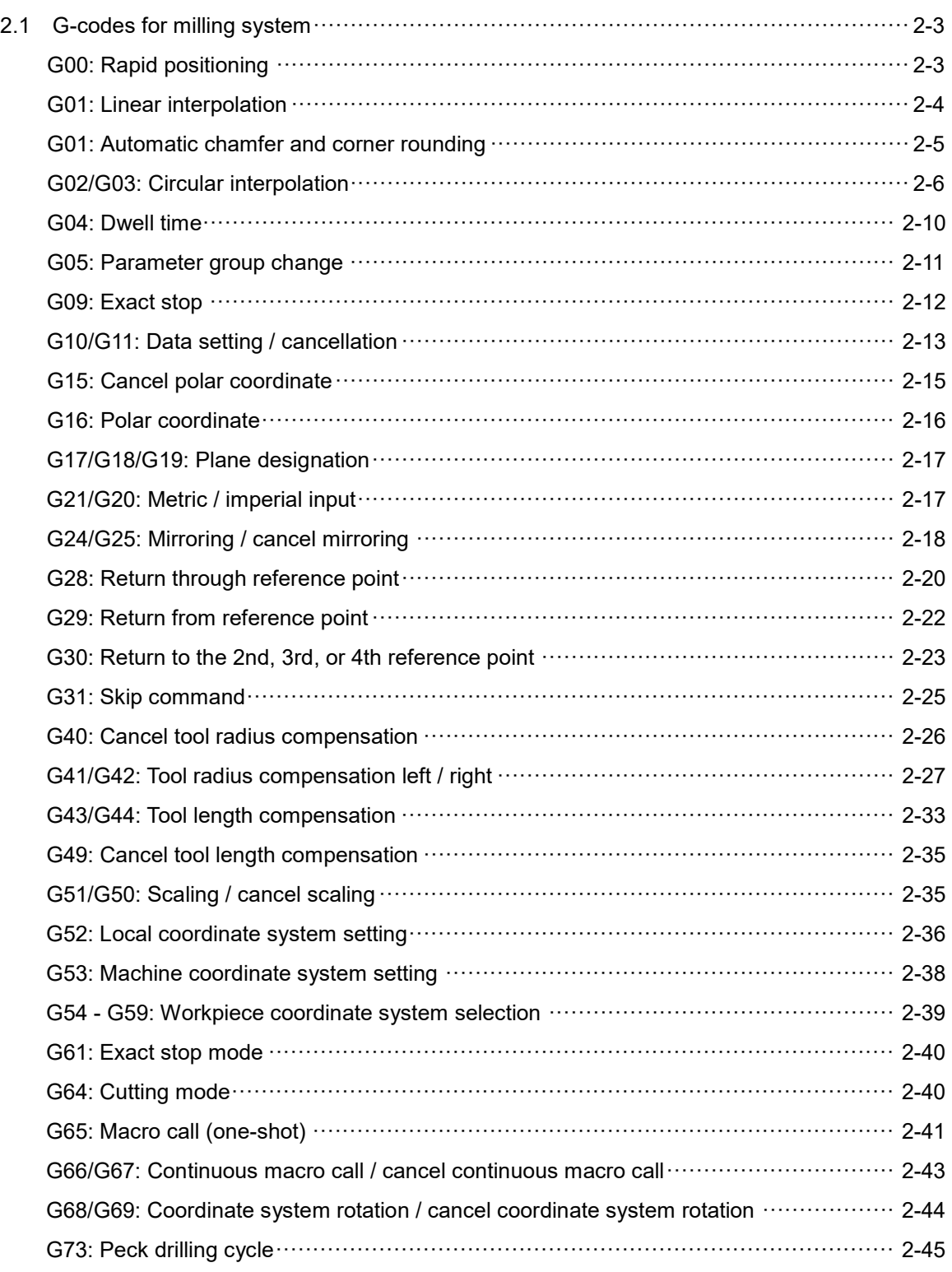

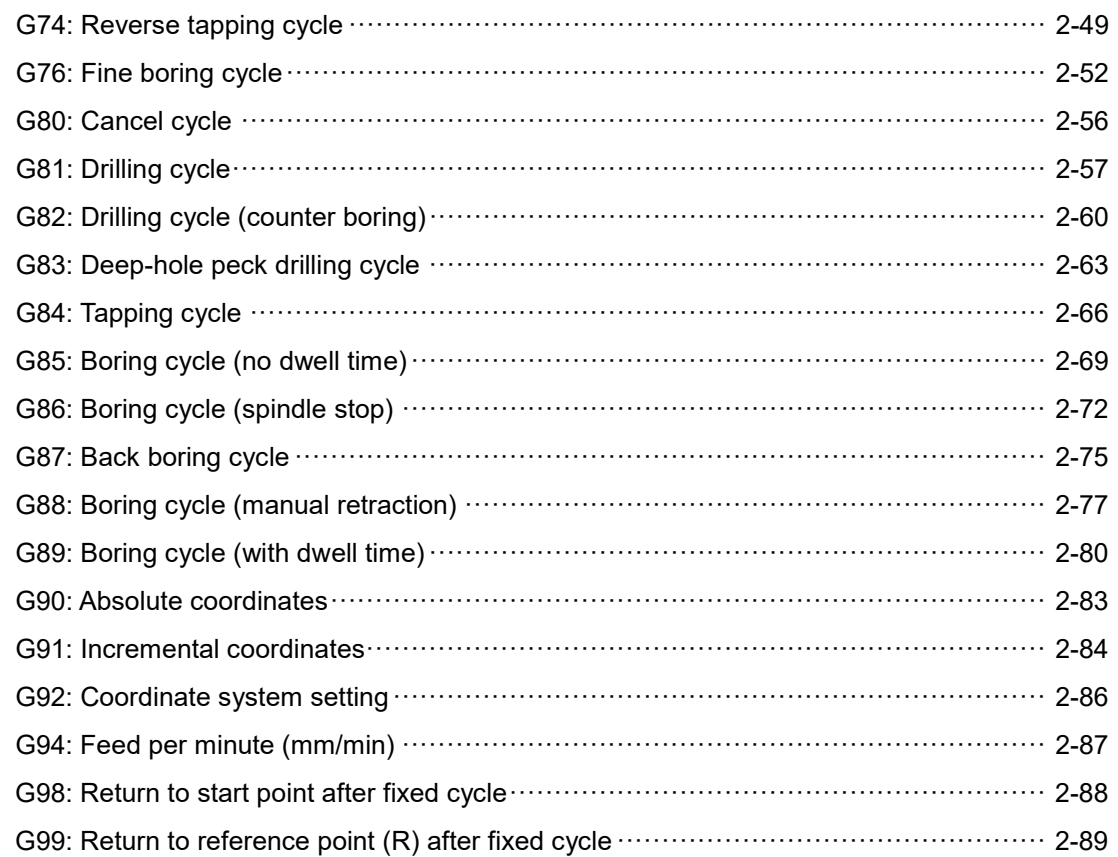

4

## **M-code Description**

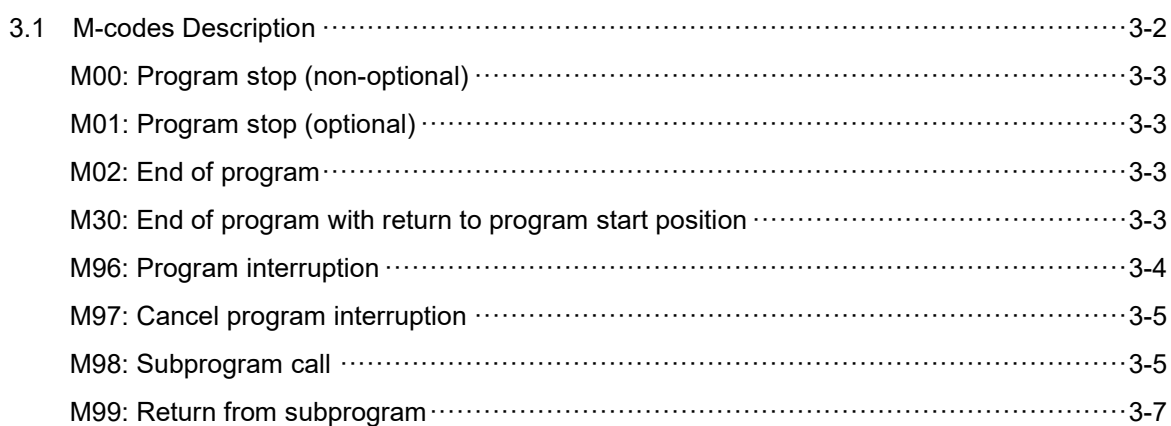

## **Macro and Variable**

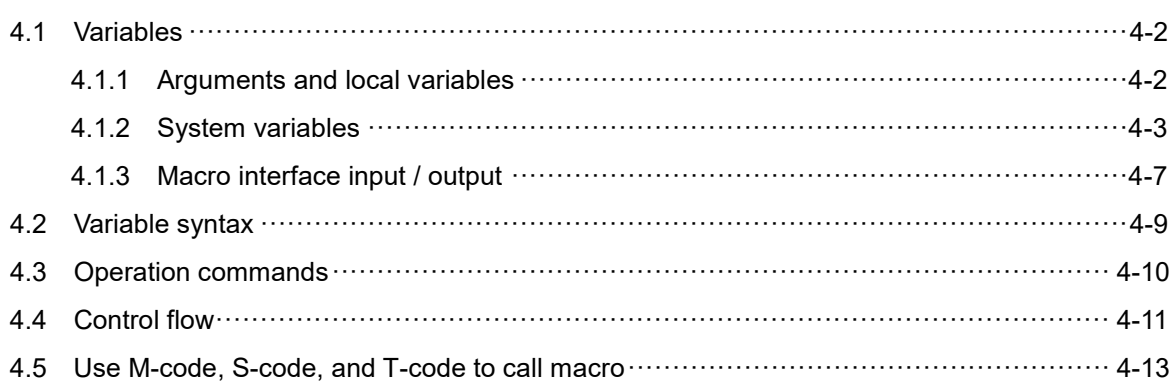

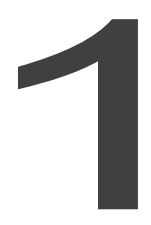

## **G-code list**

This chapter provides the G-code list for you to quickly view all of the G-codes.

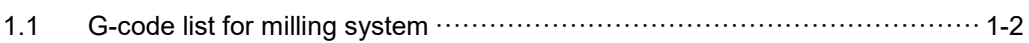

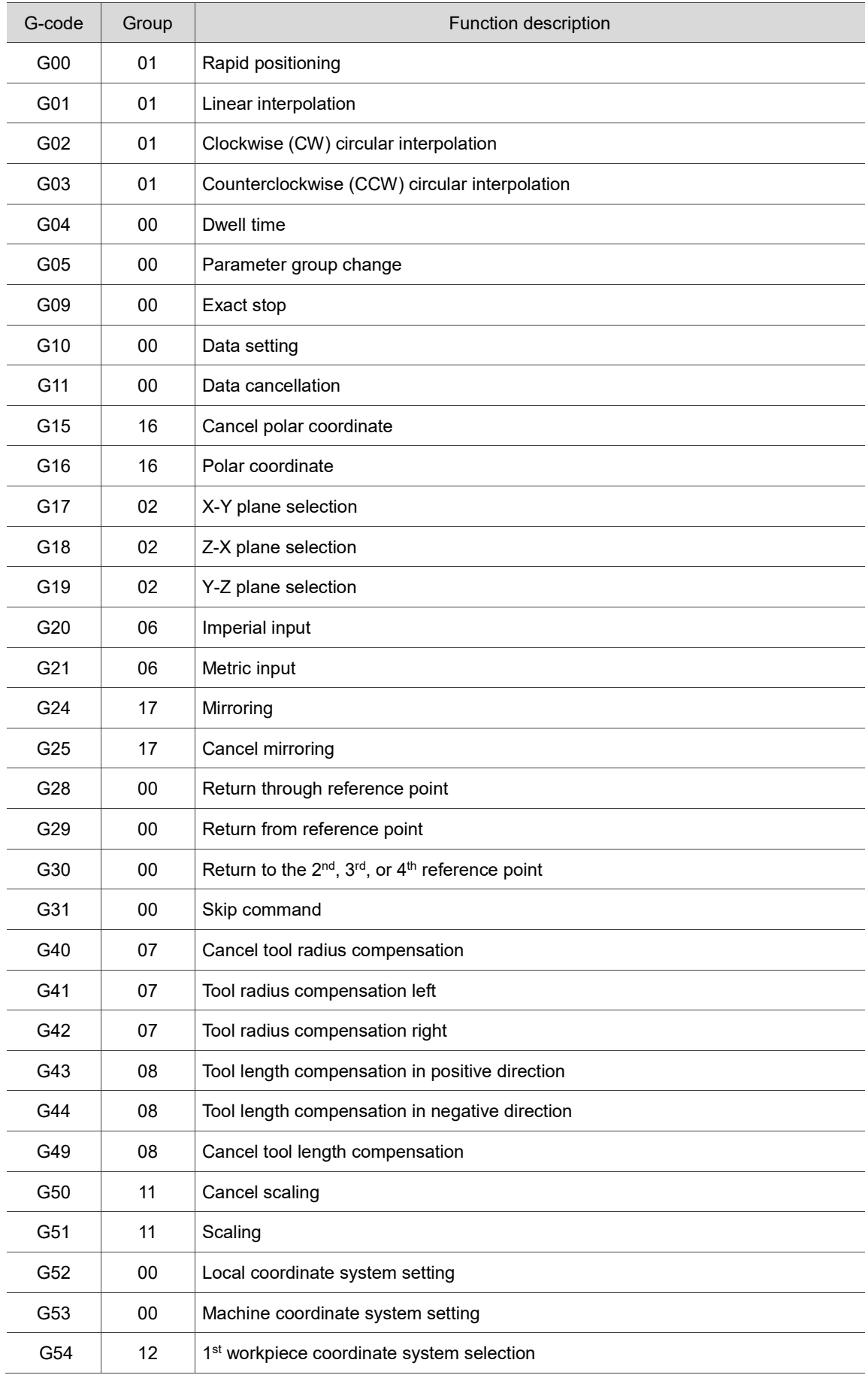

## <span id="page-8-0"></span>**1.1 G-code list for milling system**

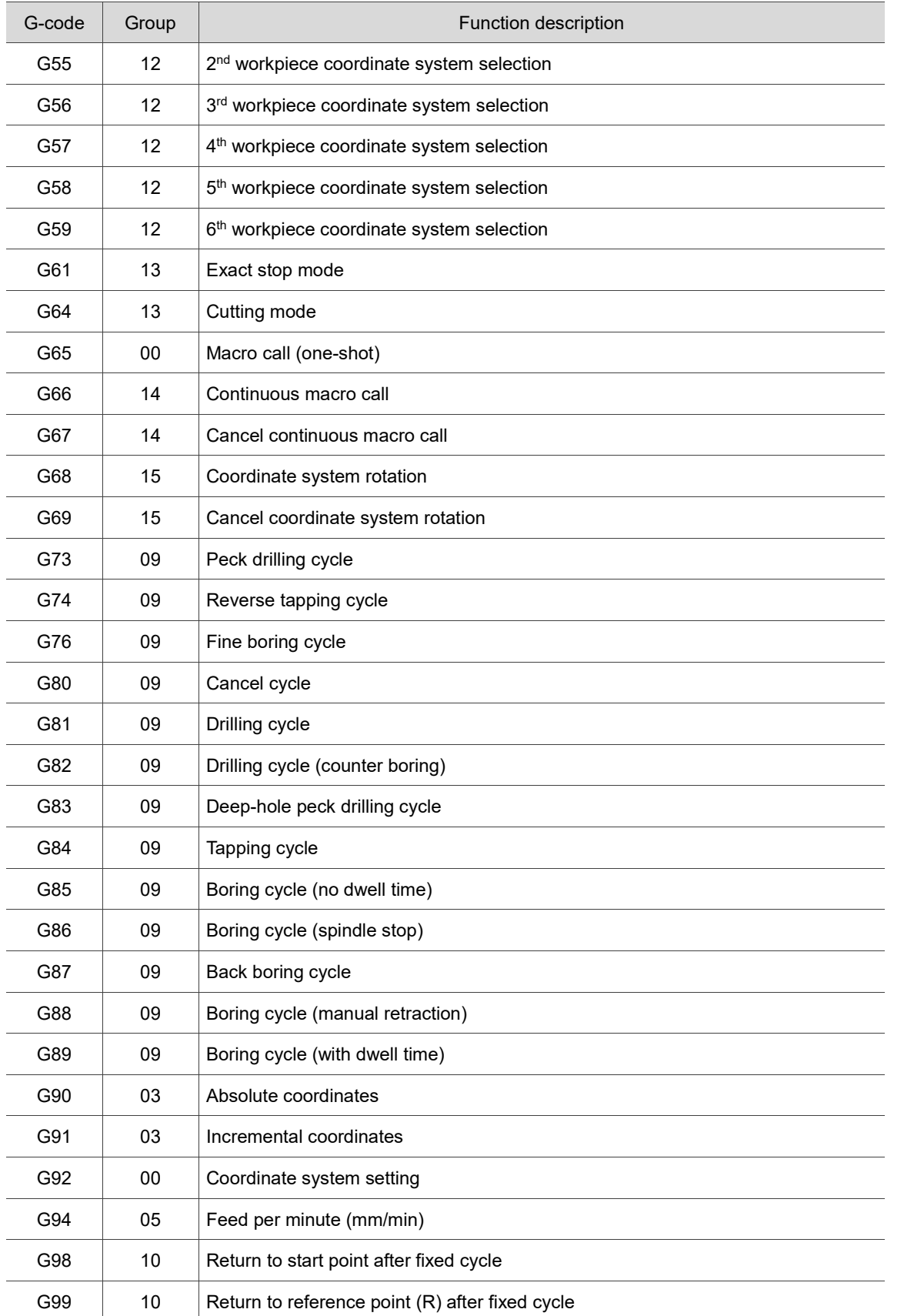

(This page is intentionally left blank.)

## **G-code Description**

This chapter introduces the G-code formats supported by the NC series controllers along with the application examples. You can learn more about G-codes in this chapter.

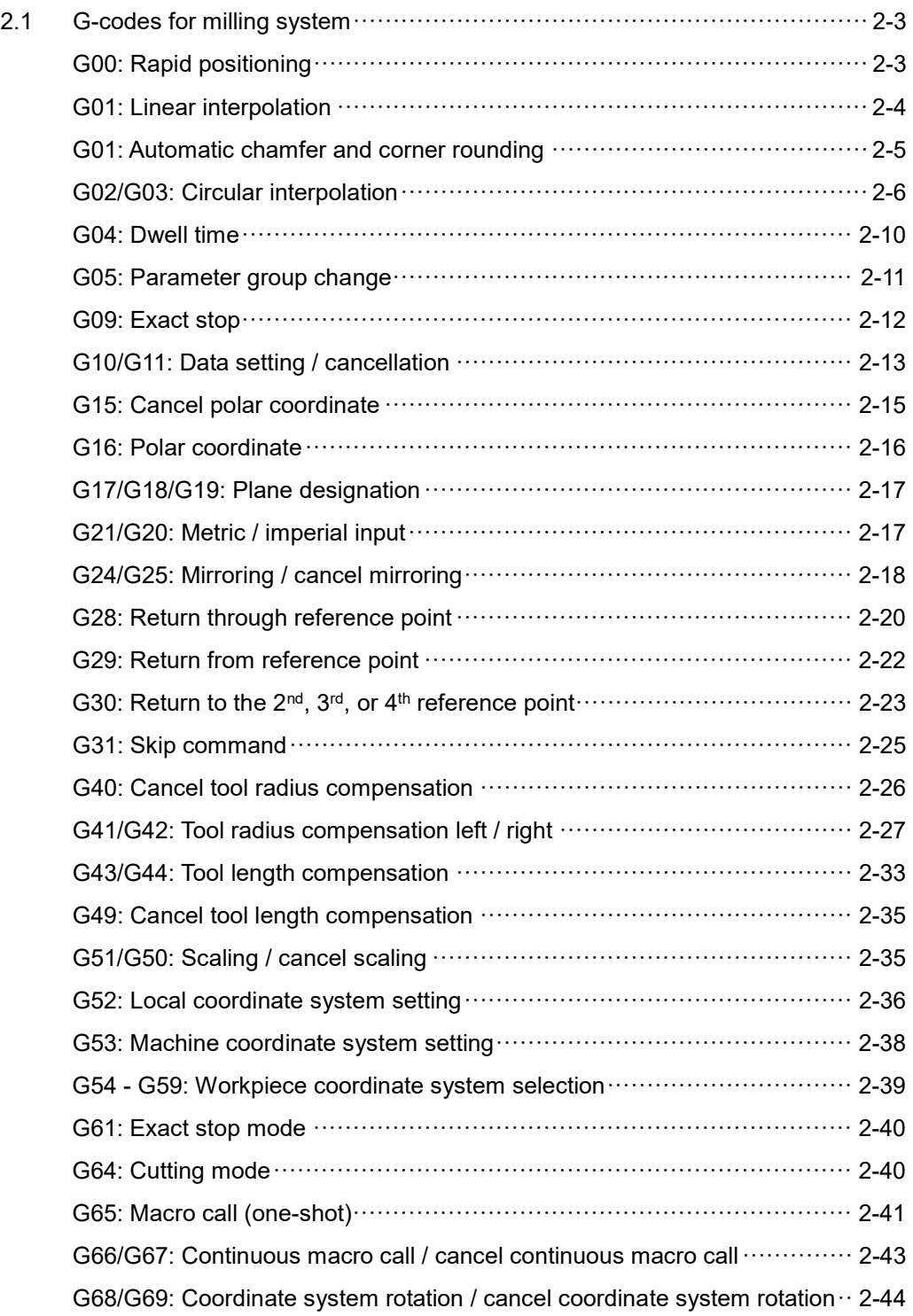

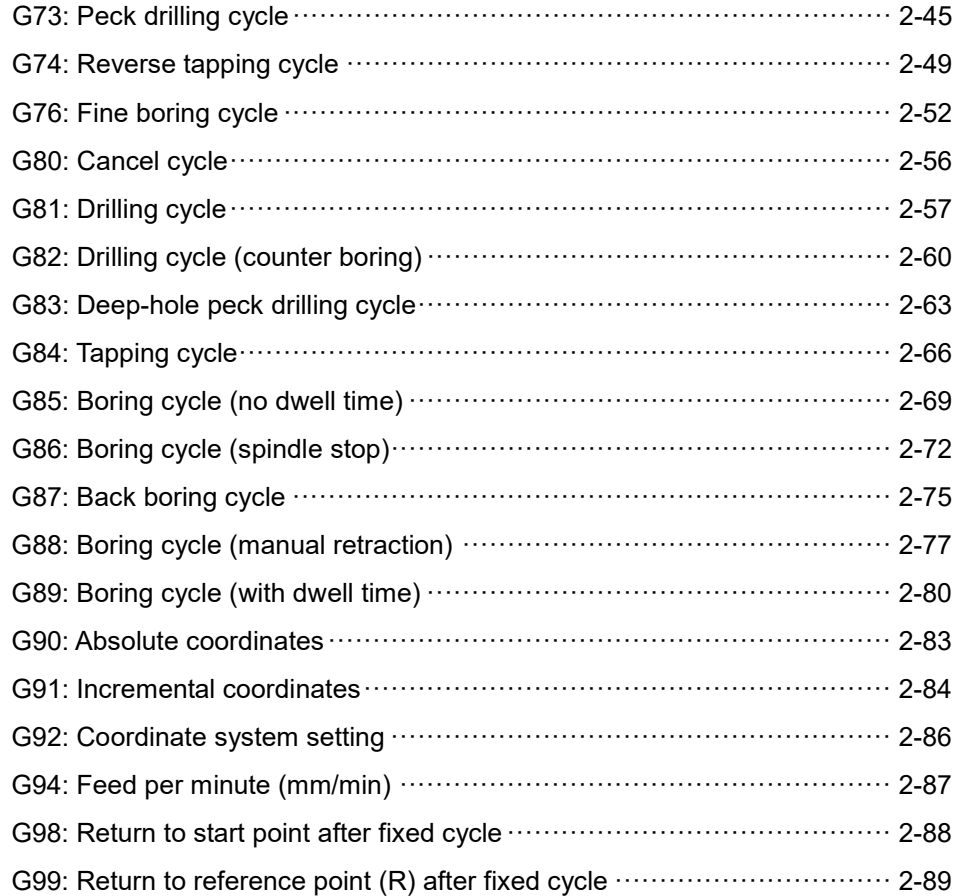

## <span id="page-13-0"></span>**2.1 G-codes for milling system**

## <span id="page-13-1"></span>**G00: Rapid positioning**

Format: G00 X Y Z (applicable to single-axis, double-axis, and triple-axis synchronous motion controls)

X Y Z : end coordinates.

Description: G00 can move the tool center to the specified X-, Y-, and Z-coordinates.

When using G00, you can adjust the moving speed with the **Rapid %** key on the secondary control panel instead of parameter F.

Assume that the maximum speed of the X, Y, and Z axes is 15 m/min:

- 1. When the rapid feed rate is 100%, the axes operate at the maximum speed of 15 m/min.
- 2. When the rapid feed rate is 50%, the axes operate at a speed of 7.5 m/min.
- 3. When the rapid feed rate is 25%, the axes operate at a speed of 3.75 m/min.

4. When the rapid feed rate is 0%, the axial moving speed is determined by the speed set in the parameter.

 G00 is mainly used for rapid positioning instead of feed cutting. It is for applications such as the tool moving from the machine origin to the cutting start point in rapid traverse, or the tool retraction of Z axis and positioning of X and Y axes after cutting.

[Example]

The following diagram illustrates the usage of G00. The tool moves from point A to point B in rapid traverse.

Express with absolute values: G90 G00 X92. Y35.

Express with incremental values: G91 G00 X62. Y-25.

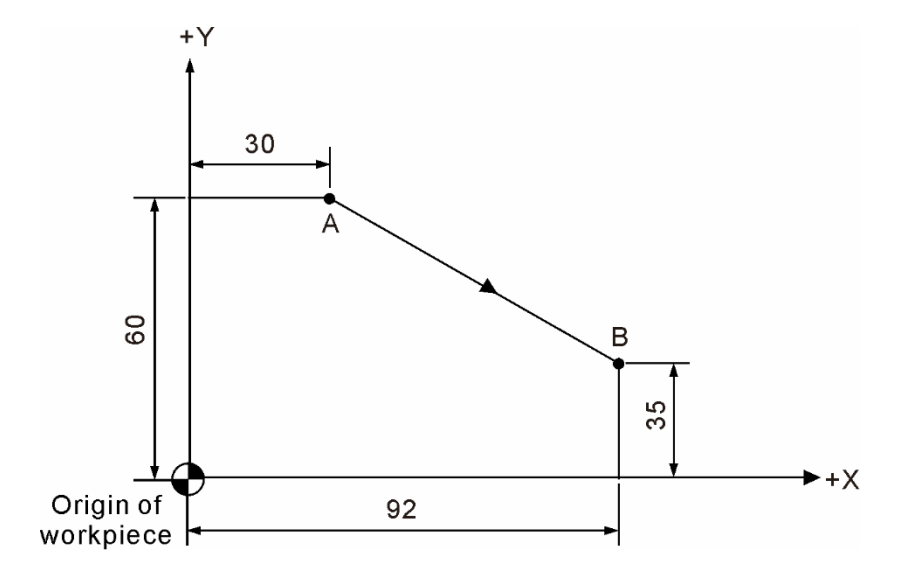

## <span id="page-14-0"></span>**G01: Linear interpolation**

Format: G01 X\_ Y\_ Z\_ F\_

X Y Z : end coordinates.

F \_: cutting feed rate in the unit of mm/min.

Description: G01 enables the tool to perform linear interpolation from the current position to the next command position at feed rate F. X-, Y-, and Z-coordinates represent the cutting end point. This command is applicable to single-axis, double-axis, or triple-axis synchronous motion controls. The feed rate is set by parameter F as well as **Rapid %** on the secondary control panel in the unit of mm/min.

## [Example]

The following diagram illustrates the usage of G01. G01 enables the tool to cut towards the +Y direction from the program start point.

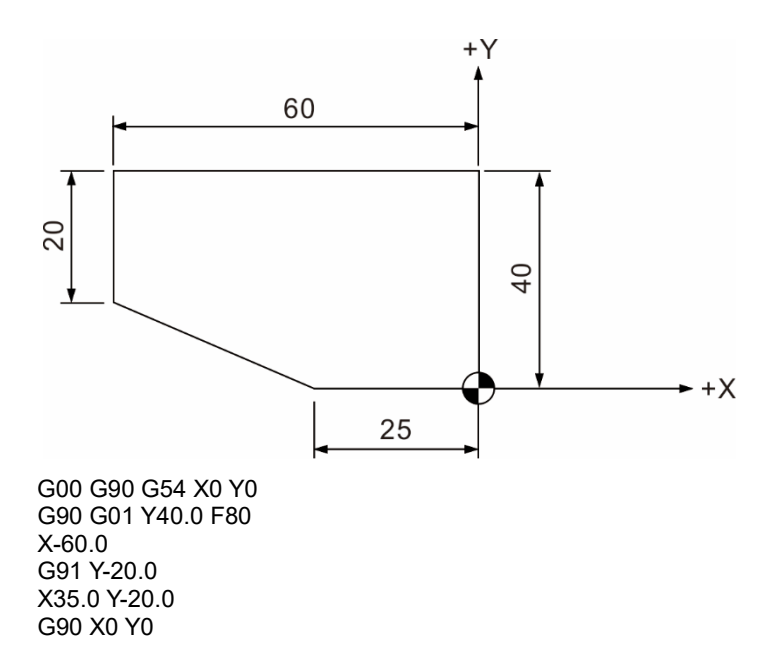

Parameter F is continuously effective, so you do not need to set it again if the cutting speed is the same, as shown in the above program.

## <span id="page-15-0"></span>**G01: Automatic chamfer and corner rounding**

Format: G01 X\_/Y\_/Z\_,C\_ F\_ (for a 45-degree angle, C)

G01 X\_/Y\_/Z\_,R\_ F\_ (for a round corner, R)

- X\_Y\_Z\_: end coordinates.
- C : distance from the point of the hypothetical intersection to the start or end point of the chamfer.
- R \_: radius for the round corner.
- F \_: cutting feed rate in the unit of mm/min.
- Description: you can use this G01 command to simplify the program for chamfering or corner rounding if a 45-degree angle or round corner is required for a workpiece.

## [Example]

The following diagram illustrates the G01 command for chamfering and corner rounding.

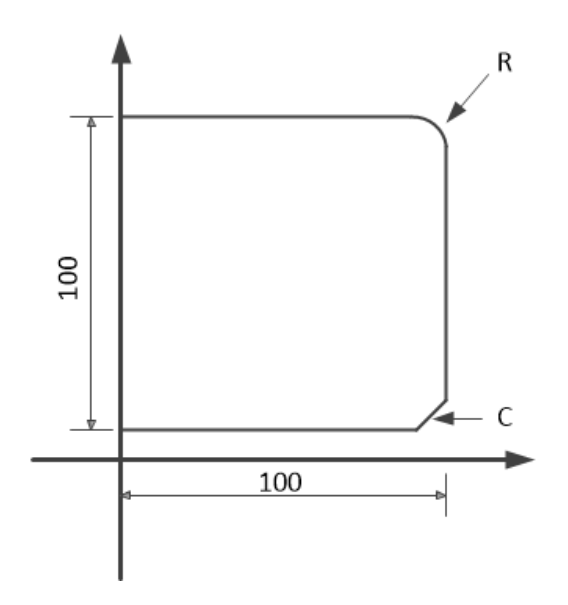

## <span id="page-16-0"></span>**G02/G03: Circular interpolation**

Format: Arcs in the X-Y plane:

G17 G02 (G03) X Y R F or G17 G02 (G03) X Y I J F Input parameter Zˍ to generate a helical path in the X-Y plane.

Arcs in the Z-X plane: G18 G02 (G03) Z X R F or G18 G02 (G03) Z X K I F Input parameter Yˍ to generate a helical path in the Z-X plane.

Arcs in the Y-Z plane:

G19 G02 (G03) Y Z R F or

G19 G02 (G03) Y Z J K F

Input parameter Xˍ to generate a helical path in the Y-Z plane.

G02: clockwise (CW) circular interpolation.

G03: counterclockwise (CCW) circular interpolation.

X\_Y\_Z\_: end coordinates expressed with absolute (G90) or incremental values (G91).

 $R$ : arc radius (the format expressed with R is called radius format).

I : distance from the arc start point to the arc center point in X-axis direction.

- J: distance from the arc start point to the arc center point in Y-axis direction.
- K : distance from the arc start point to the arc center point in Z-axis direction.

(The format expressed with I, J, and K is called center format.)

F : cutting feed rate in the unit of mm/min.

Description: G02 and G03 are circular interpolation commands. Since the workpiece is three-dimensional, the circular interpolation direction (G02 or G03) varies in different planes, as shown in the following diagrams. Definition: based on the right-handed coordinate system, G02 is for clockwise direction while G03 is for counterclockwise direction.

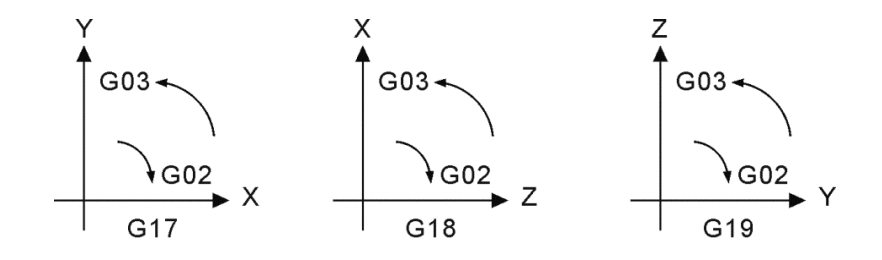

Statement expressions with center format and radius format are as follows:

1. Radius format: R is the arc radius. Specify the start point, end point, and arc radius to form an arc. There will be two arc segments as shown in the following figure. When R is a positive value, it means the central angle  $\leq 180^{\circ}$ . When R is a negative value, it means the central angle > 180°.

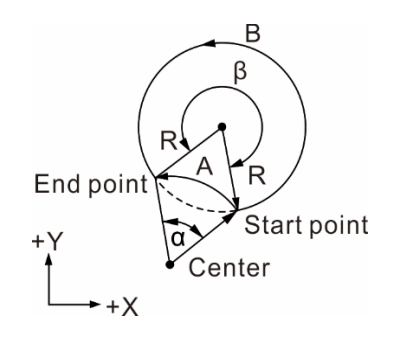

 $β$  > 180 $°$  means R is a negative value, so arc B is generated.

 $\alpha \leq 180^{\circ}$  means R is a positive value, so arc A is generated.

In the above diagram, assume that  $R = 50$  mm and the end coordinates in absolute values are (100.0, 80.0), then:

(1) Central angle > 180° (path B) G90 G03 X100.0 Y80.0 R-50.0 F80

(2) Central angel  $\leq 180^\circ$  (path A) G90 G03 X100.0 Y80.0 R50.0 F80

2. Center format: I, J, and K are the relative distances from the arc start point to the circle center, which are the incremental values from the start point to the center in the X-, Y-, and Z-axis directions, as shown in the following figure.

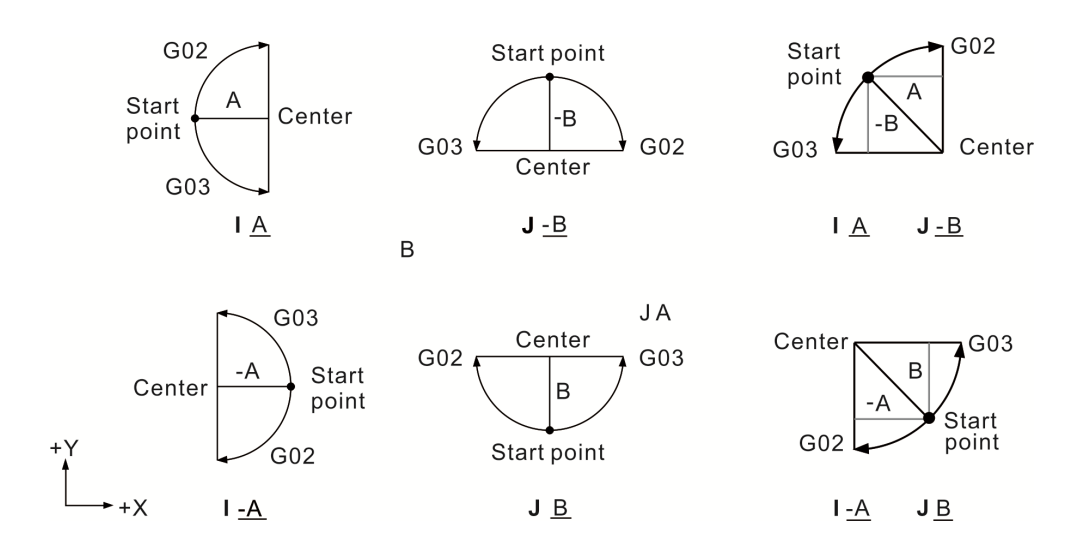

Using the command in radius or center format to perform the circular motion is necessary for making the programming easier whereas the command can only be in center format for milling a full circle. If you use the command in radius format to connect two semicircles, the roundness deviation will be too great.

## [Example]

Refer to the following diagram. The command for milling a full circle is G02 I-50.0.

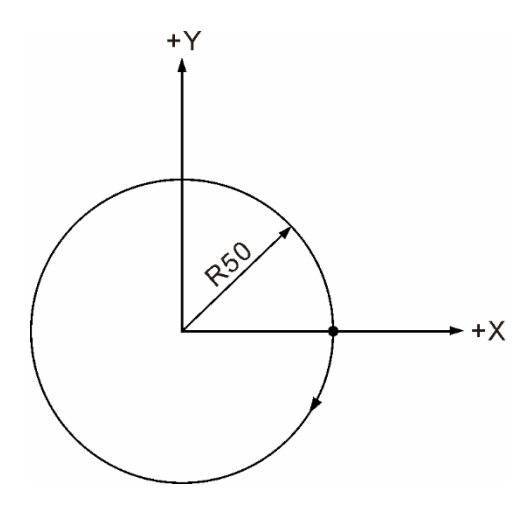

Milling a full circle

The following diagram illustrates the usage of G01, G02, and G03. Assume that the tool mills along the workpiece contour upwards from the program start point:

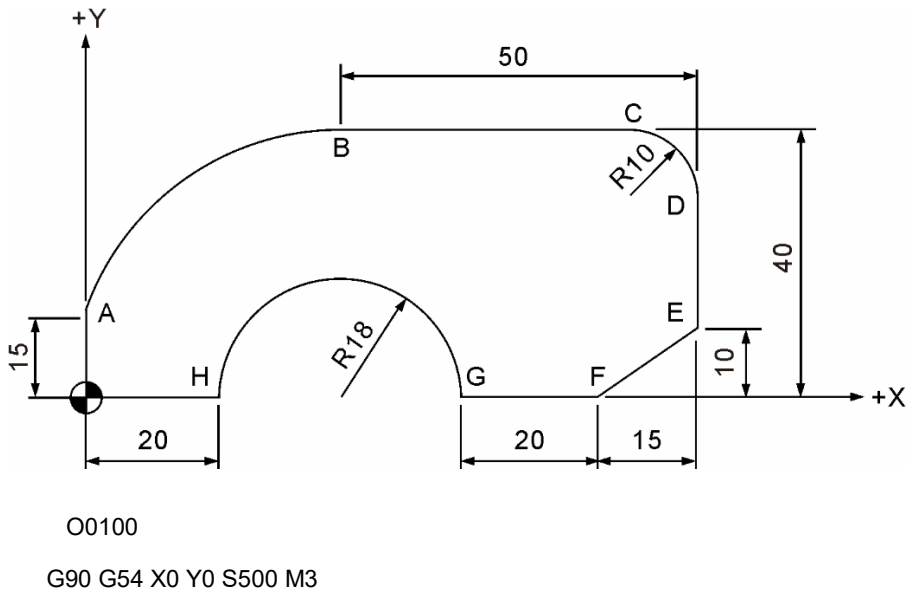

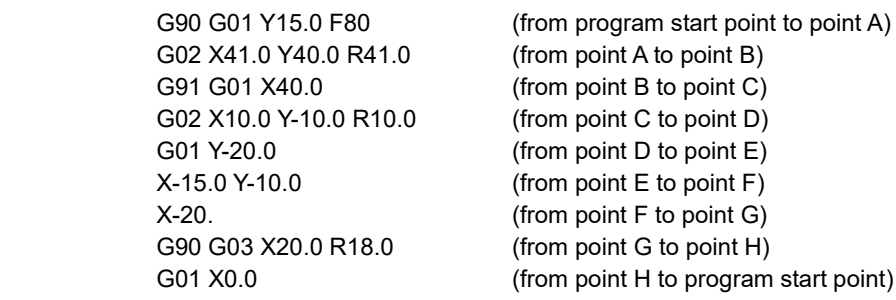

Instructions for G02 and G03 circular interpolation:

- (1) After booting, the default machining plane is G17 (X-Y plane) in the milling system. Therefore, if the circular interpolation is in the X-Y plane, you can omit G17.
- (2) If a block has parameters I, J, and R at the same time, only parameter R is valid.
- (3) I0, J0, or K0 can be omitted.
- (4) If the end X-, Y-, and Z-coordinates are not specified, it means the start and end points are the same, which cutting path will be a full circle. If the command is set in radius format, the tool does not move.
- (5) An alarm message occurs when the system is unable to form an arc using the end coordinates with the specified radius.
- (6) For a linear interpolation followed by a circular interpolation, you must use G02 or G03 to switch the motion. To switch to linear interpolation, you must use G01.
- (7) If the circular interpolation command (G02 or G03) has no R, I, J, and K parameters specified, the motion path is the same as that of G01.

## <span id="page-20-0"></span>**G04: Dwell time**

Format: G04 X\_ or

G04 P\_

Description: this command specifies the dwell time of the current block. Parameter X sets the dwell time and this value can be a decimal. Parameter P also sets the dwell time but you can only input integers.

## Setting range:

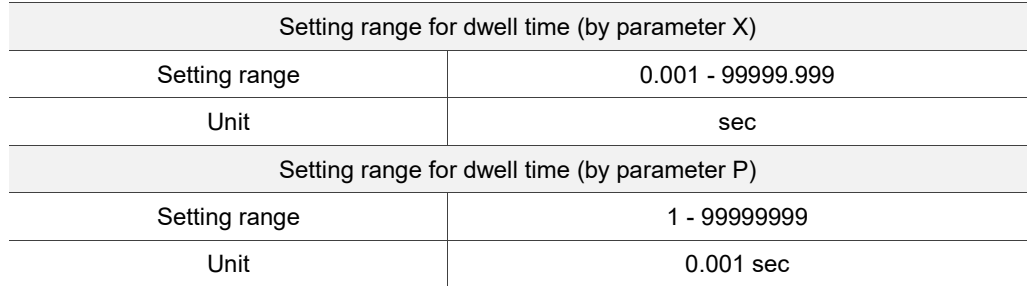

## [Example]

G04 X1.5

or

G04 P1500

When you use either of the above two formats, the execution result is the same: the dwell time during program execution is 1.5 seconds.

## <span id="page-21-0"></span>**G05: Parameter group change**

Format: G05 P

P : parameter group number.

Description: use G05 to select the parameter group (20 groups available).

G05 P : set 1 - 20 to enable the group function; set G05P0 to cancel the parameter group function and restore to the default settings.

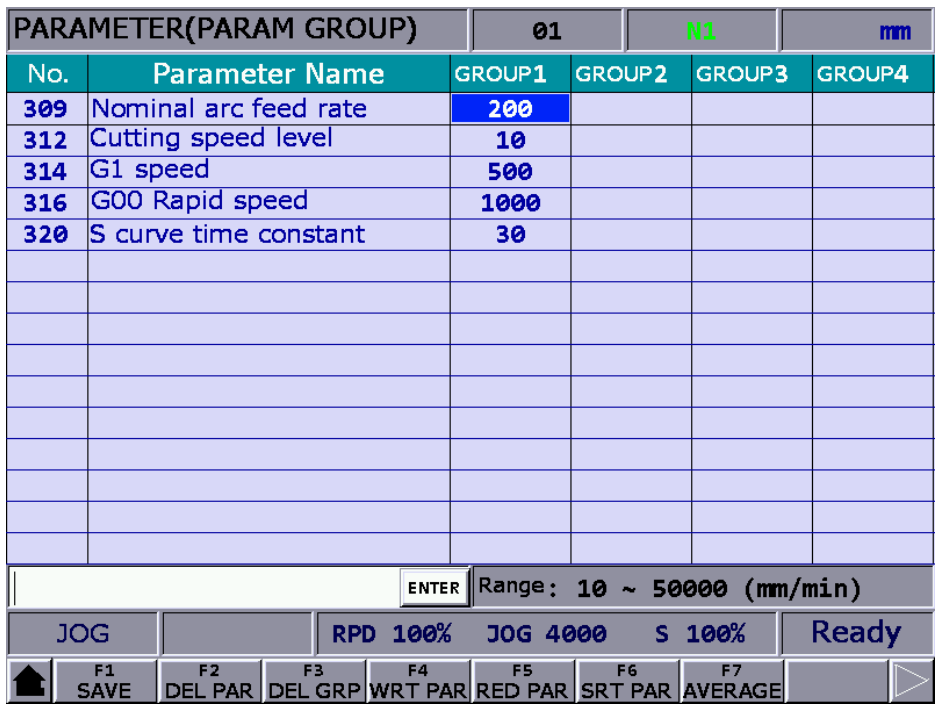

You can individually set each parameter in a group. When you move the cursor to the field, the status bar below shows its setting range. Input the values in the entry row and press **Enter** to enter the values. Meanwhile, the system checks whether the range is valid; if the input value exceeds the range, the system prompts a warning window.

## <span id="page-22-0"></span>**G09: Exact stop**

Format: G09 G01 X Y

Description: because the tool cuts at a constant feed rate, the cutting command execution of the next block will start before the current block execution completes. In this case, there will be a small arc generated at the corner between motion blocks. To eliminate this arc, you can use G09 to have the system confirm the tool position each time it executes a motion block. Once the tool is in the right position that is consistent with the command value, the system executes the next block. Therefore, there will be a minor discontinuity between blocks when G09 is used, which improves the precision at the cost of speed. This enables high-precision machining. This command is valid only for cutting commands (G01, G02, and G03) of a single block.

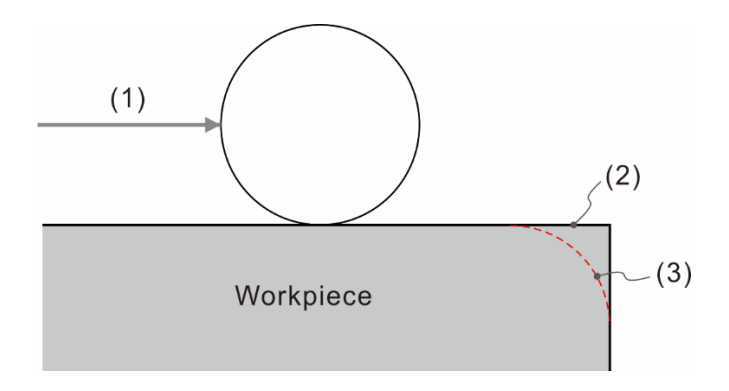

(1) Tool feeding direction; (2) With G09; (3) Without G09

## [Example]

G09 G01 X100.0. F150 (The system has the tool decelerate to stop and then executes the next block after confirming the position.) G01 Y-100.

## <span id="page-23-0"></span>**G10/G11: Data setting / cancellation**

Format: G10 L2 P X\_Y\_Z\_; set the workpiece coordinate system.

G10 L10 P $R$  : set the tool length compensation. G10 L11 P R ; set the tool length wear compensation. G10 L12 P R ; set the tool radius compensation. G10 L13 P R : set the tool radius wear compensation. G10 L20 P  $X$ <sub>,</sub> Y  $Z$ ; set the extension workpiece coordinate system. G10 L21 P  $X$ <sub></sub> Y  $Z$ ; set the software limit coordinates. G10 L30 P ; set the spindle positioning offset. G10 L1100 R S ; set the maximum and current rotation speed. G10 L2100 X Y Z; set the machine coordinates. G10 L3100 P ; trigger the status M-code without stopping the motion. G10 L4100 P ; cancel the status M-code without stopping the motion.

Description:

- (1) G10 L2 P  $\,\times\,$  Y  $\,\overline{Z}\,$  is for workpiece coordinate system data entry. When you input 0 for P, it means you are setting the offset coordinates of the workpiece coordinate system; P1 - P6 correspond to G54 - G59 workpiece coordinate systems; X, Y, and Z specify the position of coordinate system origin.
- (2) G10 L10 L13 P R are for setting the compensation value. P is the compensation number and R is the actual compensation data. These commands correspond to the settings for tool radius and tool length compensation value.
- (3) In G10 L20, you can input  $1 64$  for P to set the corresponding extension workpiece coordinate systems.
- (4) For G10 L21 P : input 1 for P to set the first set of the software positive limit; input 2 for P to set the first set of the software negative limit; input  $3$  for  $P$  to set the second set of the software positive limit; input 4 for  $P$  to set the second set of the software negative limit.

The G10 commands mentioned above can either be expressed with absolute values (G90) or with incremental values (G91).

- (5) G10 L30 Pˍ is for setting the spindle positioning offset. Pˍ sets the offset angle in the unit of 0.01 degree; G11 L30 cancels the spindle positioning offset setting (resets to Pr405 settings).
- (6) In G10 L1100 Rˍ Sˍ, Rˍ sets the maximum rotation speed and Sˍ sets the current rotation speed. When you select DMCNET for the spindle, you can use this command to control the analog output.
- (7) G10 L2100 Xˍ Yˍ Zˍ is for setting the machine coordinates with the data of X, Y, and Z entered to the machine coordinates individually.
- (8) G10 L3100 P\_ triggers the status M-code without stopping the motion; G10 L4100 P\_ cancels the status M-code without stopping the motion; P2080 - P2111 (P\_ value) correspond to M2080 - M2111.

## Data entry type

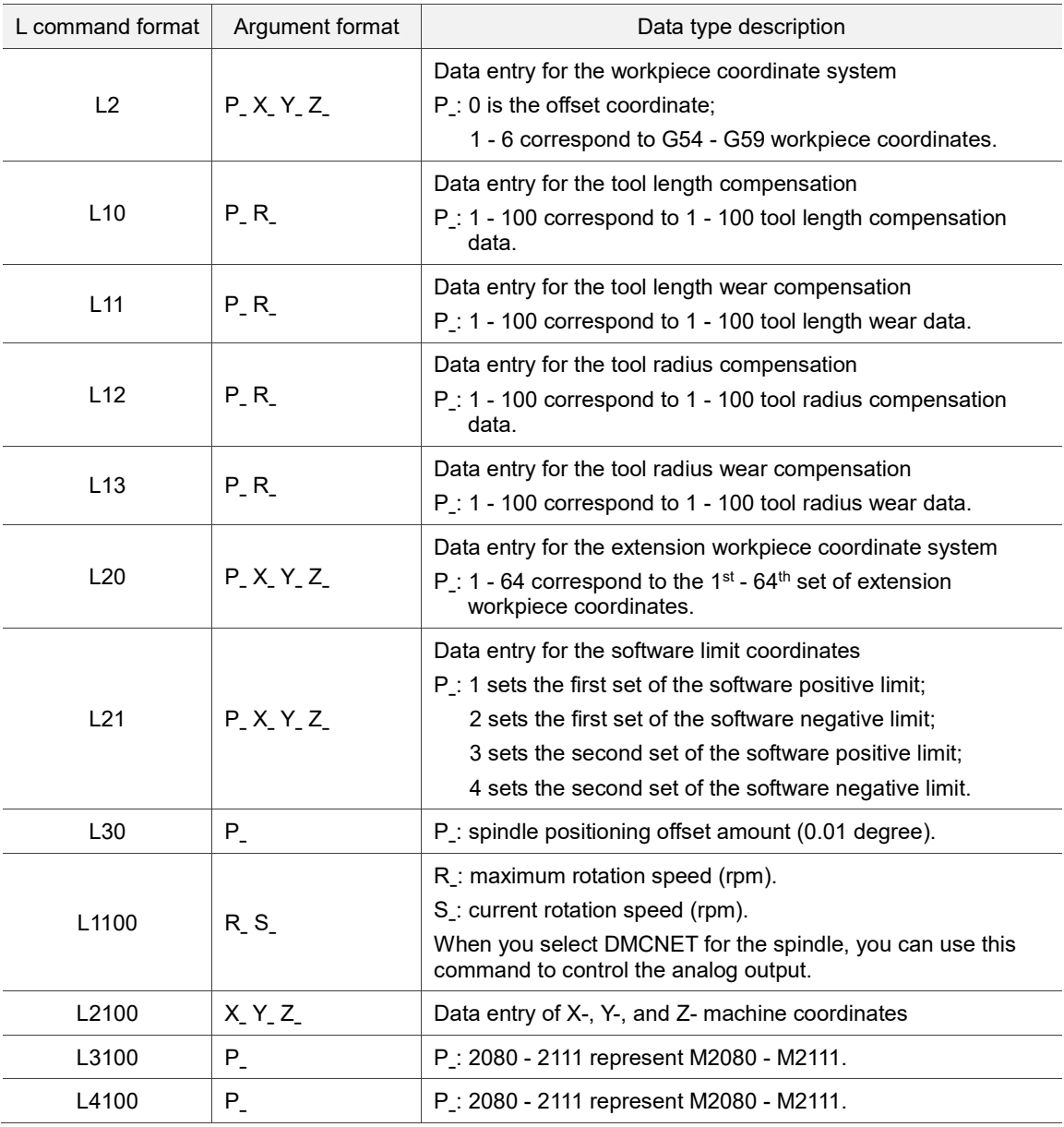

[Example]

G10 L10 P1 R-300.0 or

G10 L10 P2 R-100.0

The two programs above set the tool length compensation value as -300.0 for tool No.1 and -100.0 for tool No.2 separately.

P: compensation number or workpiece coordinate number.

R: compensation value for the tool.

The following programs are expressed in absolute and incremental values separately:

G90 G10 L10 P1 R-300.0

In the program above, it inputs -300.0 to the data field for the length of tool No.1 in absolute format.

G91 G10 L10 P1 R-100.0

In the program above, it increments -100.0 to the current length value of tool No.1.

Note:

- (1) G10 is a one-shot command which functions only within the block where it is specified. Compensation amounts of the offset coordinates and the workpiece coordinate systems both refer to the origin of the machine coordinate system. To cancel the data entry, you can use G11.
- (2) When you use L2 or L20 to change the coordinates, it functions in the next motion block. When using L10 - L13 to change the tool compensation data, you must use the compensation command (G41, G42, G43, or G44) and specify the compensation data number (D or H number) again to update the compensation value.

## <span id="page-25-0"></span>**G15: Cancel polar coordinate**

Format: G15

Description: use G15 to cancel the polar coordinate command and then the program continues the motion path with Cartesian coordinate values.

## <span id="page-26-0"></span>**G16: Polar coordinate**

Format: G17 G16 X Y or

G18 G16 Z X or

G19 G16 Y Z

- X Y : in G17 plane, X specifies the radius for the polar coordinates and Y specifies the angle for the polar coordinates.
- $Z_\text{L}$  X : in G18 plane,  $Z_\text{L}$  specifies the radius for the polar coordinates and X specifies the angle for the polar coordinates.
- Y Z : in G19 plane, Y specifies the radius for the polar coordinates and Z specifies the angle for the polar coordinates.

Description: the polar coordinate command is defined with the radius and angle. If you select G17 plane, the first axis (X axis) refers to the radius value and the second axis (Y axis) refers to the angle degree. For the angle degree, the counterclockwise direction of the selected plane is positive and the clockwise direction is negative. If the radius is specified as negative value, it is regarded as an absolute value in the command. The angle can be specified with either incremental or absolute values.

[Example]

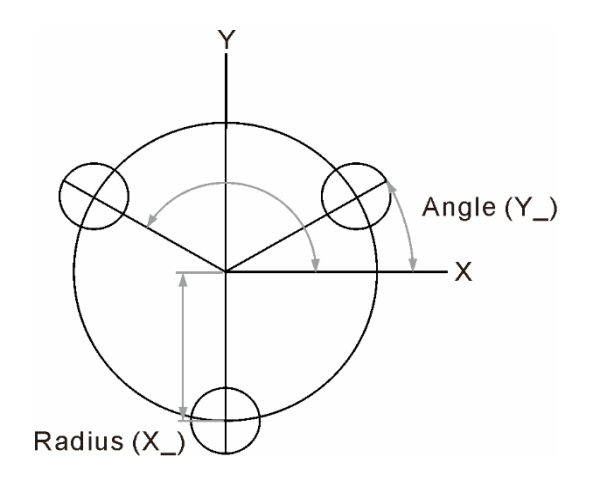

N1 G90 G16 (Use the polar coordinate command.)<br>N2 G81 X100.0 Y30.0 Z-20.0 R-5.0 F200.0 (Perform the drilling cycle at the position

(Perform the drilling cycle at the position with the radius as 100 mm and angle as 30 degrees.) N3 X100.0 Y150.0 (Drill the second hole.)<br>
N4 X100.0 Y270. (Drill the third hole.) N4 X100.0 Y270. (Drill the third hole.) (Drill the third hole.) (Cancel the polar co  $\overline{C}$  Cancel the polar coordinate command.)

## <span id="page-27-0"></span>**G17/G18/G19: Plane designation**

```
Format: X-Y plane: G17 \{G01 - G03\} X Y\{I \} J or R\}FZ-X plane: G18 \{G01 - G03\} Z X\{K \mid \text{or } R\}F
        Y-Z plane: G19 \{G01 - G03\} Y Z \{J K or R \}F
```
Description: this command is for switching among the planes. If it is a triple-axis synchronous motion, setting this command is not required. G17 - G19 can only be used in the condition that allows linear interpolation, circular interpolation, or tool compensation. The milling system's default plane after booting is G17. In this case, you do not need to set G17 additionally when selecting the X-Y plane for machining.

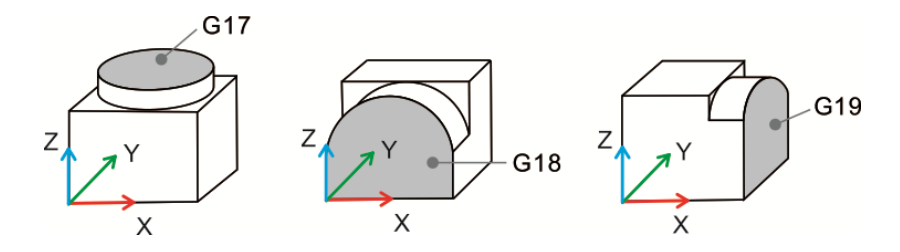

## <span id="page-27-1"></span>**G21/G20: Metric / imperial input**

Format: G21 or

G20

G21: metric unit settings.

G20: imperial unit settings.

Description: you can use this command to specify the unit in metric or inch. G21 and G20 are only applicable to linear axes and do not affect the rotation angles of the rotation axes. You must input this command before starting the program; changing the metric or imperial settings is not allowed during program execution. This command changes the numeric units relevant to the system, such as the cutting feed rate (F value), coordinates command values, workpiece coordinate offset amount, tool compensation amount, and moving distance. G21 and G20 commands are continuously effective. Once you have specified the system unit at the beginning of the program, the program refers to this setting and uses metric or inch as the unit. You cannot use both G21 and G20 in the same program.

## <span id="page-28-0"></span>**G24/G25: Mirroring / cancel mirroring**

Format: G24 Xˍ Yˍ Zˍ G24: mirroring.

X\_ Y\_ Z\_: specify the mirroring axis and center.

G25 Xˍ Yˍ Zˍ

G25: cancel mirroring.

X Y Z : cancel the mirroring axis.

Description: you can use G24 to specify the X axis, Y axis, or the X- and Y-coordinates as the mirroring center to convert the original path to the mirror path. In this case, if the paths to be cut are left-right or up-down symmetric, you can use the program path of one side to mirror the motion path of the other side to save the time for editing the program again. To cancel mirroring with G25, you need to specify the axis to be canceled. For example, G25 Y\_ cancels the Y-axis mirroring function without affecting the function in other axes.

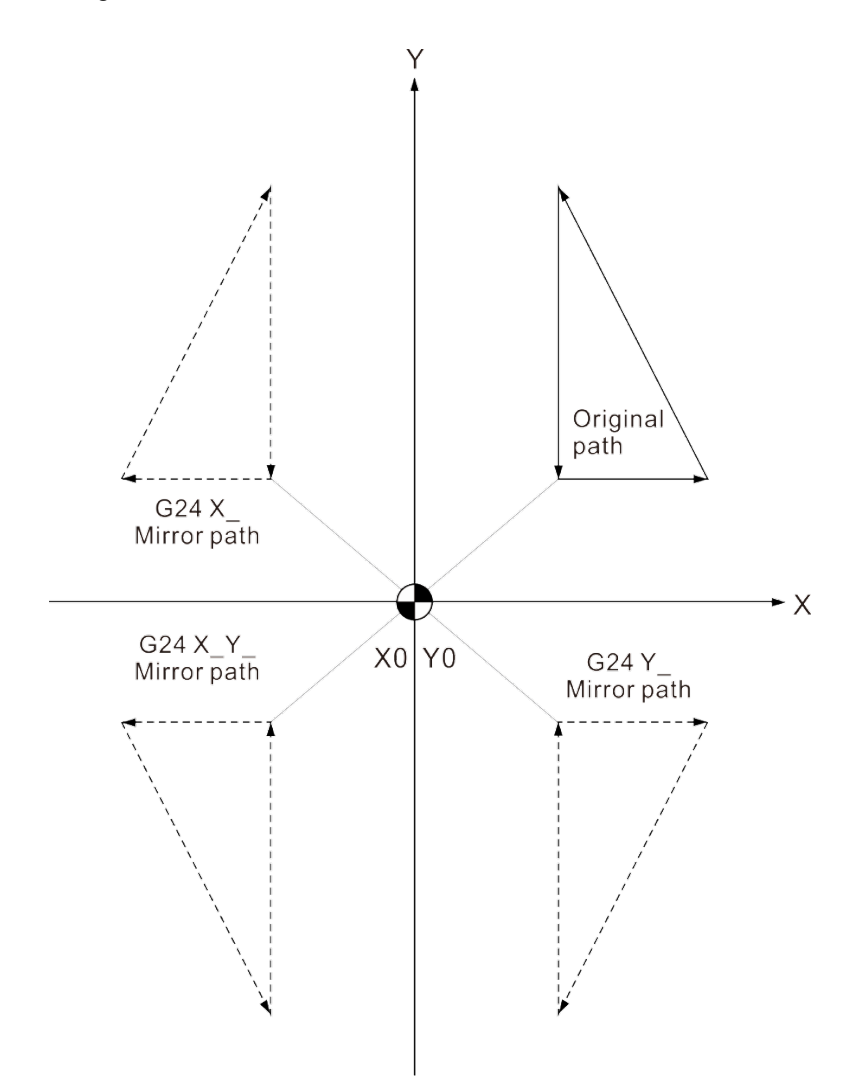

 $2$ - $18$  March, 2019

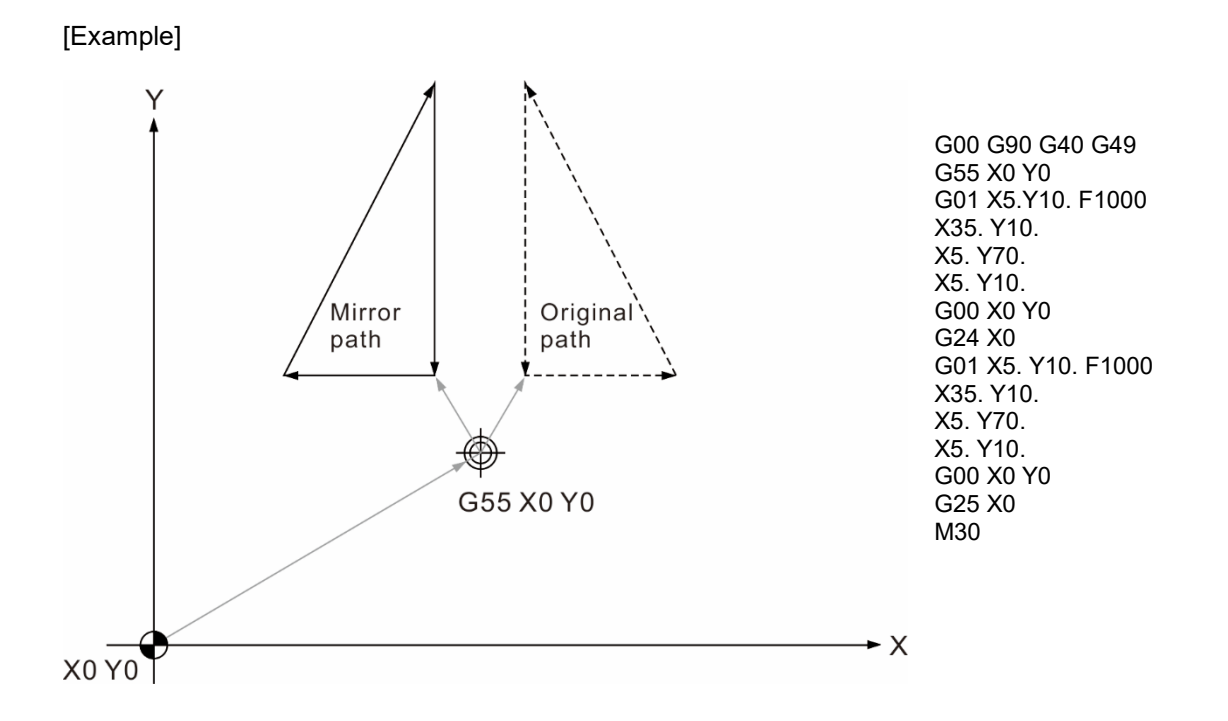

The original program machines for the dotted path in the diagram above. If you use the mirroring command and run the original program, the program machines for the solid path shown in the diagram above (the specified mirroring axis is X axis in the example).

Use G25 to specify an axis to cancel the mirroring function for the corresponding axis; when the mirroring function is canceled, the program resumes its original motion path.

## <span id="page-30-0"></span>**G28: Return through reference point**

Format: G90 G28 X Y Z or G91 G28 X Y Z X Y Z : intermediate point coordinates.

Description: G28 can have the tool pass through the reference point and return to the machine origin in rapid traverse (G00). This command ensures the motion path from the current position to the specified intermediate point does not interfere with the workpiece and then returns the tool to the machine origin.  $X$   $Y$   $Z$  represents the intermediate point coordinates. The unspecified axes neither pass through the intermediate point nor return to the origin. If you have set the tool radius compensation (G41 or G42), you need to cancel the setting; otherwise, when the system is running G28, the tool radius compensation and its compensation distance setting are temporarily canceled when the tool goes to the intermediate point and then returns to the machine origin without compensation. Then, the tool radius compensation function resumes in the next motion block. When G28 is in use, the tool length compensation function (G43 or G44) remains effective when the tool reaches the reference point. Next, the tool returns to the machine origin without the tool length compensation. The tool length compensation does not resume in the following motion blocks, so you need to set it again when running the next block.

[Example]

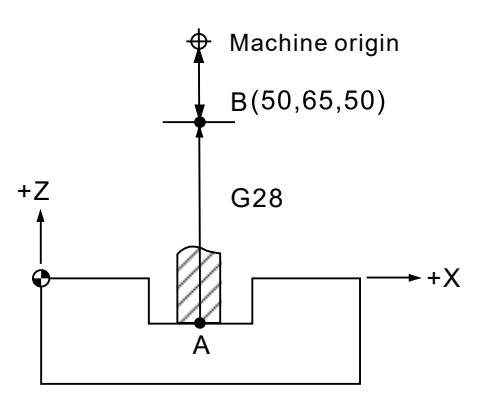

G90 G28. Z50. (Go through the intermediate point B from point A and return to the machine origin (Z axis).)<br>M06 T02 (Change to tool No.2.) (Change to tool No.2.)

## [Example]

When G28 is in execution, the G90 or G91 status setting affects the process of returning to the machine origin, as shown in the following diagrams.

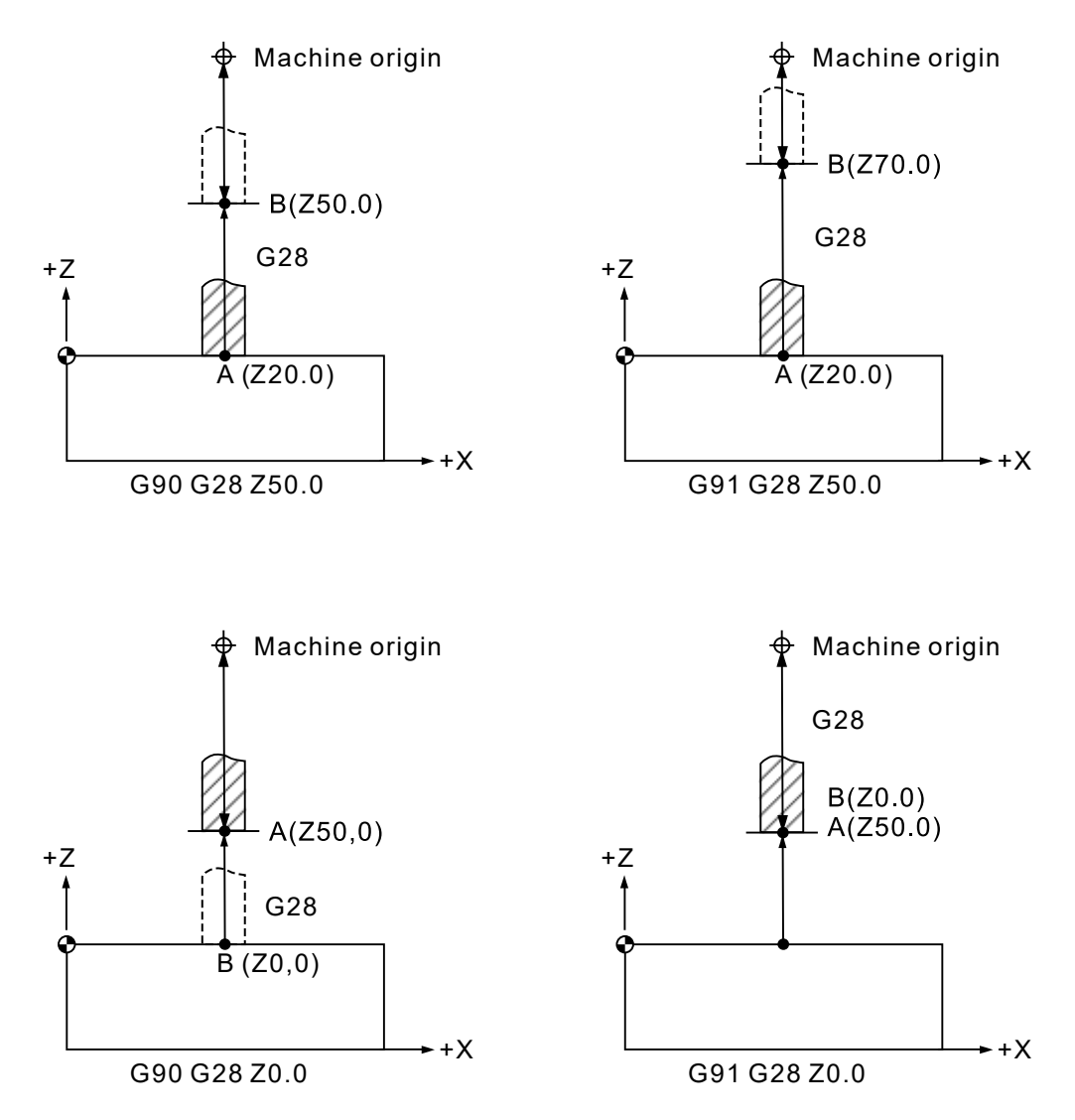

## <span id="page-32-0"></span>**G29: Return from reference point**

Format: G90 G29 X Y Z or G91 G29 X Y Z  $X$  Y  $Z$ : end point coordinates.

Description: G29 can have the tool pass through the intermediate point from the machine origin or any point to the specified point in the block.  $X$   $Y$   $Z$  represents the end point coordinates. G29 and G28 must be used together, so the tool moves to the intermediate point specified in G28 and then moves to the position specified in G29 without calculating the actual moving distance from the intermediate point to the machine origin. If you use G29 solely without setting the intermediate point using G28, the system displays the alarm message and stops the motion.

[Example]

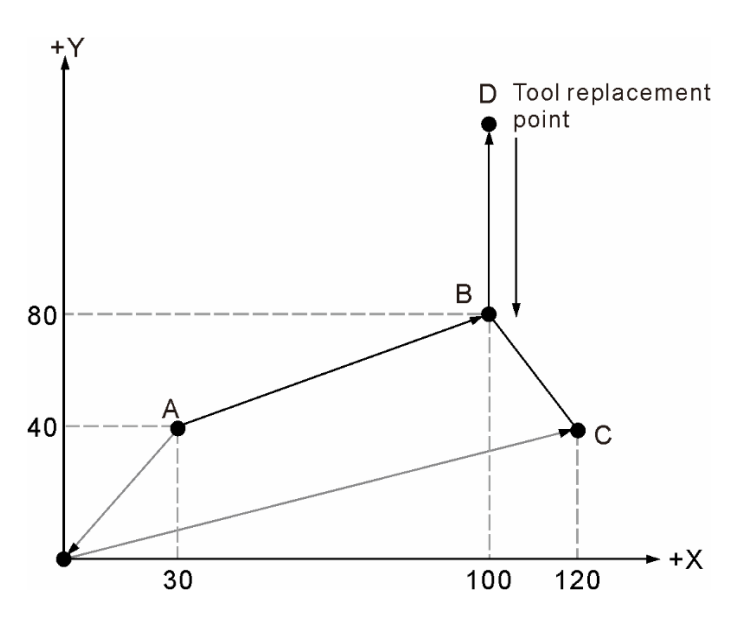

Expressed with incremental values (Tool path:  $A > B > D > B > C$ ) G28 G91 X70.0 Y40.0 M06 G29 X20.0 Y-40.0

Expressed with absolute values (Tool path:  $A > B > D > B > C$ ) G28 G90 X100.0 Y80.0 M06 G29 X120.0 Y40.0

## <span id="page-33-0"></span>**G30: Return to the 2nd, 3rd, or 4th reference point**

Format: G30 P2 Xˍ Yˍ Zˍ or G30 P3 Xˍ Yˍ Zˍ or G30 P4 X\_ Y\_ Z\_ P : selection of the 2<sup>nd</sup>, 3<sup>rd</sup>, or 4<sup>th</sup> reference point. X\_ Y\_ Z\_: intermediate point coordinates.

Description: P2, P3, and P4 commands correspond to the  $2<sup>nd</sup>$ ,  $3<sup>rd</sup>$ , and  $4<sup>th</sup>$  reference points respectively. When you select the 2<sup>nd</sup> reference point, you can omit P2 in the command format. X\_Y\_Z\_ represents the intermediate point coordinates. The tool passes through the specified intermediate point from the current position and returns to the  $2^{nd}$ ,  $3^{rd}$ , or  $4^{th}$  reference point, whose coordinates are set with system parameters. G30 is mostly used for tool change. When the command is set with absolute values and the motion block G30 Z0.0 is executed, the Z axis returns to the intermediate point ( $Z0.0$ ) and then moves to the  $2<sup>nd</sup>$  reference point to complete the assigned motion.

> You must cancel the tool compensation setting (using G40 or G49) before using G28 or G30. If you use G30 or G28, the block including this command cancels the tool radius compensation and tool length compensation; therefore, the tool length compensation function stops in the next block and will resume until you use G43 or G44 again. The tool radius compensation function resumes in the motion block following the block including G28 or G30.

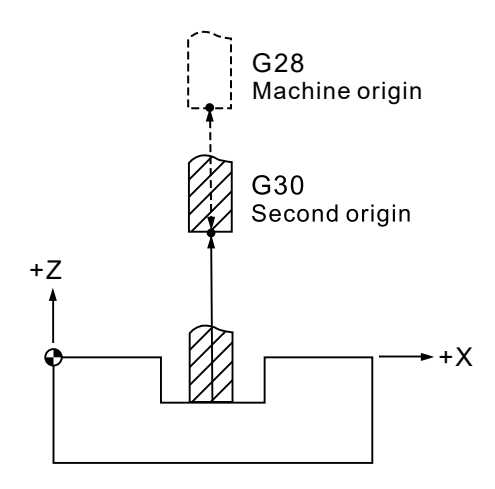

As shown in the figure above, when you use G30 Z0 in G90 mode, the Z axis first returns to the intermediate point (set to the machine origin in the example) and then goes to the coordinates specified in G30 (the second origin) to complete the homing procedure.

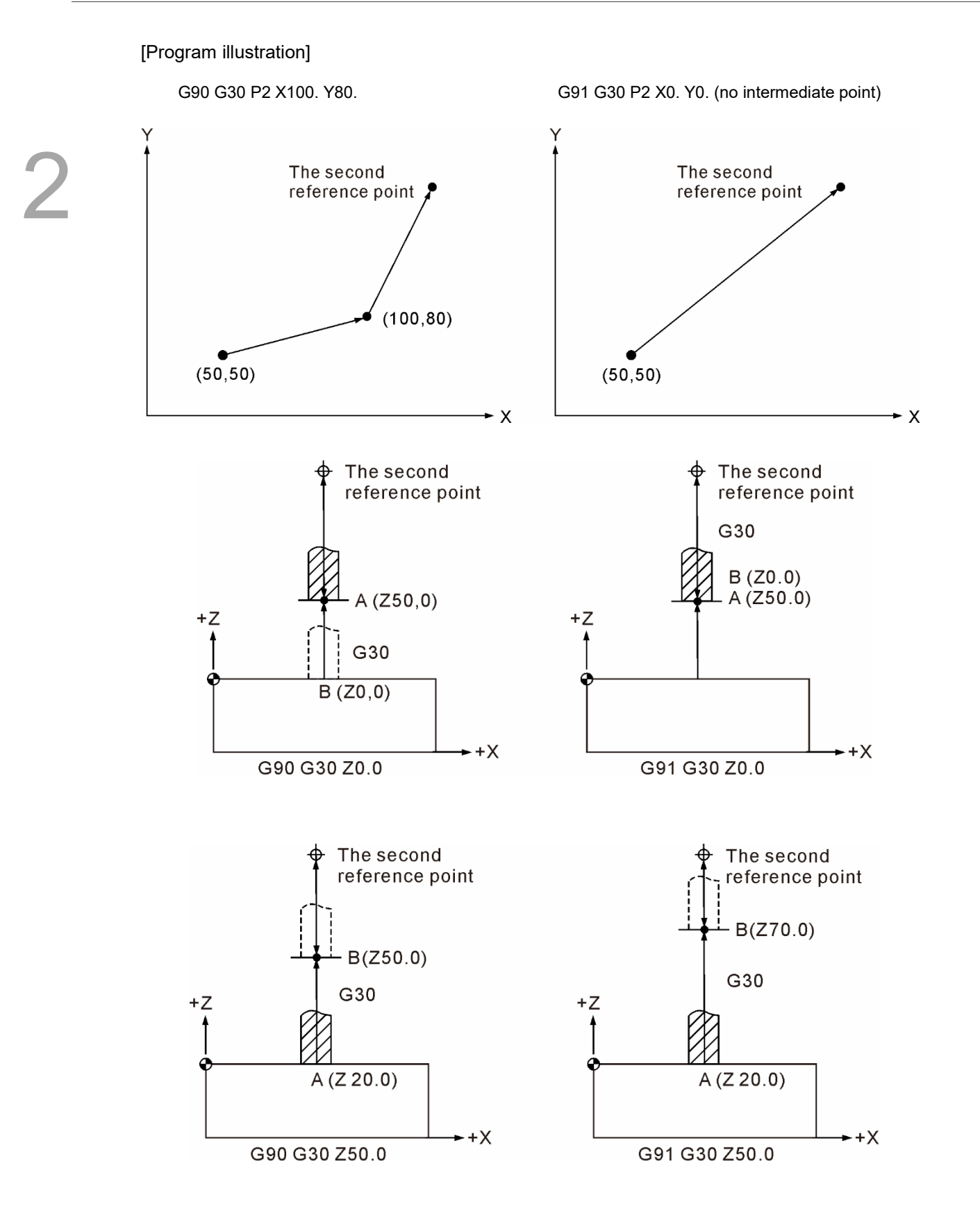

## <span id="page-35-0"></span>**G31: Skip command**

Format:  $G31 X Y Z F P$ 

Description: you can use G31 to input an external skip signal for the specified axis that is making a linear motion, so the execution of the motion path is interrupted and the system starts executing the next block. This G-code is a one-shot command that is effective in one block. You cannot use G31 when the tool radius compensation (G41 or G42) is functioning. Thus, cancel the tool radius compensation (G40) before using this command.

Follow the instructions before using G31 skip command:

- (1) You can enable the G31 high speed input 1 or 2 with the Pr46 setting.
- $(2)$  If you do not specify the P value in G31, the system refers to the setting of Pr307 instead.
	- G31 selection range: 0 3;
	- 0: no selection;
	- 1: triggered by HSI 1;
	- 2: triggered by HSI 2;
	- 3: triggered by either HSI 1 or HSI 2.
- (3) If you specify the P\_ value in G31, the system does not refer to the setting of Pr307. The P value determines which HSI to trigger;
	- 1: triggered by HSI 1;
	- 2: triggered by HSI 2;
	- 3: triggered by either HSI 1 or HSI 2.

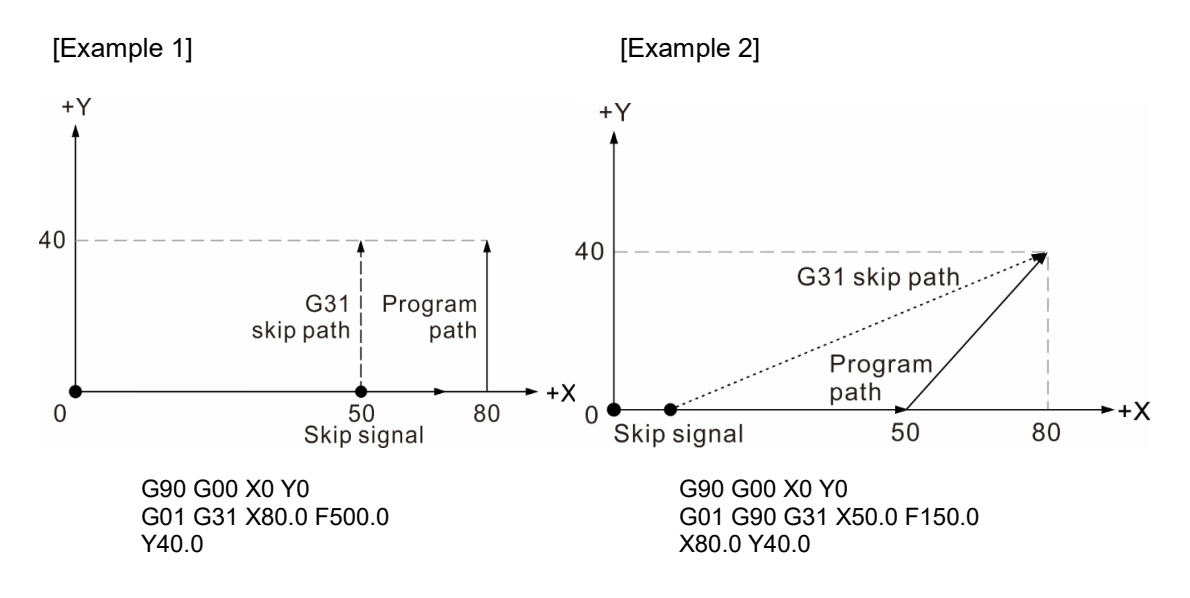

The motion path in solid line shows the path without the skip command input during the process. On the other hand, if there is a skip signal input, the program stops the current block execution once the signal is input and starts the execution of the next block, as the path in dotted line shows.
# **G40: Cancel tool radius compensation**

Format: G40 or

G40 Xˍ Yˍ

2

Description: if the tool path does not need the tool radius compensation, you can use G40 to cancel the compensation path. The compensation command is a status command, so it continues to function unless you cancel it. When using the homing command, the tool radius compensation function is temporarily canceled while the tool is returning to the reference point. Then, the compensation function resumes in the next motion block. Note that the tool radius compensation cancellation is not applicable to an arc motion path.

# **G41/G42: Tool radius compensation left / right**

Format: G00 G90 G41 Dˍ or

G00 G90 G42 D

G41: tool radius compensation left

G42: tool radius compensation right

- D\_: the number for tool radius compensation data
- Description: the tool center cuts the workpiece along its contour if there is no tool radius compensation function programmed in the motion path, meaning that the motion path is not adjusted to compensate the tool radius. Thus, the actual size after machining is one radius smaller. If you take the tool radius into consideration for calculating the motion path when programming, you may get wrong coordinates and have difficulty in size control. See the following figures for illustration.

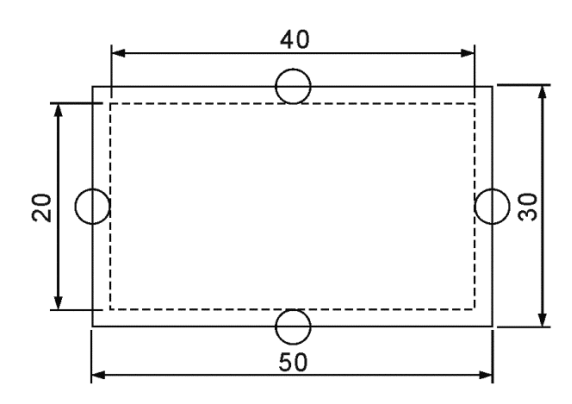

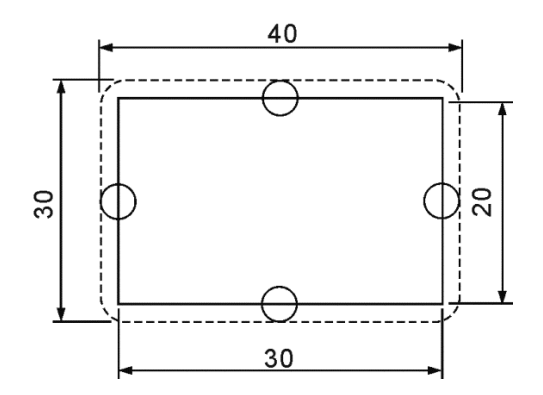

Tool radius: 10 mm

Tool radius: 10 mm

External contour milling without compensation

Internal contour milling without compensation

According to the figures shown above, when the tool cuts along the workpiece contour, the output size of the workpiece is one diameter larger or smaller because of the tool diameter.

You can decide when to use the tool radius compensation left or right command according to the following conditions:

- Use G42 to set the right tool radius compensation if you look from the milling direction and the tool is on the right side of the workpiece.
- Use G41 to set the left tool radius compensation if you look from the milling direction and the tool is on the left side of the workpiece.

D represents the number for tool radius compensation data, which is represented with 2 digits. This number refers to the number for tool compensation data in the [OFS group] of the controller. For example, D11 means the tool radius compensation number is No.11; if the data of No.11 is 4.0, it means the tool radius is 4.0 mm. The controller reads the tool radius data in the [OFS group] as the compensation distance according to the tool radius compensation number specified in D when using G41 or G42.

Notes for tool radius compensation:

(1) This compensation command can be used with G00 or G01 in the same block because the command takes effects only when the tool is moving (using the tool radius compensation command). It cannot be used in a block that includes G02 or G03. To use the tool radius compensation function for an arc path, you have to first set the tool radius compensation function for the linear motion path. When the compensation is active, canceling the tool radius compensation in the arc path is not allowed. See the following figure for description.

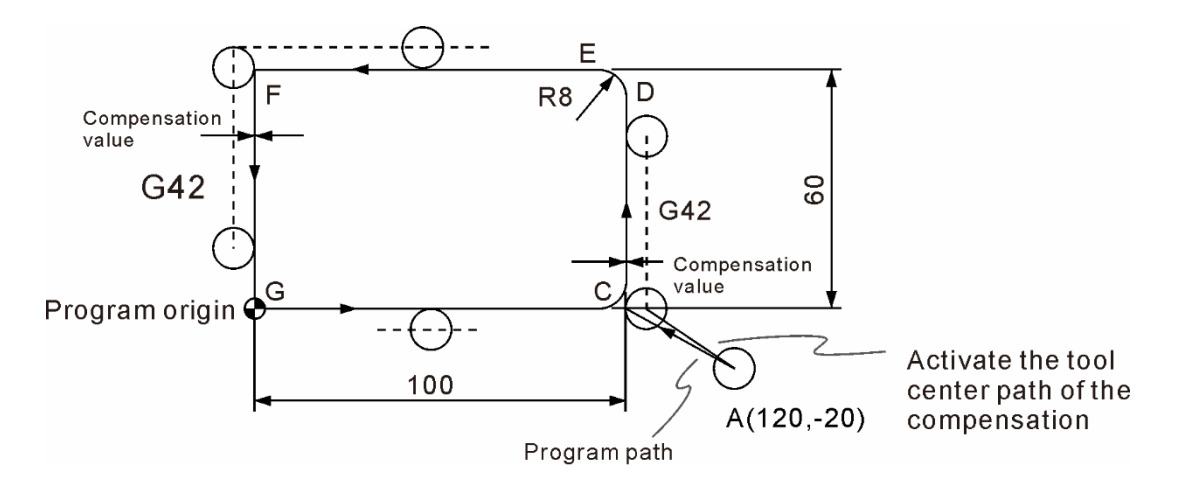

G42: tool radius compensation right

The program for enabling the tool radius compensation right command when moving the tool from point A to point C is as follows:

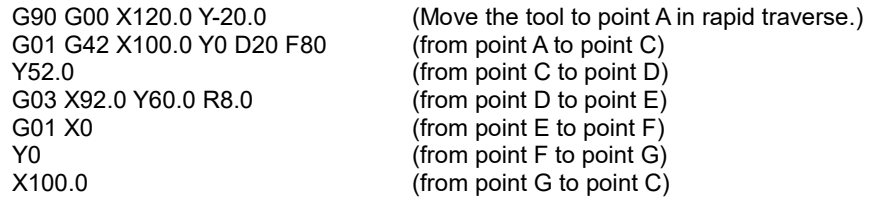

- (2) Specify the tool radius compensation number (e.g. D11, D12, etc.) during program editing. Each tool radius compensation number corresponds to a number in the compensation data table. You need to key in the tool radius compensation value to the corresponding number in the tool setting function of the [OFS group] in advance.
- (3) If there is a change in the signs  $(+, -)$  of the compensation value, the compensation direction specified in G41 and G42 will change accordingly. For example, when you assign a positive value in G41, the compensation direction is left; when you assign a negative value, the compensation direction becomes right. Likewise, when you assign a positive value in G42, the compensation direction is right; when you assign a negative value, the compensation direction becomes left.
- (4) If the tool radius compensation function (continuously effective) is active and G28 or G29 is used, the compensation will be temporarily canceled. However, the system will reserve this state setting so the compensation resumes in the next motion block.

(5) When the tool radius compensation is used and the tool completes the programmed path, you must use G40 to cancel the compensation function for the tool center to return to the actual coordinates. In other words, the motion path shifts to the left or right, which is opposite to the compensation direction, to cancel the compensation distance. The best timing to use G40 to cancel the tool radius compensation is after the tool has disengaged from the workpiece. See the following program for description.

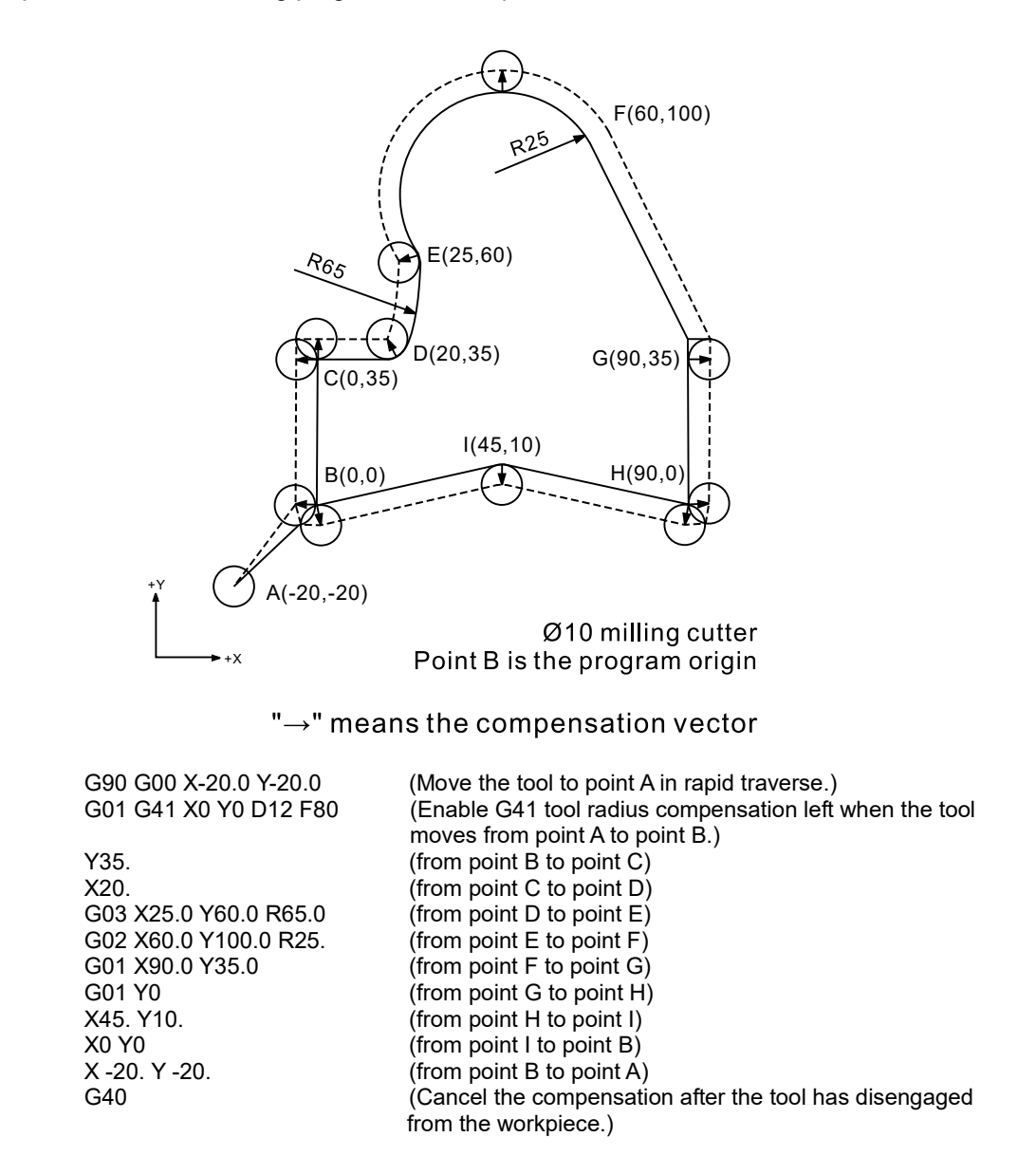

(6) When compensation is enabled, the linear moving amount and inner arc interpolation radius must be  $\ge$  the tool radius. Otherwise, there will be interference with the compensation vector thus causing overcutting. When this issue occurs, the controller stops running and displays the alarm message, as shown in the following figure.

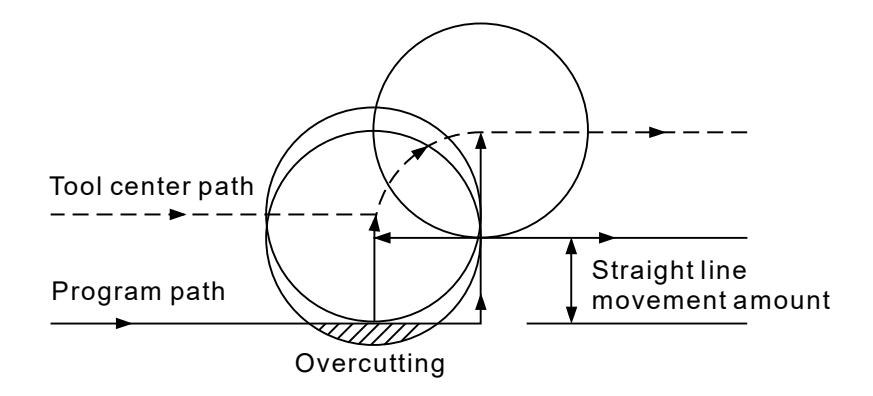

Linear moving amount < tool radius

(7) The canceled moving amount of the tool radius compensation must be  $\ge$  the tool radius. Otherwise, there will be interference with the cutting path thus causing overcutting. When this issue occurs, the controller stops running and displays the alarm message, as shown in the following figure.

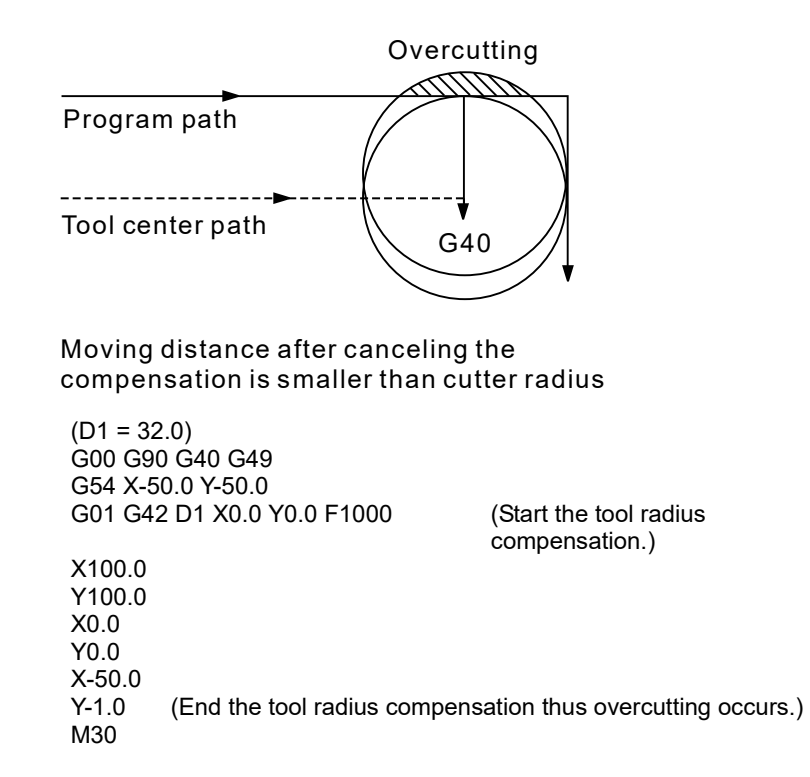

(8) The tool radius compensation is not operable in motion blocks following the block that contains G40. Or, when you use the tool radius compensation in the last moving block without any more motion blocks following it, the tool radius compensation is not operable in the last motion block.

Tool radius compensation path for G41 and G42:

For the compensation path, you must consider the included angle θ (180° > θ > 90°, 0 < θ < 90°) formed between each block. If  $180^\circ > \theta > 90^\circ$ , the tool radius motion path is inward-shaped; if  $0 < \theta < 90^{\circ}$ , the tool radius motion path is outward-shaped. See the following diagram for illustration.

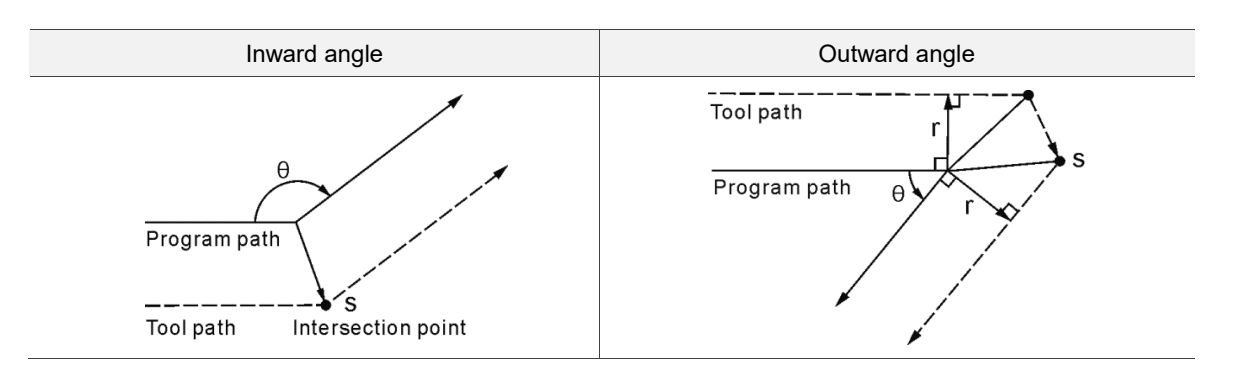

The compensation motion diagrams are shown in the following table. The controller compensates for both the start and end points of the tool path.

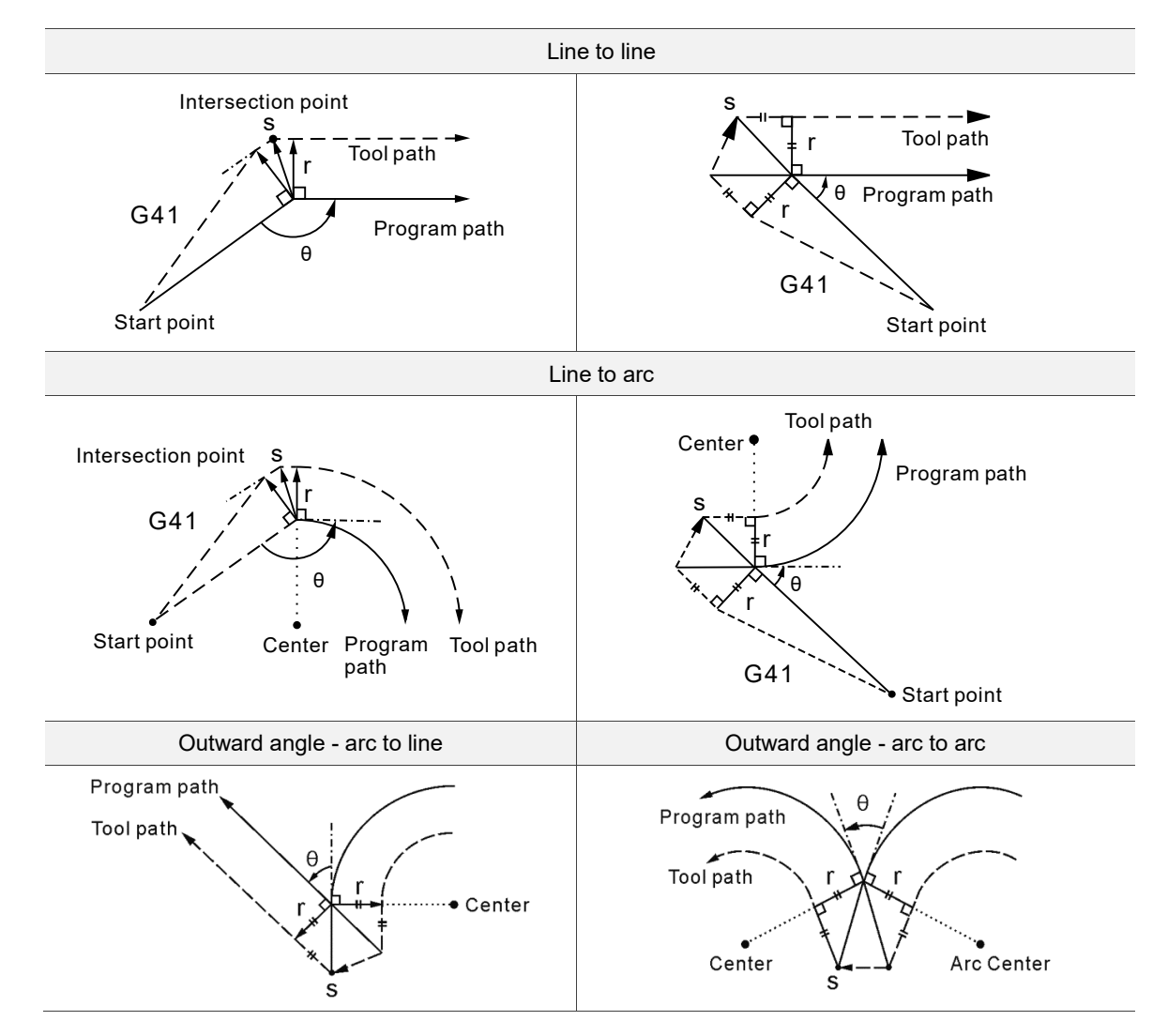

Compensation path change: the following diagrams show that the motion path without

compensation transits to the tool center motion path with compensation. When the compensation command is in execution, it continues to function for the motion path; if you use G40 to cancel the compensation path or directly change the compensation direction, the motion paths are shown as follows.

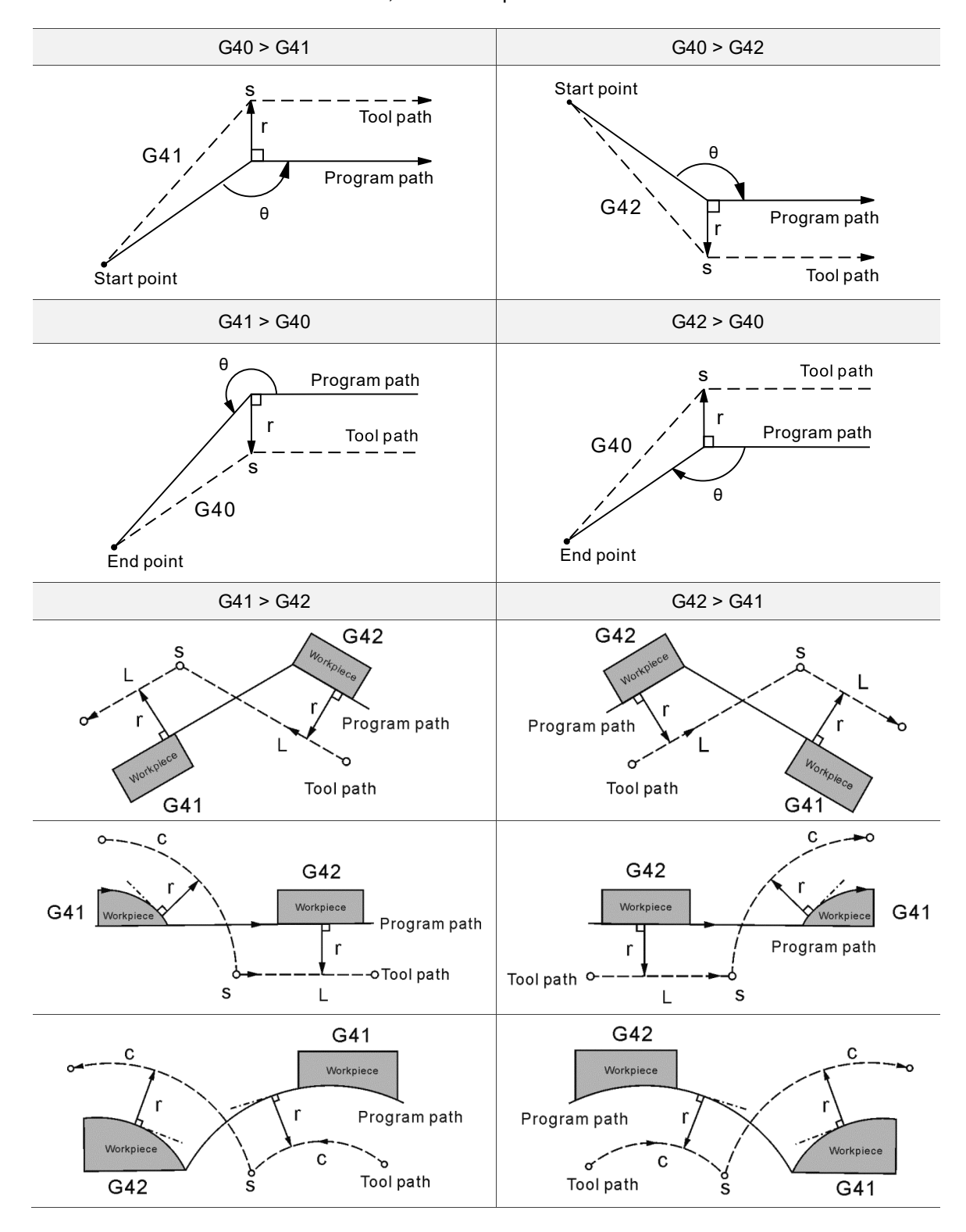

### **G43/G44: Tool length compensation**

Format: G43 Z H

- G44 Z\_H\_
- G43: tool length compensation in positive direction. If the tool length data is a positive value, the tool axis moves towards the positive direction.
- G44: tool length compensation in negative direction. If the tool length data is a positive value, the tool axis moves towards the negative direction.
- Description: during the same machining process, a number of tools may be required for a numeric machine. Since the length for each tool differs from each other, you can use this command to specify the number for the length data of each tool in the program to perform the height compensation. This function compensates the length for each tool to meet the programmed depth of cut as well as simplifying the programming.

The following explains the parameters of the format:

- Z: Z-axis coordinate = Z0 + tool length compensation value. Z0 is the Z-axis base point on the workpiece surface.
- H: the number for the tool length compensation data, which is represented with two digits. Specify the number to designate the tool length compensation data in that number as the compensation height in this section of the program. For example, H01 means the tool length compensation number is No.01; when the data of No.01 in the tool length setting of the [OFS group] is -412.8, it means the tool length compensation data for the tool is -412.8 mm. When using G43 or G44, the controller obtains the data of the tool length compensation number specified by H as the basis for the tool length compensation.
- G43  $Z$ <sub>,</sub> H<sub> $\cdot$ </sub>: when the corresponding data for the compensation number is a positive value, the tool moves up for compensation; when it is a negative value, the tool moves down for compensation. If you desire to use G44, the format is G44 Z<sub>\_</sub> H<sub>\_;</sub> when the corresponding data for the compensation number is a positive value, the tool moves down for compensation; when it is a negative value, the tool moves up for compensation.

Notes for tool length compensation:

G43 and G44 are continuously effective; if you desire to cancel the tool length compensation function, use G49 or H00. (G49: cancel tool length compensation; H00: the compensation value is 0.)

#### [Example] Setting tool length compensation

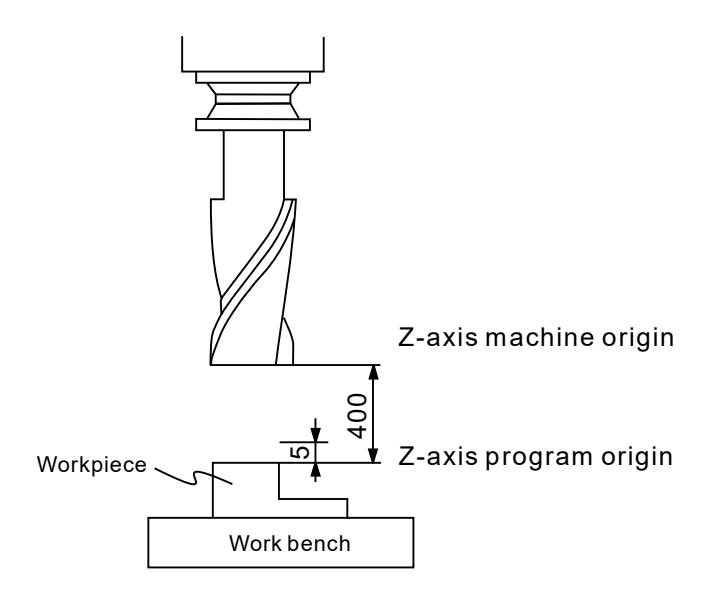

#### Tool length compensation

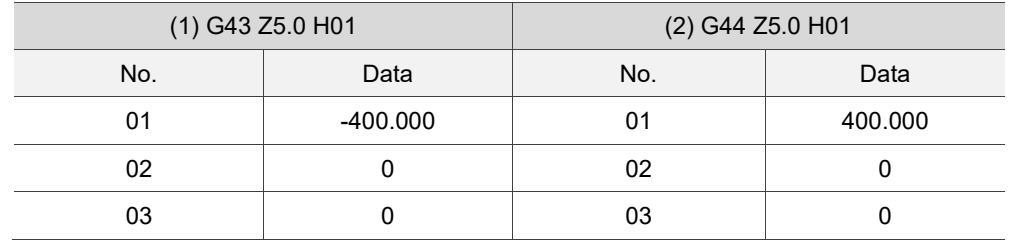

Note:

- (1) When the tool length compensation is enabled, if you use G53, G28, or G30, the system cancels the tool length compensation function automatically. You need to re-specify the H\_ value in the following blocks to enable the tool length compensation.
- (2) Parameter 307 (Pr307) sets the tool length compensation mode for commands G43, G44, or G49 without a specified Z\_ value. If you set Pr307 to 0, when you use G43, G44, or G49 without setting Z\_, the tool moves by the compensation height; if you set Pr307 to 1, when you use G43, G44, or G49 without setting Z<sub>\_</sub>, the tool does not move unless you set the Z\_ value to move the tool for the compensation height.
- (3) When the tool length compensation (G43 or G44) is enabled, if you use G28 or G30 to move the tool to the reference point, the tool length compensation function remains effective. Next, the tool returns to the machine origin without the tool length compensation. Then, the tool length compensation does not resume in the following motion blocks.
- (4) When the tool length compensation is enabled, if you use the two program end commands, M30 and M02, the system cancels the tool length compensation and enables G49.
- (5) When the tool length compensation is enabled, if the system receives a reset signal, it cancels the tool length compensation and enables G49.

### **G49: Cancel tool length compensation**

#### Format: G49

Description: since the tool length compensation command is a status command, the system reserves the tool length data after performing compensation and updates the data until it reads other compensation numbers. In this case, you should cancel the previous tool length compensation command before selecting different tools or use a tool length compensation command for the tool you have changed after tool change. Use G49 to cancel the tool length compensation function.

## **G51/G50: Scaling / cancel scaling**

Format: G51 X Y Z P or

- G51 X\_ Y\_ Z\_ I\_ J\_ K\_
- $X$  Y  $Z$ : center of scaling.
- IL J\_ K\_: scaling factors corresponding to the X, Y, and Z axes individually.

P : scaling factor.

Description: X Y Z is for setting the X-, Y-, and Z-coordinates of the center of the scaling; P refers to the scaling factor, and you can also specify the scaling factor for the X, Y, and Z axes individually with the format  $I$  J K. The command is applicable to the machining programs for cutting products of different sizes. Set X\_Y\_Z\_ as the center of the scaling and set the scaling factor to P to scale the machining path. The minimum value for P\_ and I\_ J\_ K\_ is 1, whose factor ranges from 0.001 to 999.999. For example, P100 means the size is reduced by 0.1 time.

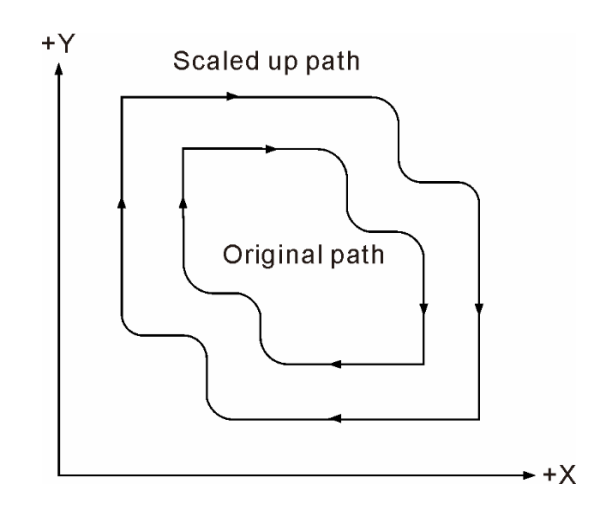

As shown in the diagram above, you specify the scaling factor to P\_ in the G51 command, and the system scales the tool path generated by the original factor. Then, the new path is generated according to the specified scaling factor. The scaling function does not affect the compensation amount for the tool radius

compensation, tool length compensation, or tool position compensation because the compensation and compensation amount are calculated after scaling. When M02 or M30 is used or the NC controller is reset, the scaling is canceled. You can also press the **RESET** key to cancel the scaling. To cancel the scaling, you can use G50 in the program, then the system refers to the original factor and continues the original cutting path before scaling.

#### **G52: Local coordinate system setting**

Format: G52 X Y

X Y : local coordinates system origin.

Description: during program editing, you can designate a sub-coordinate system based on the workpiece coordinates for specifying the path. And this assigned sub-coordinate system is called a local coordinate system. Set absolute values in G52 and then you can create a local coordinate system in the current workpiece coordinate system (G54 - G59). Note that G52 is valid only when it is set with absolute values instead of incremental values (G91). G52 specified with zero cancels the local coordinate system settings. When G52 is enabled, the tool radius compensation function is temporarily canceled.

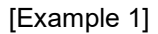

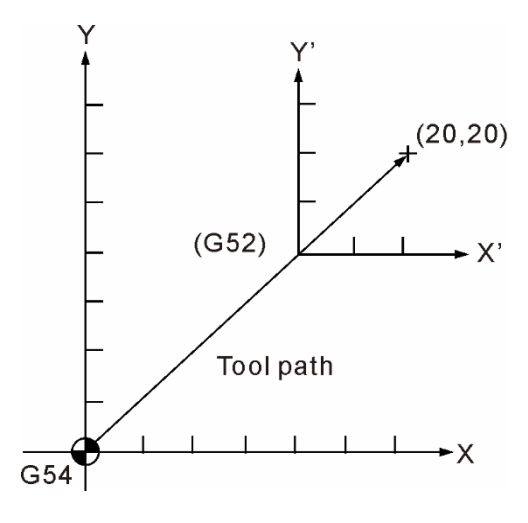

G90 G54 X0 Y0 G52 X40.0 Y40.0 G00 X20.0 Y20.0

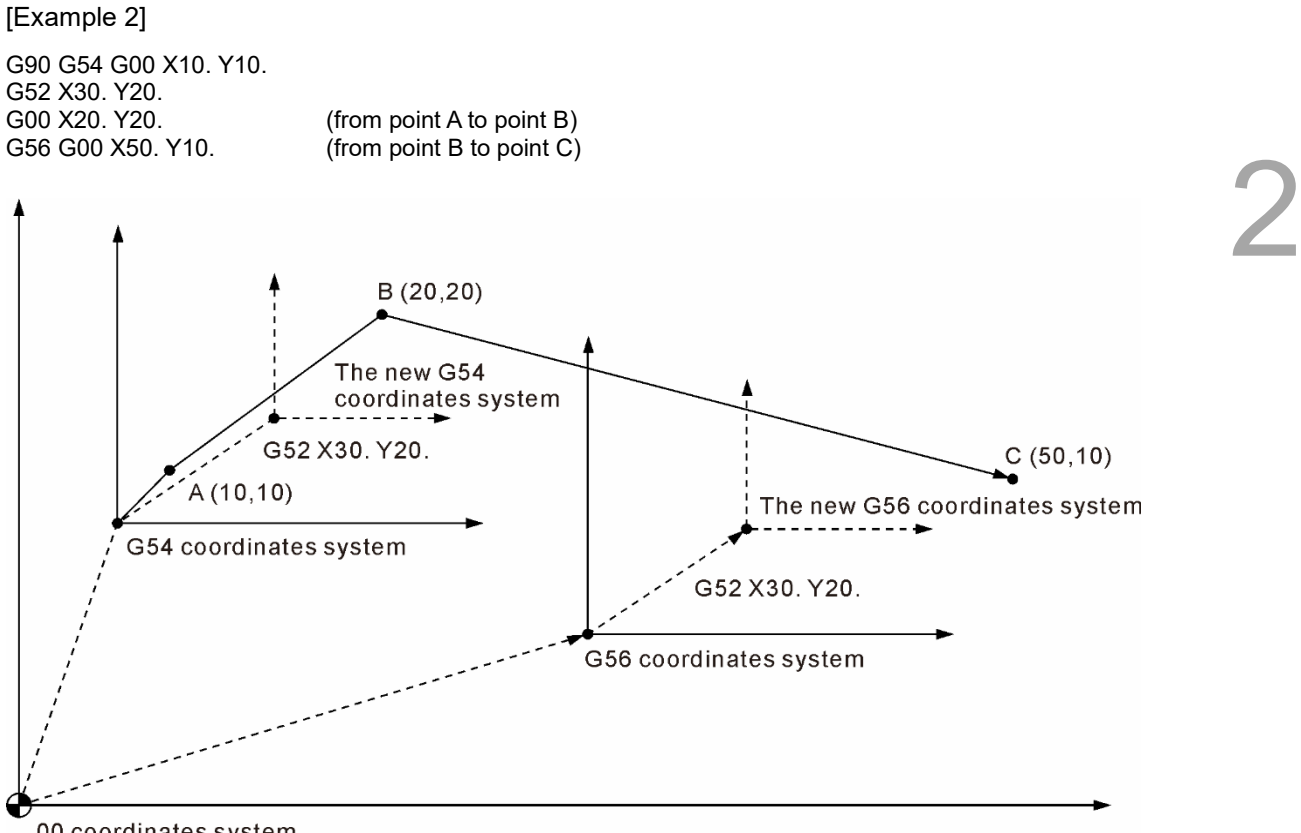

00 coordinates system

When G52 is effective, it converts the current workpiece coordinate system to another coordinate system, and the shift setting of G52 is also effective after the conversion.

To cancel the local coordinate setting, set 0 for X, Y, Z in G52 (format: G52 X0 Y0 Z0).

### **G53: Machine coordinate system setting**

Format:  $G53 X Y Z$ 

X Y Z : actual arrival position in the machine coordinate system.

Description: the coordinates  $(X, Y, Z)$  specify the actual arriving end point in the machine coordinate system set in the program. Machine suppliers usually use this command to set the tool change position, which is given based on the machine coordinates. You must set this command in the absolute format; G53 in increment format will be omitted.

> G53 is a one-shot G command and is valid for one single block. After booting and before using G53 to set the coordinate system, you must complete the homing procedure in auto or manual mode. When G53 is used, the tool moves in rapid traverse (G00) and both the tool radius compensation and tool length compensation are canceled automatically. The tool radius compensation resumes in the next motion block while the tool length compensation will not function until you set it again.

Note:

- (1) G53 functions only in G90 mode. G53 in G91 mode will be omitted; however, the status commands such as G00, G01, G90, or G91 in the same block will remain effective and continue to function in the next block.
- (2) If the block contains G53 and includes an axial command, the axis moves to the specified position; otherwise, the axis does not move.
- (3) When one block contains both commands G53 and G28, the command read later is effective. If G53 is effective, the movement is made based on the machine coordinates. If G28 is effective, the movement is made based on the absolute coordinates.

#### **[Example]**

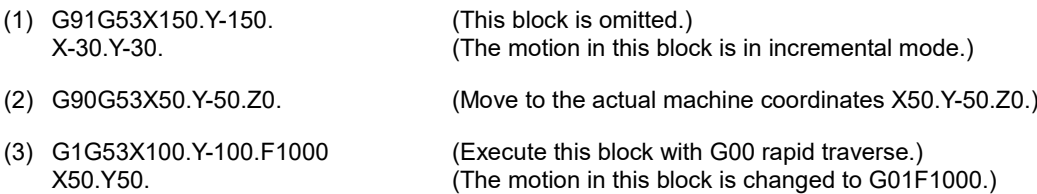

### **G54 - G59: Workpiece coordinate system selection**

Format: G90 G54 Xˍ Yˍ Zˍ or G90 G55 Xˍ Yˍ Zˍ or G90 G56 Xˍ Yˍ Zˍ or G90 G57 X Y Z or G90 G58 Xˍ Yˍ Zˍ or G90 G59 X\_Y\_Z\_

Description: commands G54 - G59 allow you to assign any one of the 6 general coordinate systems as the workpiece coordinate system. To create a workpiece coordinate system, you can first move the tool from the machine origin to the program origin (X, Y). Then, input the position data in the [OFS group] for the workpiece coordinates system settings (G54 - G59). Next, use the workpiece coordinate system ID to set the workpiece coordinate origin. In addition, the system also provides 64 extension workpiece coordinate systems for selection. You can designate one by setting the P\_ value within the range of 1 - 64 in G54. For example, if G54 P10 X $\degree$  Y  $\degree$  Z is set, it means the 10<sup>th</sup> coordinate system in the extension workpiece coordinate system is used.

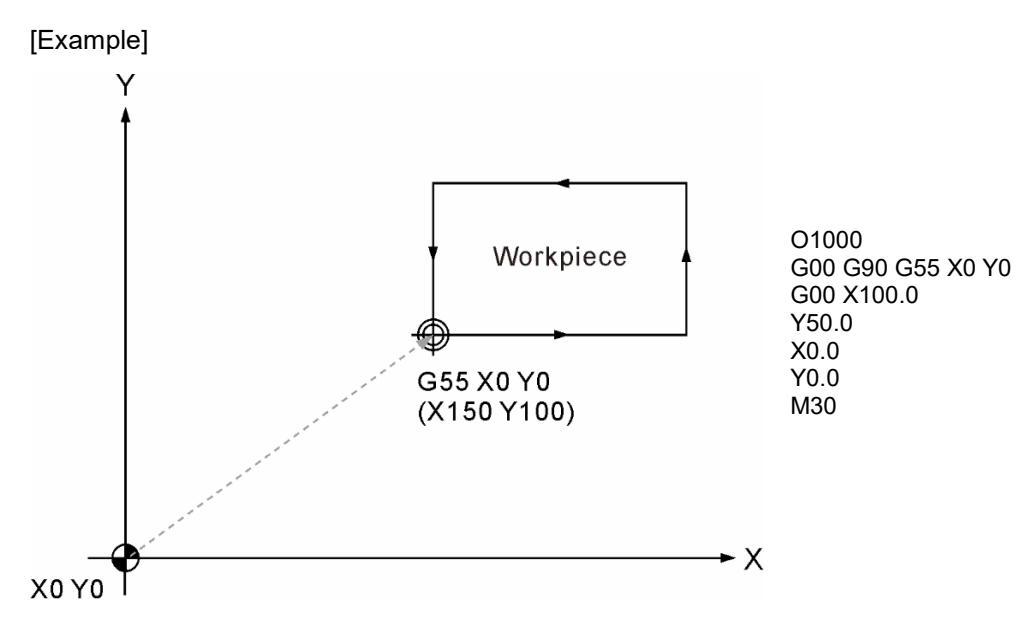

With the workpiece coordinate system settings, you can easily calculate and design the programming path, and create multiple coordinate systems on the work platform for switching among programs. As shown in the figure above, when the coordinate origin is changed, you can simply edit the workpiece coordinate data instead of creating another program to carry out machining operations.

# **G61: Exact stop mode**

Format: G61

Description: G61 and G09 function the same except that G09 is a one-shot command (only becomes effective when specified) while G61 is not. After G61 is used, each time the system executes G01, G02, and G03, it decelerates to stop for inspection. You can use G64 (cutting mode) to cancel G61 mode or it remains effective.

[Example]

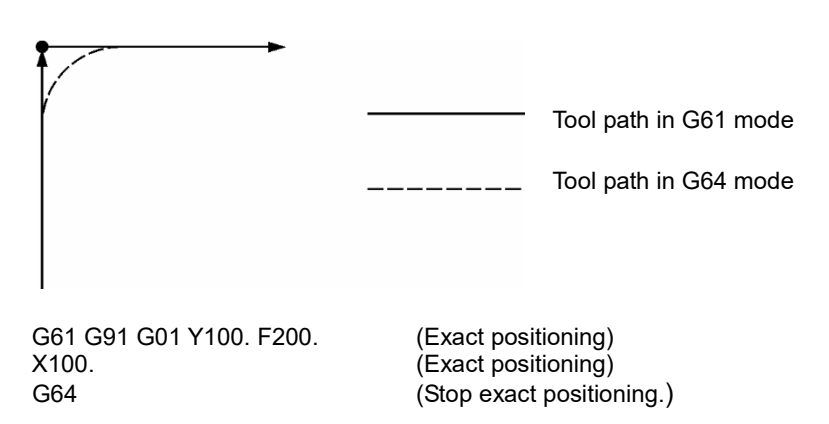

# **G64: Cutting mode**

Format: G64

- Description: when G64 is used and during the transition between blocks, the tool moves at a constant speed instead of decelerating to full stop at the end of each motion block. Normally, the initial status of the system is set to G64 cutting mode. Unlike the motion status of G61, G64 enables the tool to cut at a constant feed rate and the tool does not decelerate to stop between motion blocks. However, deceleration to full stop for inspection takes place in the following circumstances when G64 is in use:
	- (1) The system executes the block that contains G00 rapid positioning command.
	- (2) The system executes the block that contains G09 exact stop command.
	- (3) The next block does not contain motion commands.

# **G65: Macro call (one-shot)**

Format: G65 P\_ L\_ $\ell$ 

P : program number.

L : number of repetitions.

 $l$ : independent variable.

Description: you can use G65 to call a macro program. Macro programs are used for commands such as operations, MLC interface data input and output, control, making statement and discrepancy, and can enable the system to perform calculations and measurements. In the main program, these macro programs are active only when they are called by specified macro programs. This command works the same way as M98 does except that G65 is a one-shot command.

[Example]

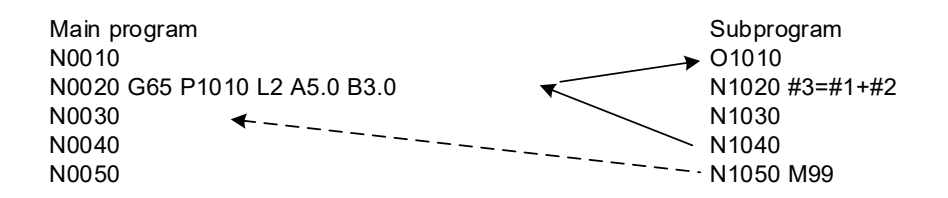

After the macro program is executed, the program returns to the block following G65 in the main program, which means the block following G65 is executed. See the example above, A5.0 means the value of variable #1 is 5.0. Refer to the following table.

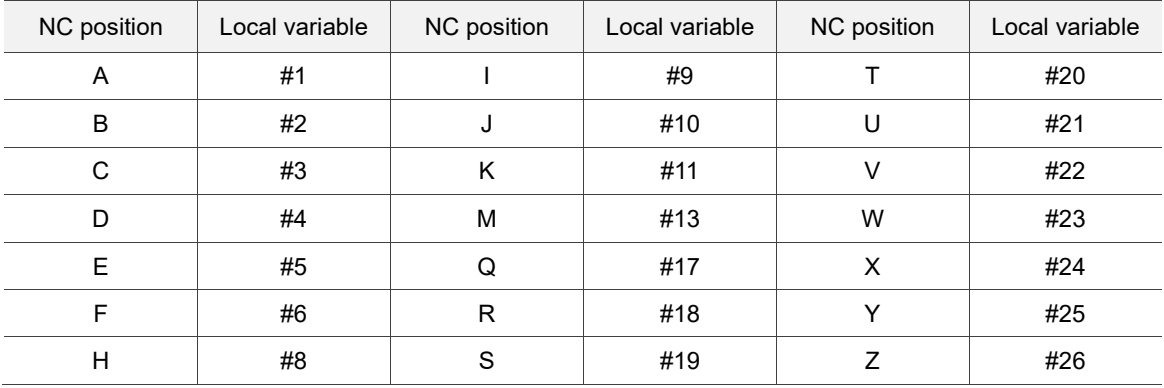

# [Program illustration]

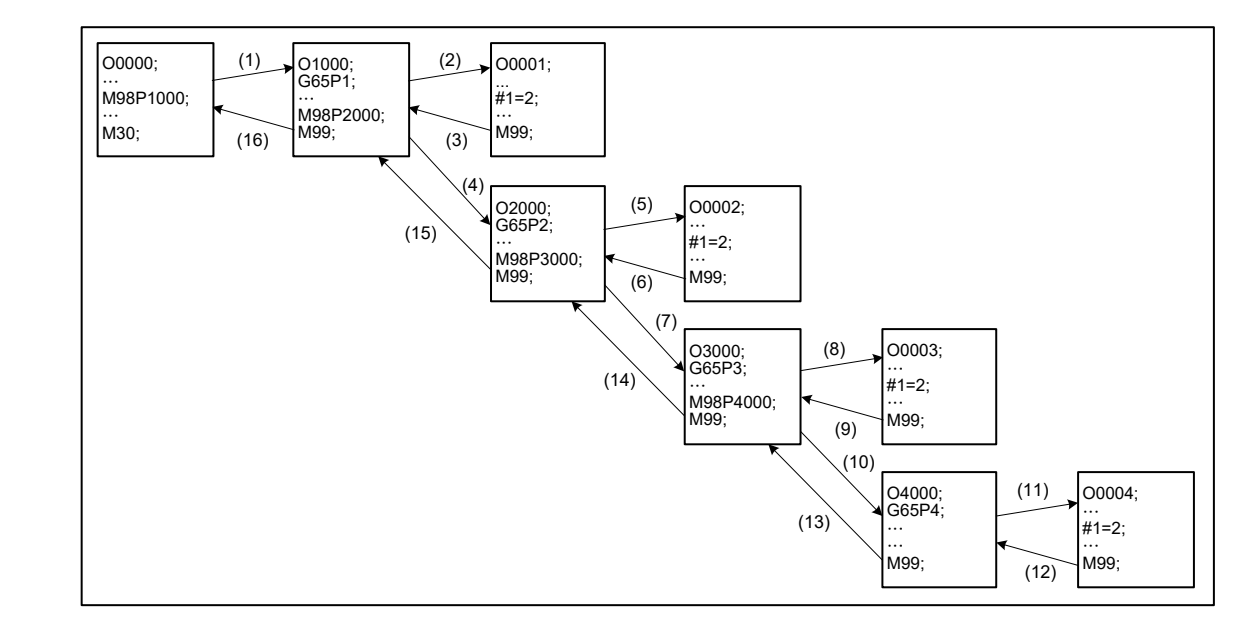

Commands G65 and G66 can nest macros up to 8 layers. When using with M98 subprogram call, the maximum layers it can call remains 8.

## **G66/G67: Continuous macro call / cancel continuous macro call**

Format: G66 P\_ L\_ $\ell$ \_ or

G67

P : program number.

L\_: number of repetitions.

 $l$ : independent variable.

Description: G66 and G65 function the same except that G65 is a one-shot command. When G66 is used, each block will start the macro program call unless there is a G67 command that cancels G66. If G67 is not used, then the macro call command continues to function.

#### [Example]

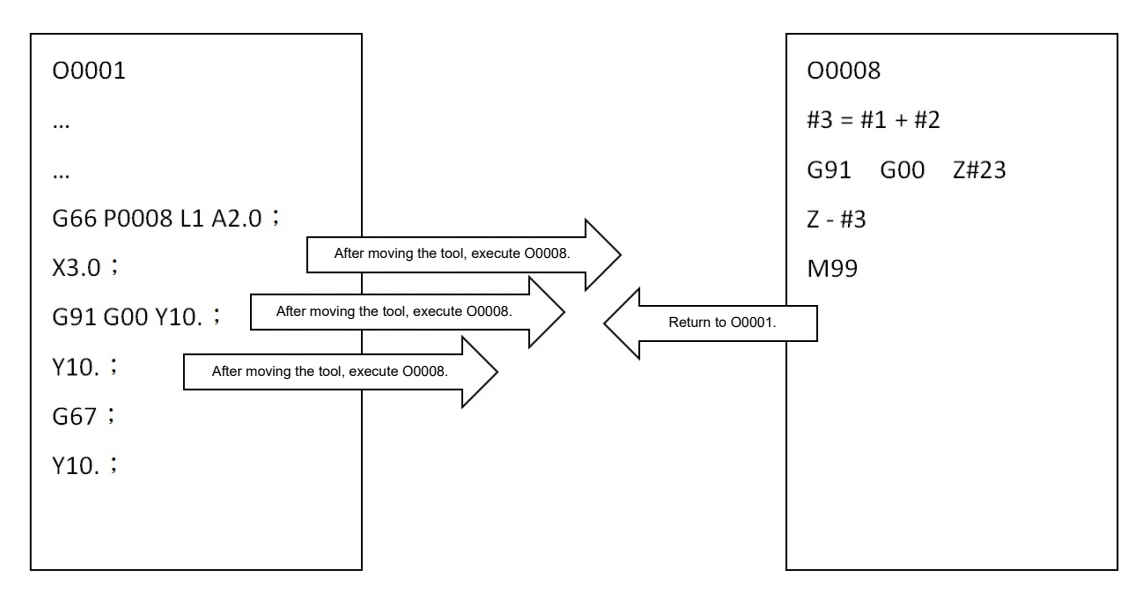

## **G68/G69: Coordinate system rotation / cancel coordinate system rotation**

Format: G68 X Y R

X Y : center of rotation.

- R : rotation angle. If the rotation direction is counterclockwise, R is a positive value; if the rotation direction is clockwise,  $R$  is a negative value. The minimum unit of rotation is 0.001°, whose setting range is 0° - 360°.
- Description: you can use G68 to assign the specified coordinates as the center of rotation for converting the path of the original machining program by the specified rotation angle. Thus, when the workpiece is positioned at an angle that is different from the direction of the original machining program, you can use G68 to simplify the complicated calculation for the program path and save the time for creating another program. G68 can be enabled in absolute mode (G90) as well as in incremental mode (G91).

[Example]

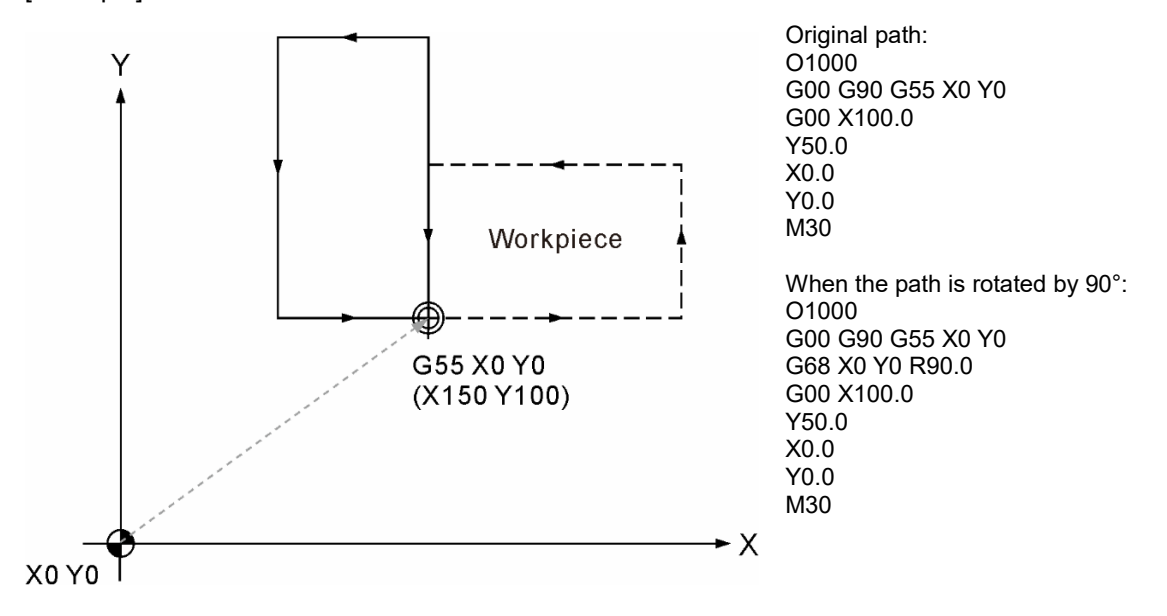

Use the upper program if the original program machines for the dotted path in the diagram above. If the workpiece is positioned in a different direction, you should have created a new program path. However, you can use G68 to rotate the program path, so a new program is not required (in the example above, the coordinate system and program path rotate by 90°). G69 cancels the function of G68: when the rotation function is canceled, the system restores the motion path to the original motion path.

# **G73: Peck drilling cycle**

Format: G73 X Y Z R Q F K

- X Y : end position of a single block.
- Z : Z-axis coordinate of the bottom of the hole.
- R : initial point level.
- Q: depth of each drill.
- F \_: cutting feed rate.
- K \_: number of cycle repetitions.

Description: each time the tool drills by the distance (depth) of Q, it retracts by a fixed distance d in rapid traverse, and then this motion continues until reaching point Z. The intermittent Z-axis feed allows a small retraction amount to be set in the deep hole drilling, which simplifies the chip evacuation. Q is an absolute value. d is the moving distance specified by the parameter; when  $d = 1$  mm, it means the default retraction amount is 1 mm. See the following diagrams for the motion assigned by G73.

#### [Program illustration]

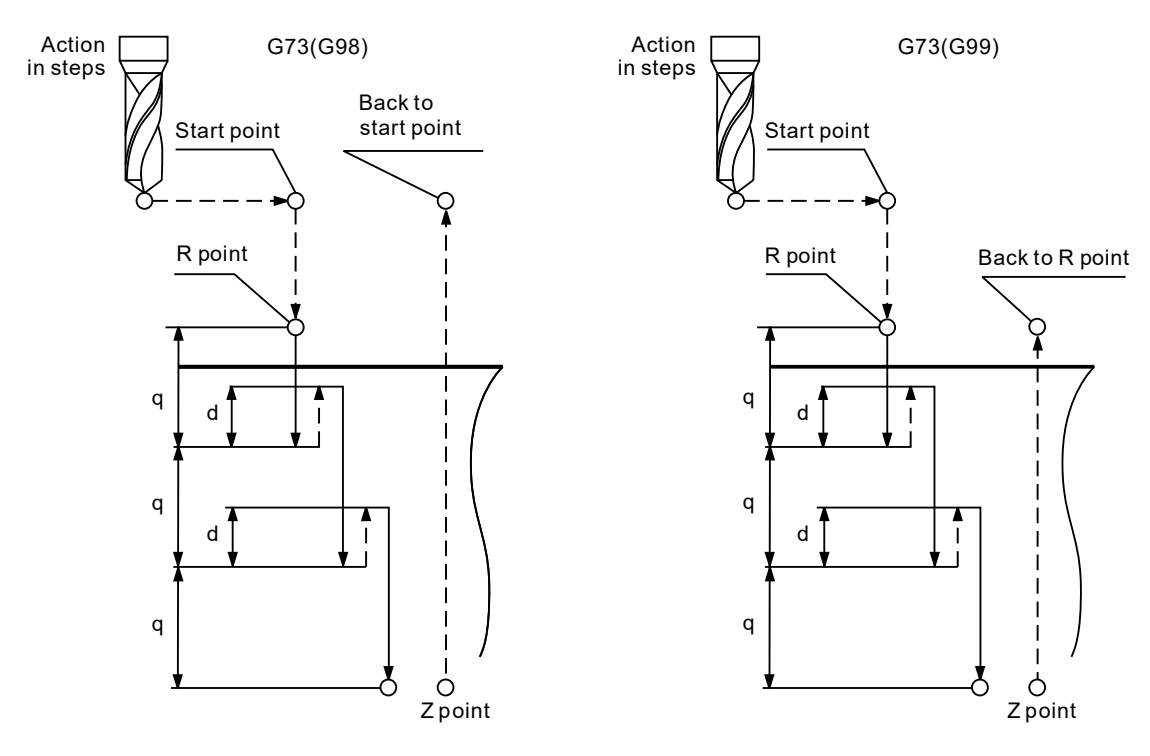

Note:

2

- (1) The tool radius compensation function is canceled when the drilling cycle command is enabled.
- (2) Use G80 to cancel the motion status of cycle commands.
- (3) Q can only be a positive value. If you set a negative value to Q, a G-code format error occurs.
- (4) If you set a decimal to K, the value is unconditionally rounded down. For example, K2.6 becomes K2 and K0.6 becomes K0.
- (5) When you specify an absolute value for K, the tool repeats the motion for the specified times at the same position; when you specify an incremental value, the tool repeats the incremental equidistant motion according to the specified distance and times.
- (6) When you use G73 with K specified as 0, the tool moves according to the specified coordinates  $(X, Y)$ without repeating the motion.
- (7) If you specify a negative value to K, such as K-1.5, the result is the same as that of K1.
- (8) If you specify negative decimals to K, such as K-0.8, the result is the same as that of K0.

[Example] M03 S1000 G17 G90 G00 G54 X0. Y0. G00 Z100. G99 G73 X0. Y0. Z-30. R10. Q4. K1 F100. G80 G91 G28 X0. Y0. Z0. M05

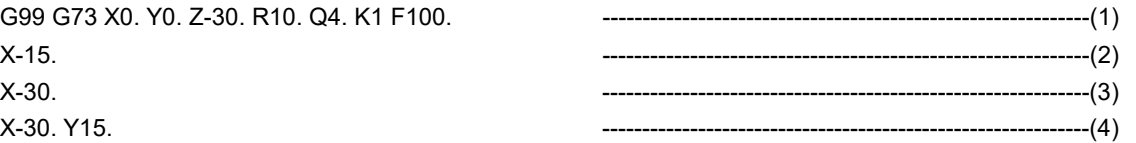

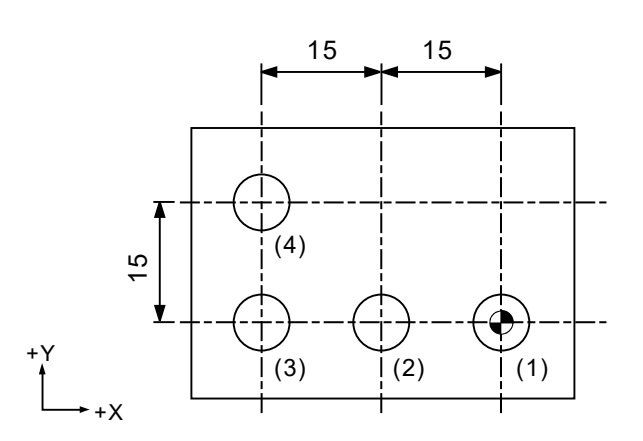

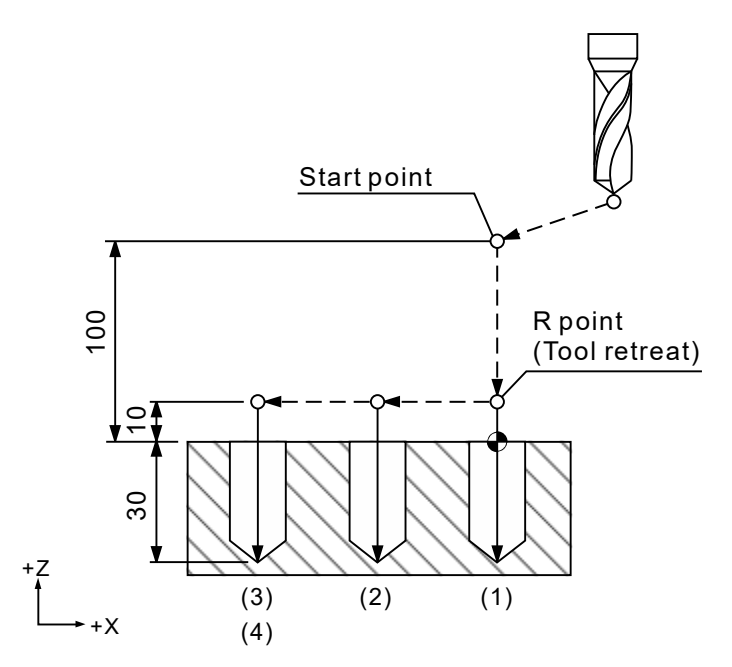

[Example]

M03 S1000 G17 G90 G00 G54 X0. Y0. G00 Z100. G98 G73 X0. Y0. Z-30. R10. Q4. K1 F100. G80 G91 G28 X0. Y0. Z0. M05

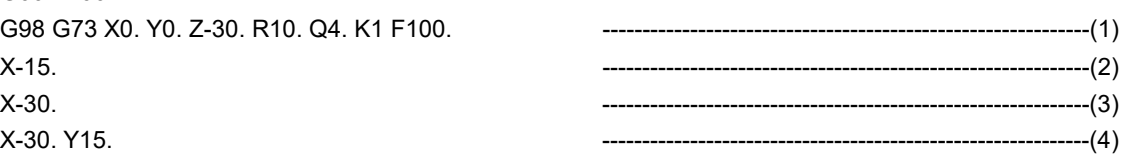

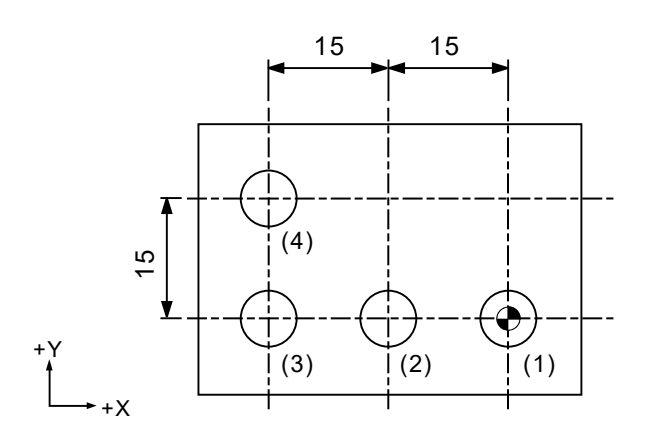

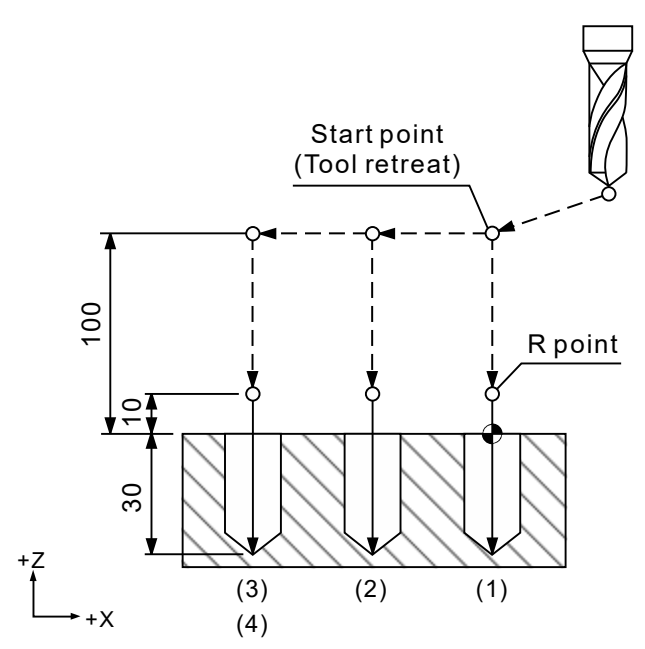

# **G74: Reverse tapping cycle**

Format: G74 X Y R Q Z P F K

X Y : end position of a single block.

Z : Z-axis coordinate of the bottom of the hole.

- R : initial point level.
- Q : depth of each tap.
- P\_: dwell time (unit: 1/1000 seconds). No decimals.

F : cutting feed rate for the thread.

K : number of cycle repetitions.

Cutting feed rate for the thread  $\text{(mm/min)}$  = lead  $\text{(mm/rev)}$  x spindle speed  $\text{(rev/min)}$ .  $F = P \times S$ 

Description: G74 is used for the left-hand thread machining application, which requires the left-hand threading taps and spindle rotation in reverse (CCW) direction. The motion steps for this command are as follows: move the tool center to the designated Xand Y-coordinates in rapid traverse then to the point R level, and then perform thread cutting at the specified feed rate F until the tool reaches the specified depth Z. After that, the spindle rotates in forward (CW) direction and the tool retracts to the point R level in positive direction in the meantime. After reaching the point R level, the spindle rotates in the preset reverse direction.

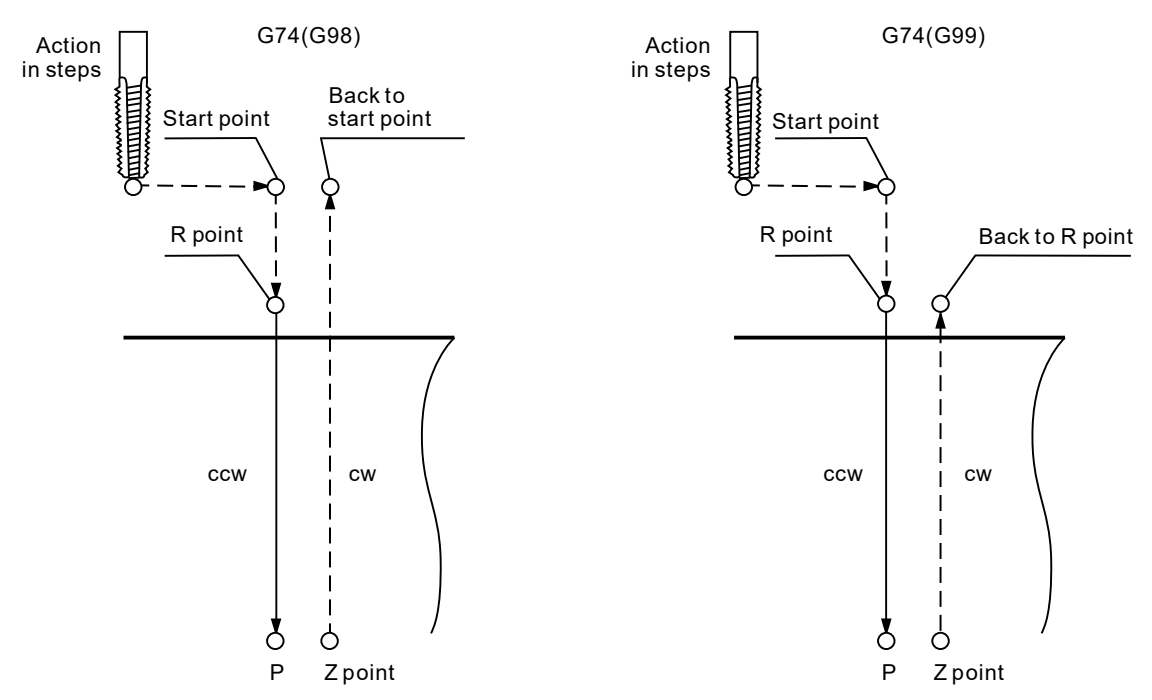

When the tapping cycle is enabled, the tool cuts at the feed rate, 100%, specified by the program. In this case, you cannot adjust the spindle speed rate or the cutting feed rate on the control panel. Moreover, when the tapping cycle command is enabled, you must disable the function of the **FEED HOLD** key before finishing the thread cutting or tapping to ensure the correct pitch.

### [Example]

G17 G90 G00 G54 X0. Y0. G00 Z100. M29 S1000 G99 G73 X0. Y0. Z-30. R10. P1000. K1 F1000. X-15. --------------------------------------------------------(2) X-30. --------------------------------------------------------(3) X-30. Y15. --------------------------------------------------------(4) M28 G91 G80 G28 X0. Y0. Z0.

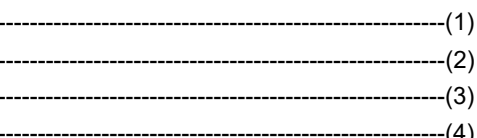

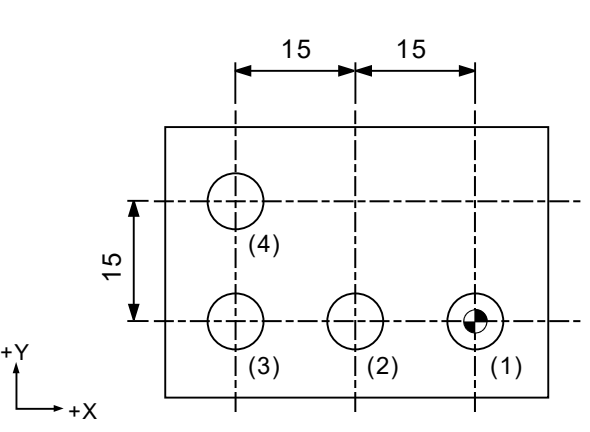

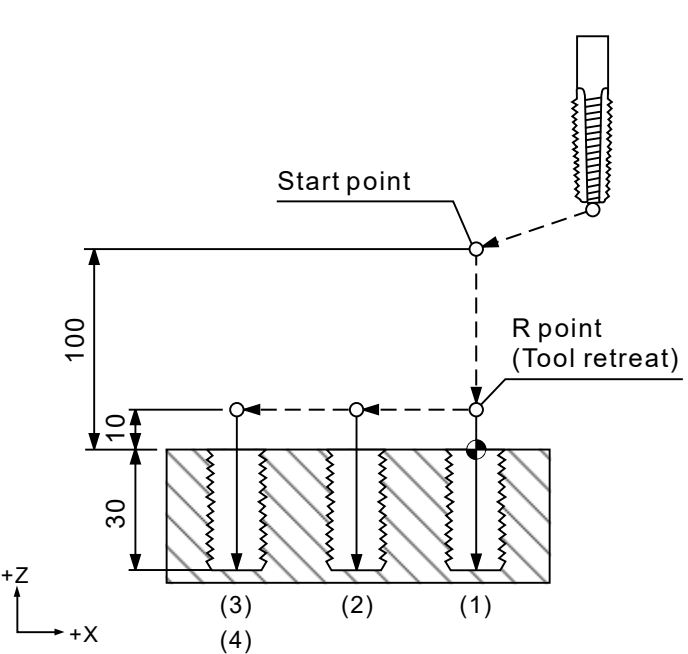

[Example]

G17 G90 G00 G54 X0. Y0. G00 Z100. M29 S1000 G98 G73 X0. Y0. Z-30. R10. P1000. K1 F1000. X-15. --------------------------------------------------------(2) X-30. --------------------------------------------------------(3) X-30. Y15. --------------------------------------------------------(4) M28 G91 G80 G28 X0. Y0. Z0.

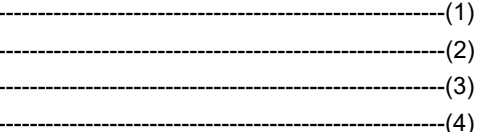

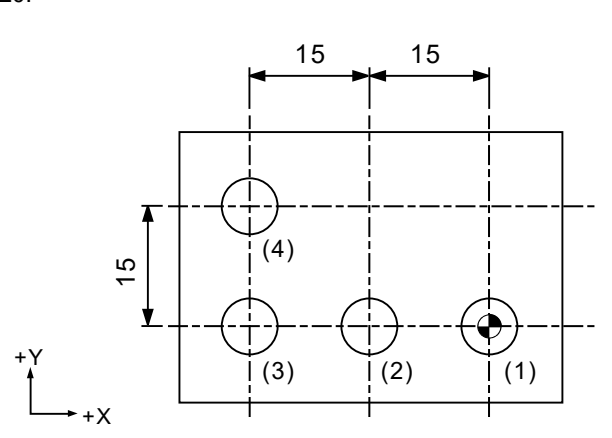

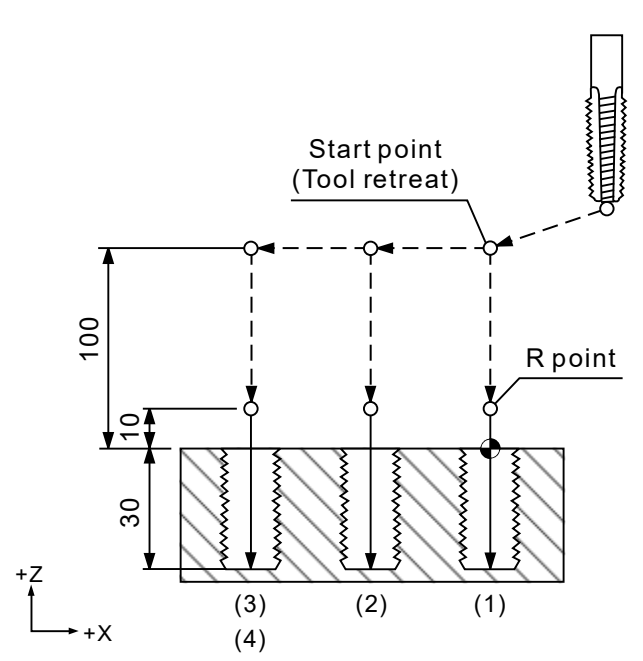

### **G76: Fine boring cycle**

Format: G76 X Y R P Z Q F K

- $X$  Y : end position of a single block.
- R : initial point level.
- P\_: dwell time (unit: 1/1000 seconds). No decimals.
- Z : Z-axis coordinate of the bottom of the hole.
- Q : shift amount.
- F \_: cutting feed rate.
- K : number of cycle repetitions.

Description: this command is used for fine boring. When the tool cuts until reaching the specified point, it dwells for the time specified for P<sub>\_</sub>, and the spindle stops in an oriented position. Then, the tool center shifts from the workpiece surface by the specified distance Q\_ to disengage from the workpiece. This prevents the tool from scratching the workpiece when retracting the tool to the point R level or the start point. After the tool retracts to point R or the start point, the tool center shifts back by the amount Q and returns to the start point in Z axis, then the spindle continues to rotate.

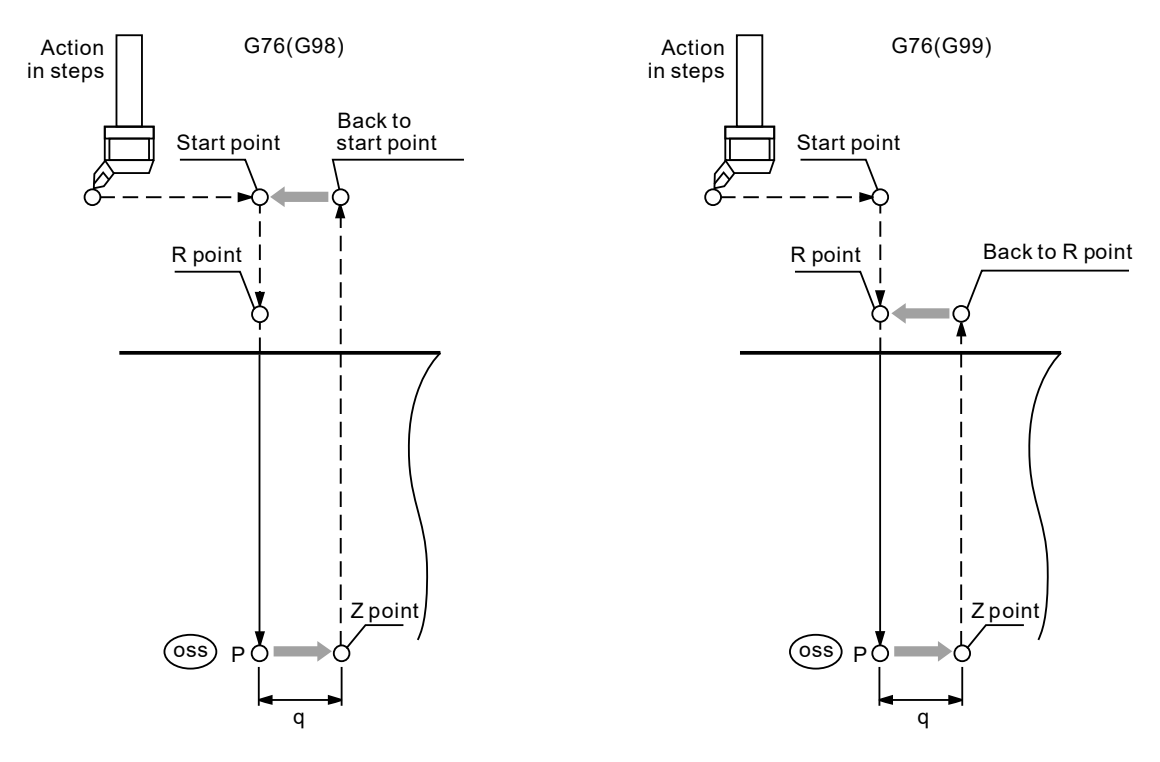

Figure 1 Fine boring cycle

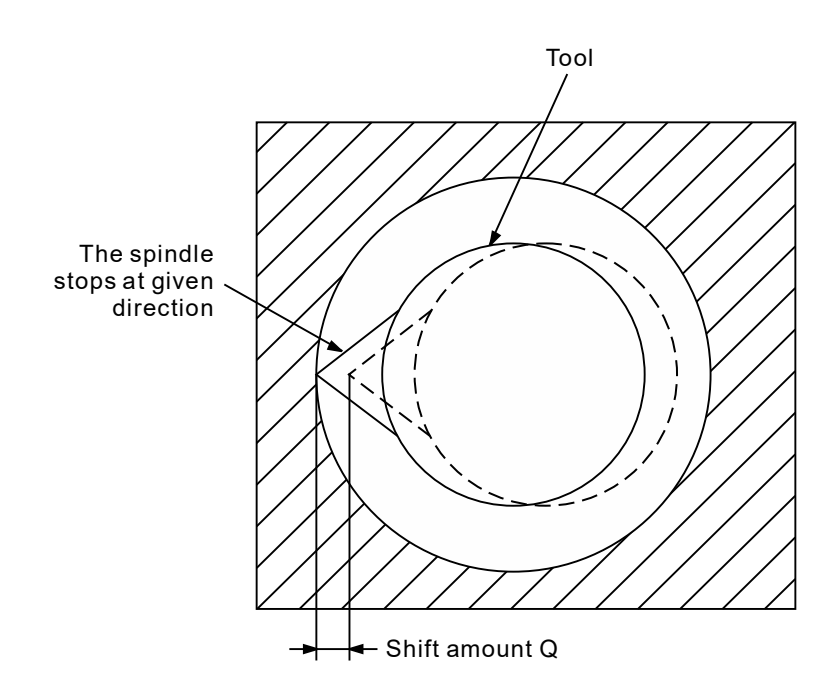

Figure 2 Fine boring cycle - shift amount

As shown in Figure 1, the boring tool moves to the specified X- and Y-coordinates in rapid traverse then to the point R level, and then bores at the specified feed rate F until reaching the specified depth Z. After that, the spindle stops in an oriented position to align the tool tip to the fixed direction, and then the tool center shifts by the specified distance Q to disengage the tool tip from the hole wall (as shown in Figure 2). This prevents the tool from scratching the machining surface when retracting the tool from the hole. When the system retracts the boring tool to point R or the start point, the tool center returns to the original center and the spindle continues rotating.

The shift amount shown in Figure 2 is specified by Q. The Q value must be positive (if you set a negative value to  $Q$ , the negative sign is omitted. So, you should set Q1.0 if the desired shift distance is 1.0 mm), and you can set +X, +Y, -X, or -Y as the fixed shift direction with the parameter. Setting the Q value within a reasonable range to prevent the tool from colliding with the workpiece.

The Q value of the fixed cycle functions is a status value, and the Q value can be used as the depth of each drill for G73 and G83, and as the shift amount for G87. As a result, when using commands G73, G76, G83, and G87, you should set a proper Q value to prevent the tool from colliding with the workpiece (G76 and G87) or avoid improper cutting amount (G73 and G83).

[Example] M03 S1000 G17 G90 G00 G54 X0. Y0. G00 Z100. G99 G76 X0. Y0. Z-30. R10. P1000 Q5. K1 F100. -------------------------------------------------(1) X-15. -------------------------------------------------(2) X-30. -------------------------------------------------(3) X-30. Y15. -------------------------------------------------(4) G80 G91 G28 X0. Y0. Z0. M05

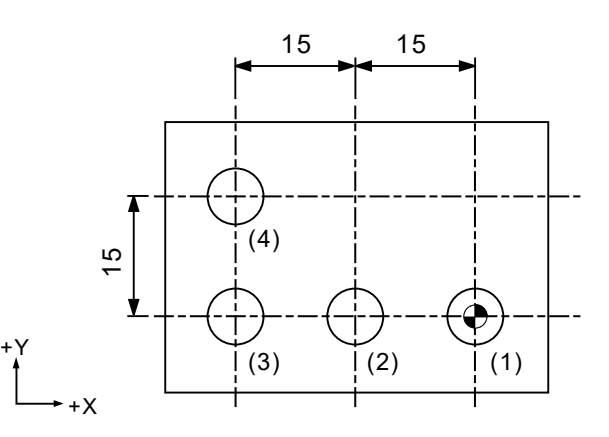

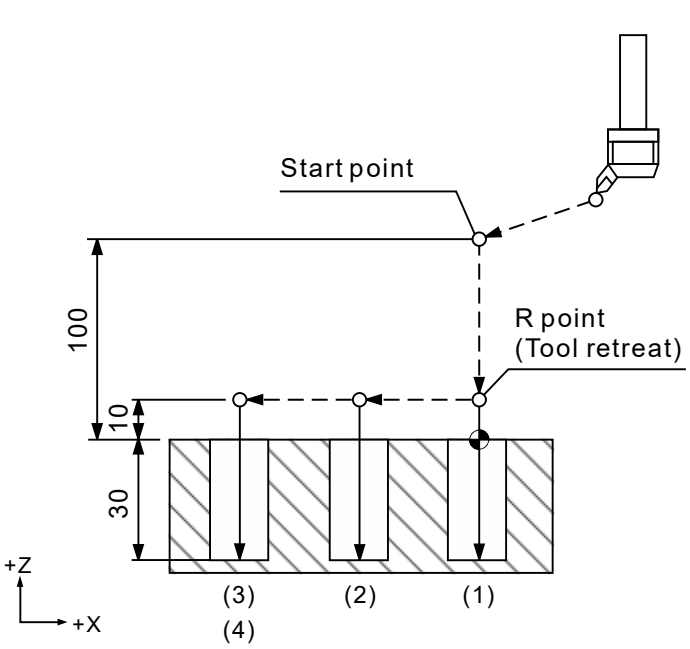

[Example] M03 S1000 G17 G90 G00 G54 X0. Y0. G00 Z100. G98 G76 X0. Y0. Z-30. R10. P1000 Q5. K1 F100. -------------------------------------------------(1) X-15. -------------------------------------------------(2) X-30. -------------------------------------------------(3) X-30. Y15. -------------------------------------------------(4) G80 G91 G28 X0. Y0. Z0. M05

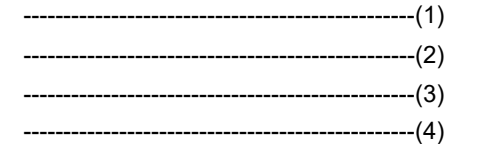

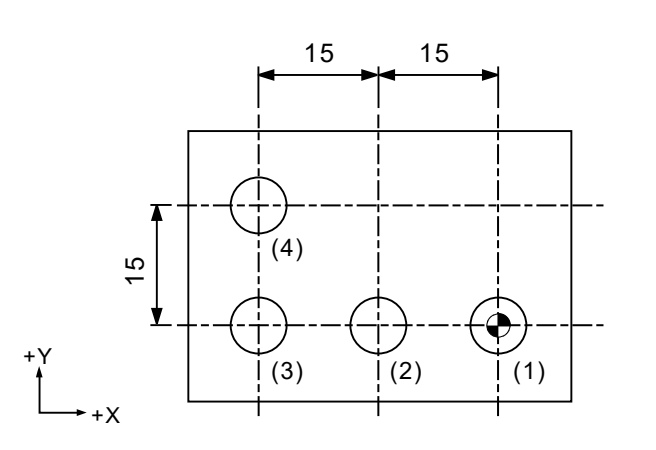

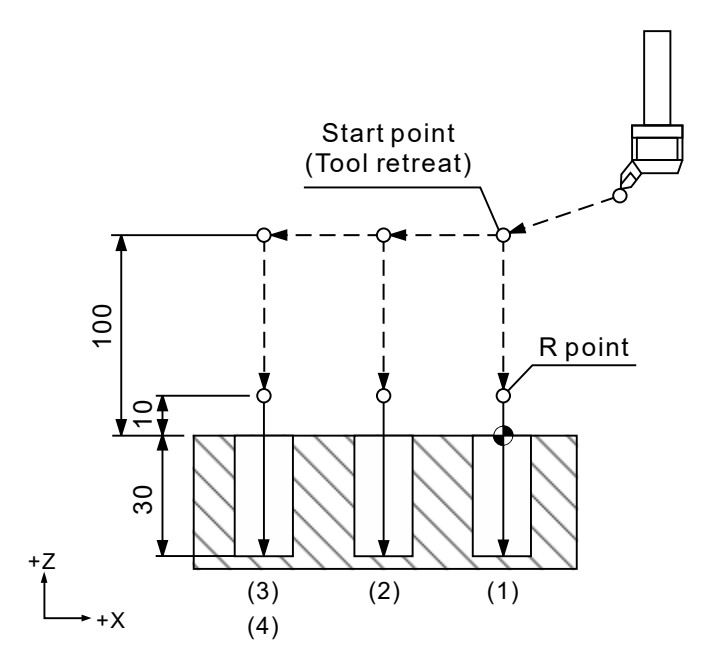

# **G80: Cancel cycle**

#### Format: G80

2

Description: all cycle commands are status commands. You must first cancel the cycle command to restore to the general motion mode. Use G80 to cancel the cycle functions set by G73, G74, G76, and G81 - G89.

# [Example]

G17 G90 G00 G54 X0. Y0. Z100. G99 G73 X0. Y0. Z-20. R10. Q4. K1 F100.<br>G80 (Cancel G73.) (Cancel G73.) G17 G90 G00 G54 X0. Y0. Z100.

# **G81: Drilling cycle**

Format:  $G81X$  Y Z R F K

- X\_ Y\_: end position of a single block.
- Z\_: Z-axis coordinate of the bottom of the hole.
- R : initial point level.
- F : cutting feed rate.
- K \_: number of cycle repetitions.
- Description: G81 is a drilling cycle command used for general applications. The system does not retract the tool during the drilling operation; instead, it retracts the tool to point R or the start point in rapid traverse (G00) after drilling to the specified depth Z to complete a cycle. See the following diagram for the motion assigned by G81.

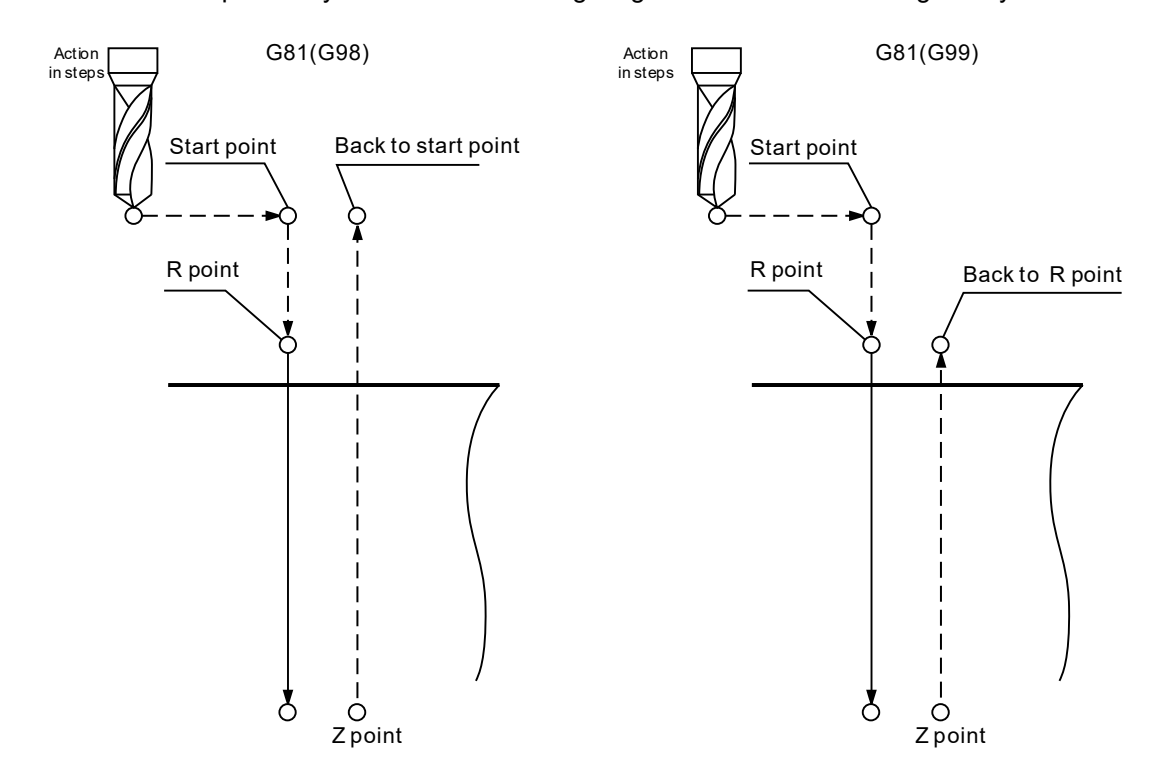

[Example] M03 S1000 G17 G90 G00 G54 X0. Y0. G00 Z100. G99 G81 X0. Y0. Z-30. R10. K1 F100. X-30. Y15. ---------------------------------------------------------(4) G80 G91 G28 X0. Y0. Z0. M05

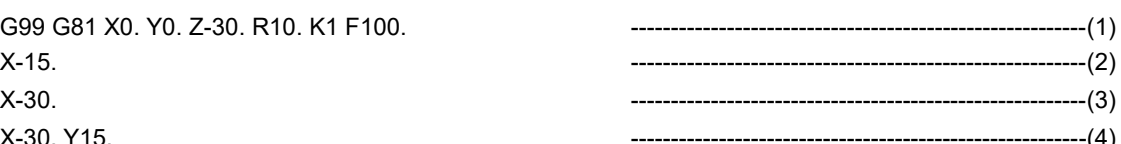

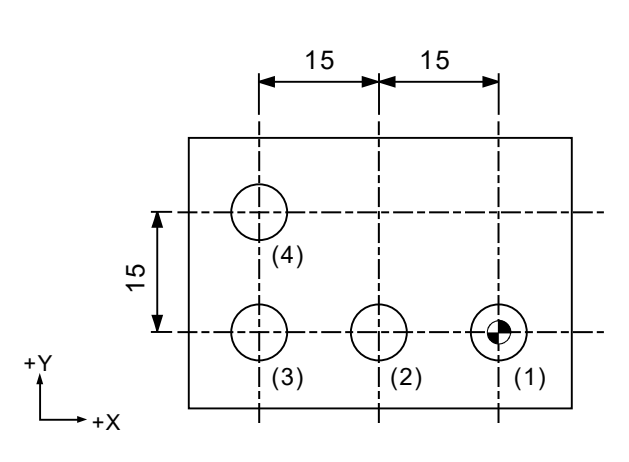

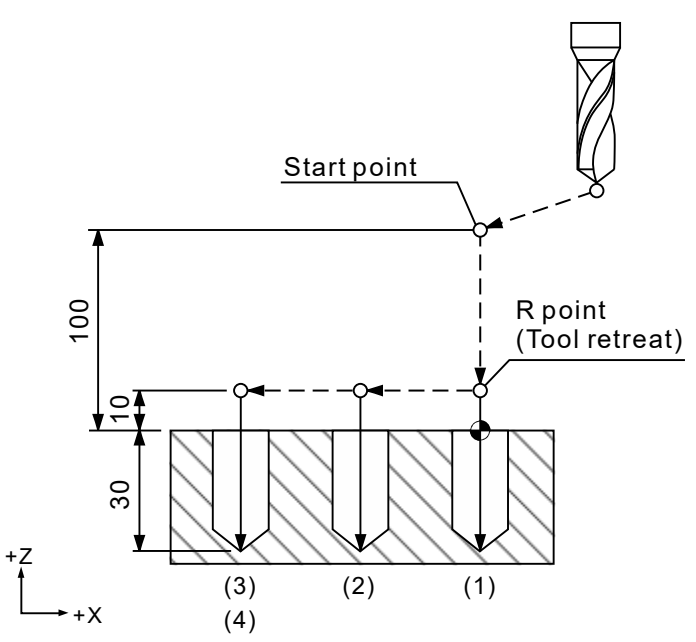

[Example] M03 S1000 G17 G90 G00 G54 X0. Y0. G00 Z100. G98 G81 X0. Y0. Z-30. R10. K1 F100. X-30. Y15. ---------------------------------------------------------(4) G80 G91 G28 X0. Y0. Z0. M05

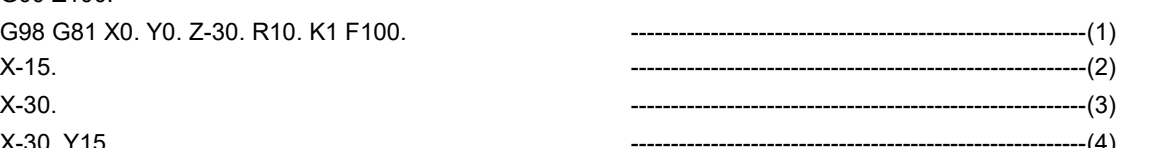

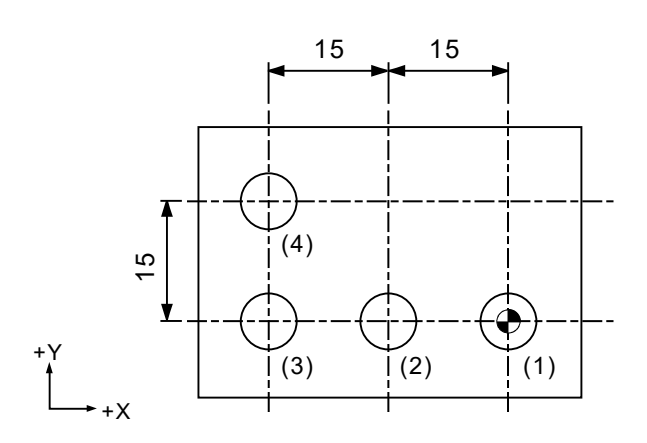

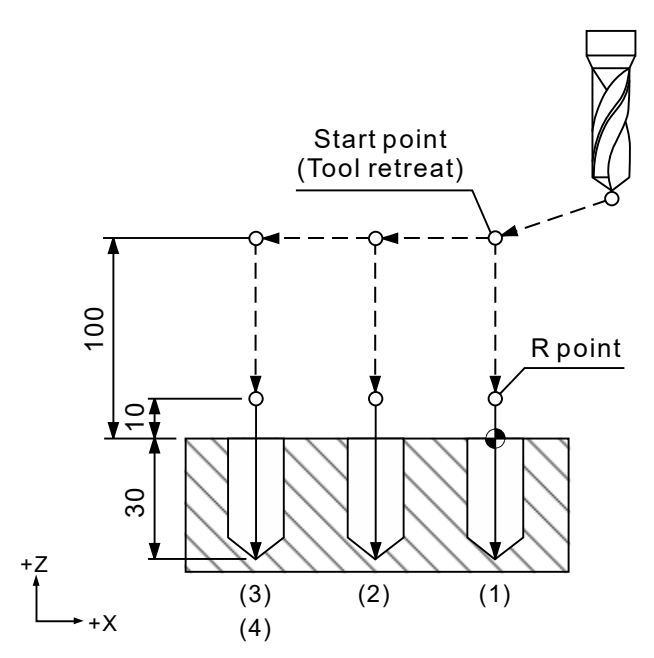

# **G82: Drilling cycle (counter boring)**

Format: G82 X Y R Z P F K

- $X$  Y : end position of a single block.
- Z : Z-axis coordinate of the bottom of the hole.
- R : initial point level.
- P : dwell time (unit: 1/1000 seconds). No decimals.
- F \_: cutting feed rate.
- K\_: number of cycle repetitions.
- Description: G82 and G81 function the same except that you can use G82 to specify the dwell time for P\_ in the block when the tool cuts until reaching the bottom of the hole. This command is used for counter bore, spot face, and hole machining that requires precise depth. This command specifies the dwell time when the tool cuts to the bottom of the hole to make a smoother hole wall and more precise hole depth.

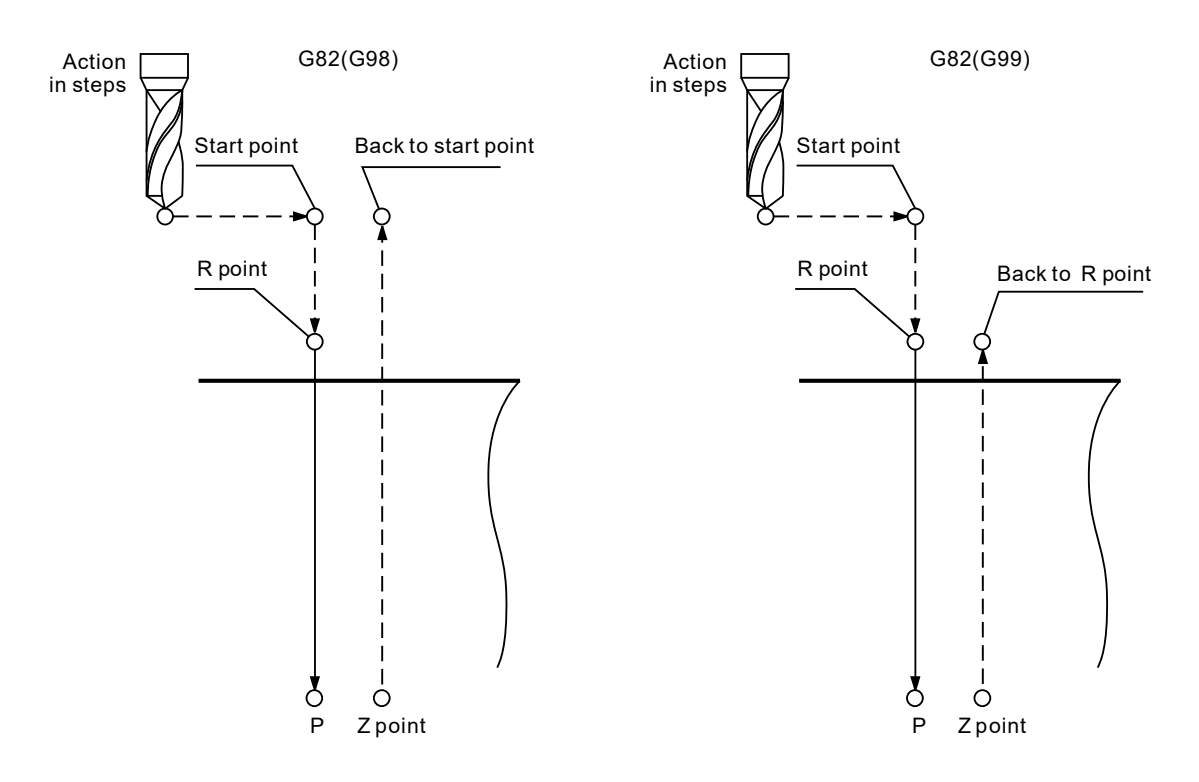

[Example] M03 S1000 G17 G90 G00 G54 X0. Y0. G00 Z100. G99 G82 X0. Y0. Z-30. R10. P1000. K1 F100. X-15. ---------------------------------------------------------(2) X-30. ---------------------------------------------------------(3) X-30. Y15. ---------------------------------------------------------(4) G80 G91 G28 X0. Y0. Z0. M05

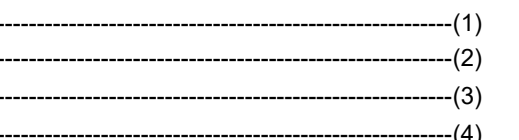

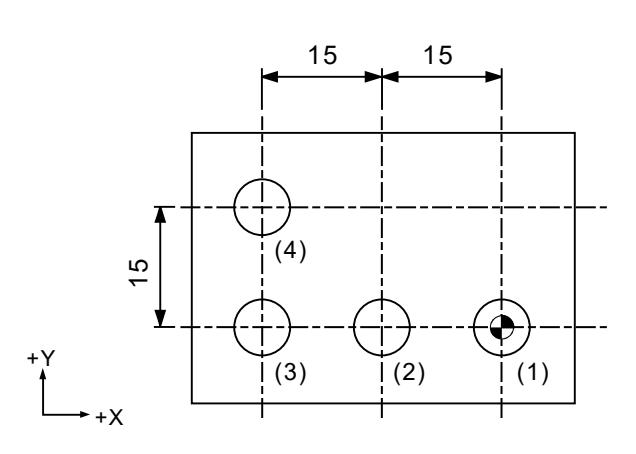

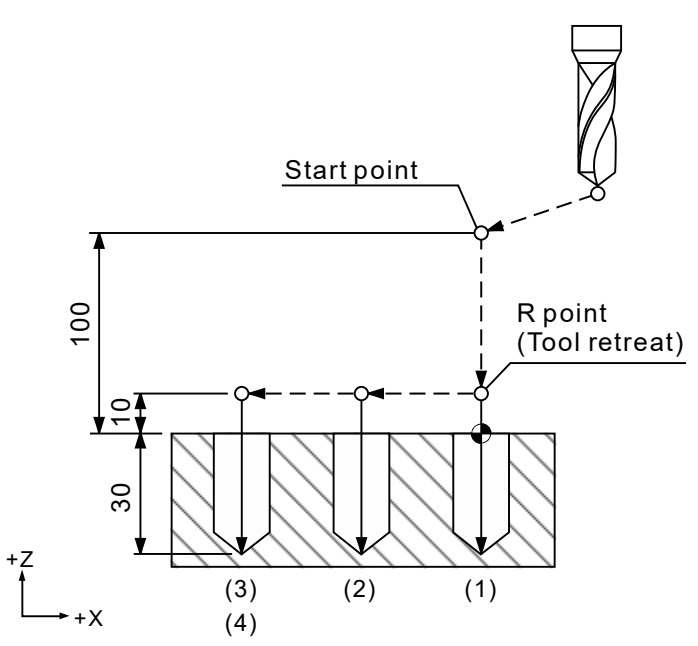
[Example] M03 S1000 G17 G90 G00 G54 X0. Y0. G00 Z100. G98 G82 X0. Y0. Z-30. R10. P1000. K1 F100. X-30. Y15. ---------------------------------------------------------(4) G80 G91 G28 X0. Y0. Z0. M05

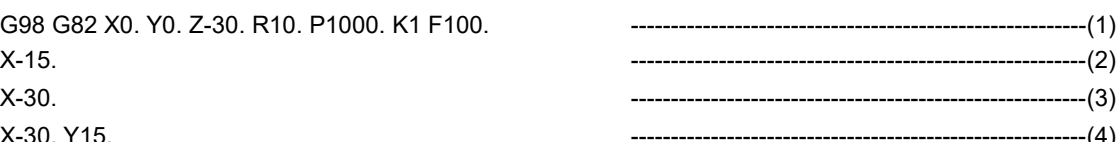

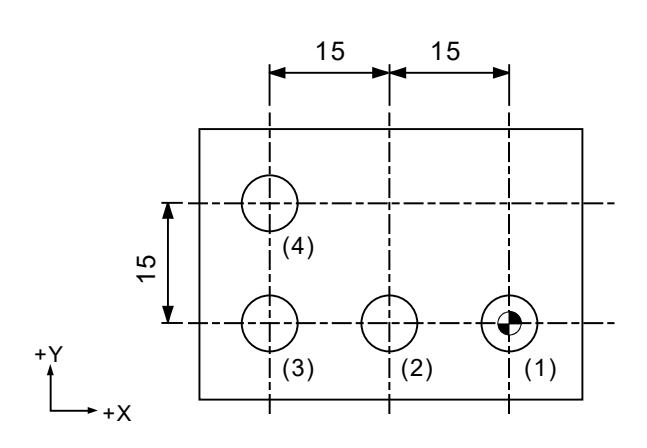

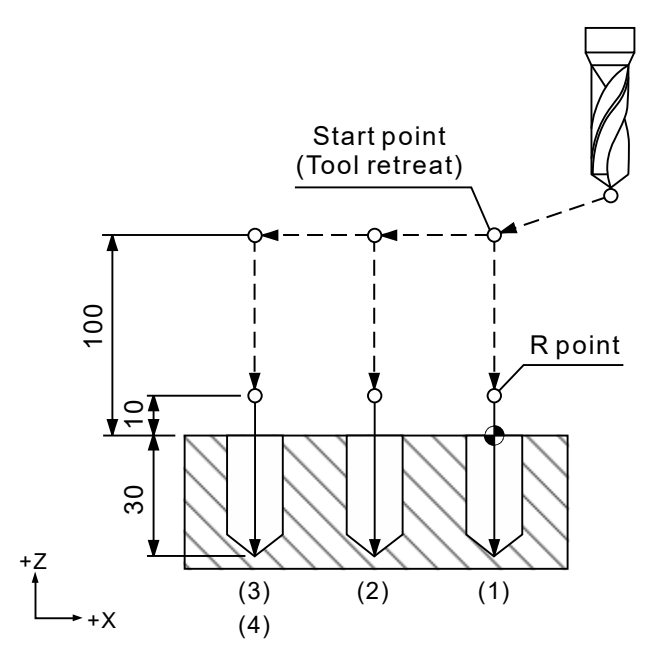

# **G83: Deep-hole peck drilling cycle**

Format:  $G83 X Y R Q Z F K$ 

- X Y : end position of a single block.
- Z : Z-axis coordinate of the bottom of the hole.
- R : initial point level.
- Q: depth of each drill.
- F \_: cutting feed rate.
- K \_: number of cycle repetitions.

Description: G83 and G73 function the same except that G83 retracts the tool to the point R level each time it performs a drilling operation, which allows more coolant to flow into the hole and evacuate more chips. The following describes the motion steps: each time the tool drills for the depth  $Q$ , it retracts to point R and moves to the point which is higher than the previous drilling endpoint by the distance d in rapid traverse and then starts the next drilling with the depth of drilling as q+d. The motion continues until the tool reaches the specified position Z. Then, the tool retracts to point R or the start point to complete the deep-hole drilling cycle.

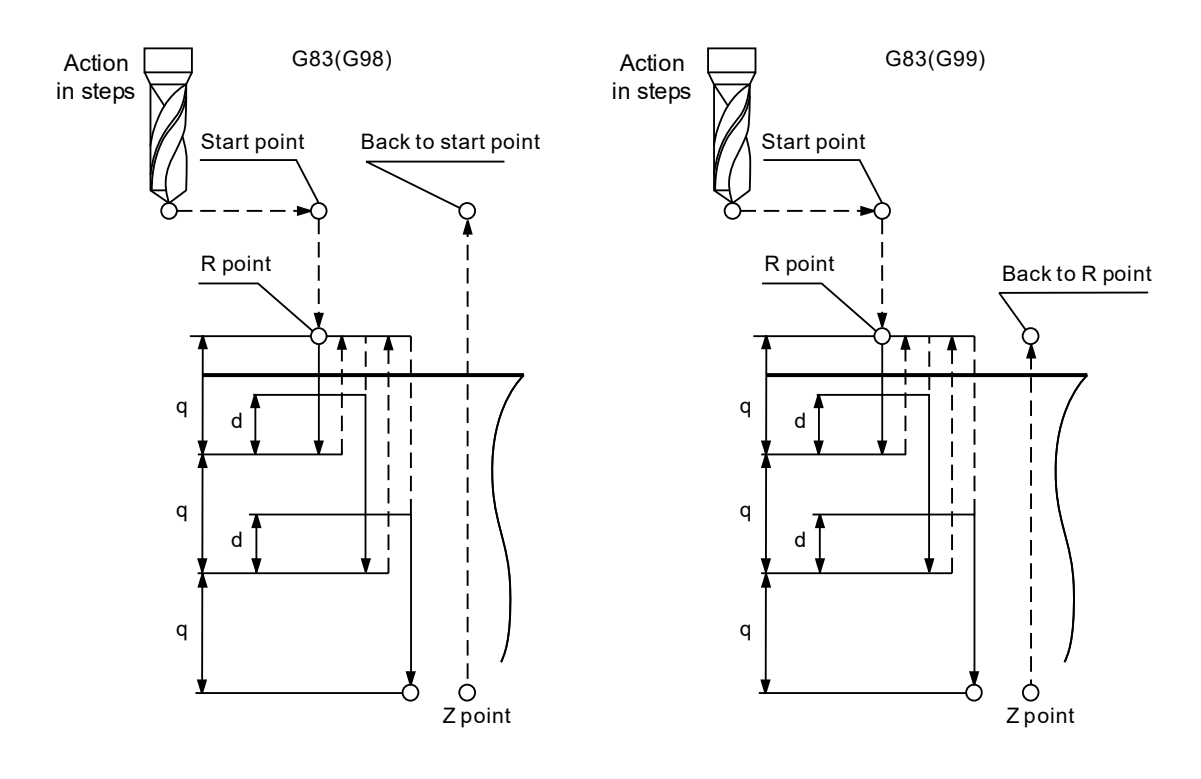

[Example] M03 S1000 G17 G90 G00 G54 X0. Y0. G00 Z100. G99 G83 X0. Y0. Z-30. R10. Q4. K1 F100. X-30. Y15. ---------------------------------------------------------(4) G80 G91 G28 X0. Y0. Z0. M05

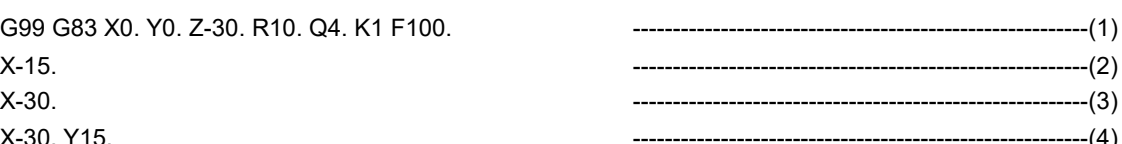

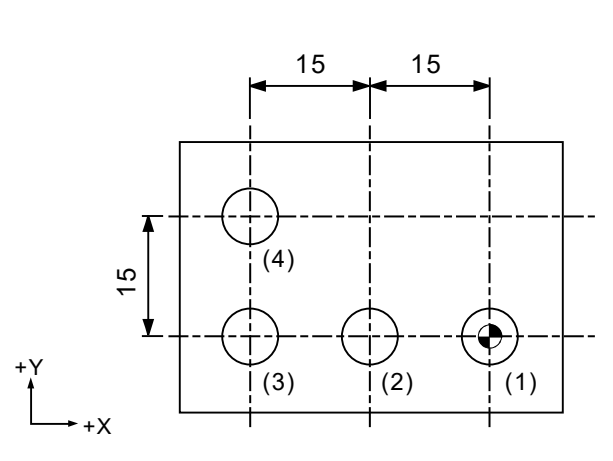

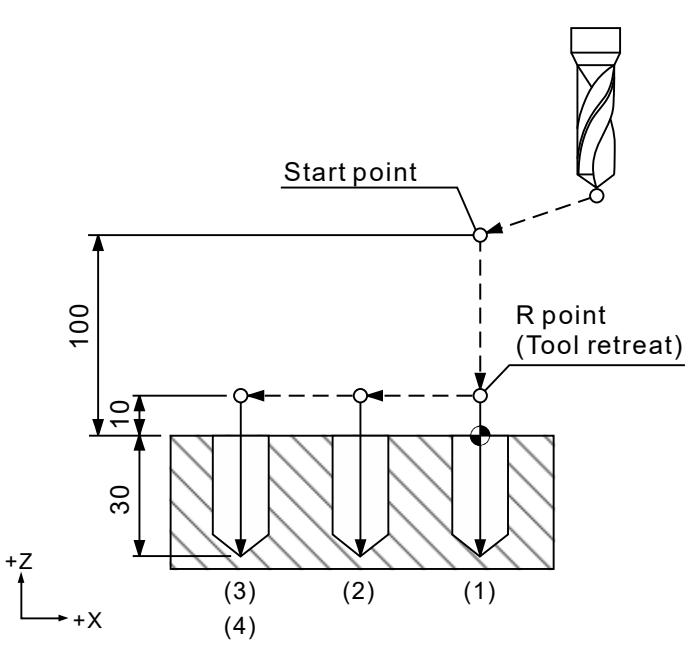

[Example] M03 S1000 G17 G90 G00 G54 X0. Y0. G00 Z100. G99 G83 X0. Y0. Z-30. R10. Q4 K1 F100. X-30. Y15. ---------------------------------------------------------(4) G80 G91 G28 X0. Y0. Z0. M05

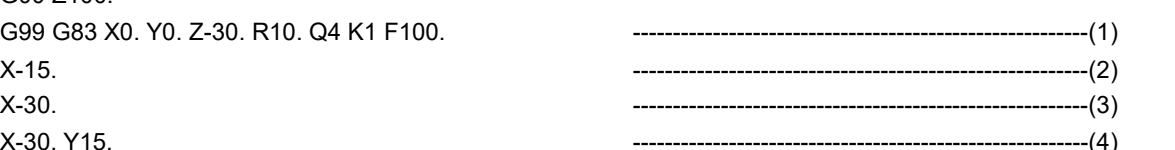

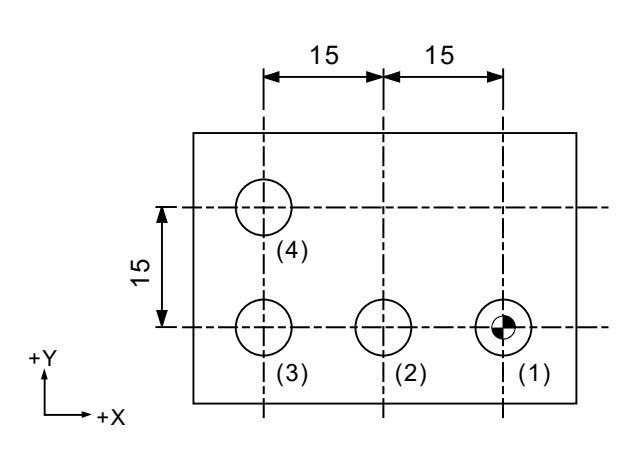

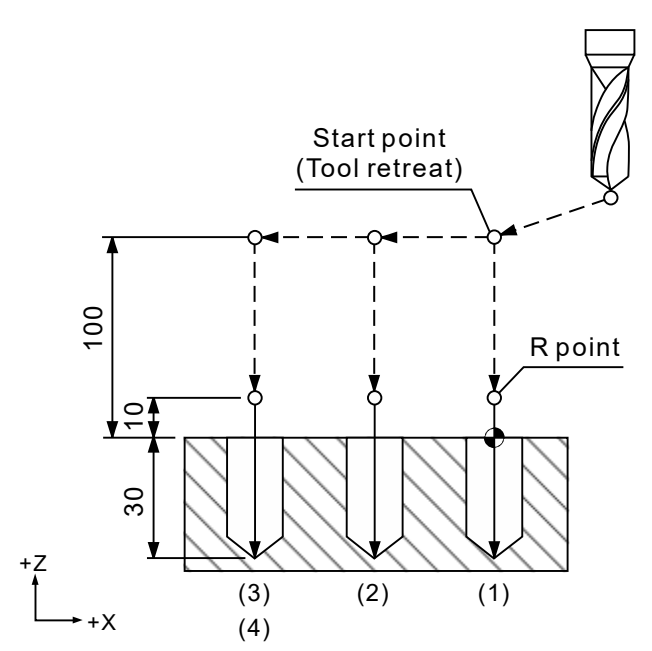

# **G84: Tapping cycle**

Format: G84 X\_ Y\_ R\_ Q\_ Z\_ P\_ F\_ K\_

- X\_ Y\_: end position of a single block.
- Z : Z-axis coordinate of the bottom of the hole.
- R \_: initial point level.
- Q: depth of each tap.
- P\_: dwell time (unit: 1/1000 seconds). No decimals.
- F\_: cutting feed rate for the thread.
- K \_: number of cycle repetitions.

Description: use G84 with right-hand tap to perform the thread cutting cycle. G84 and G74

function the same except that the spindle rotation direction for G84 is opposite to that of G74.

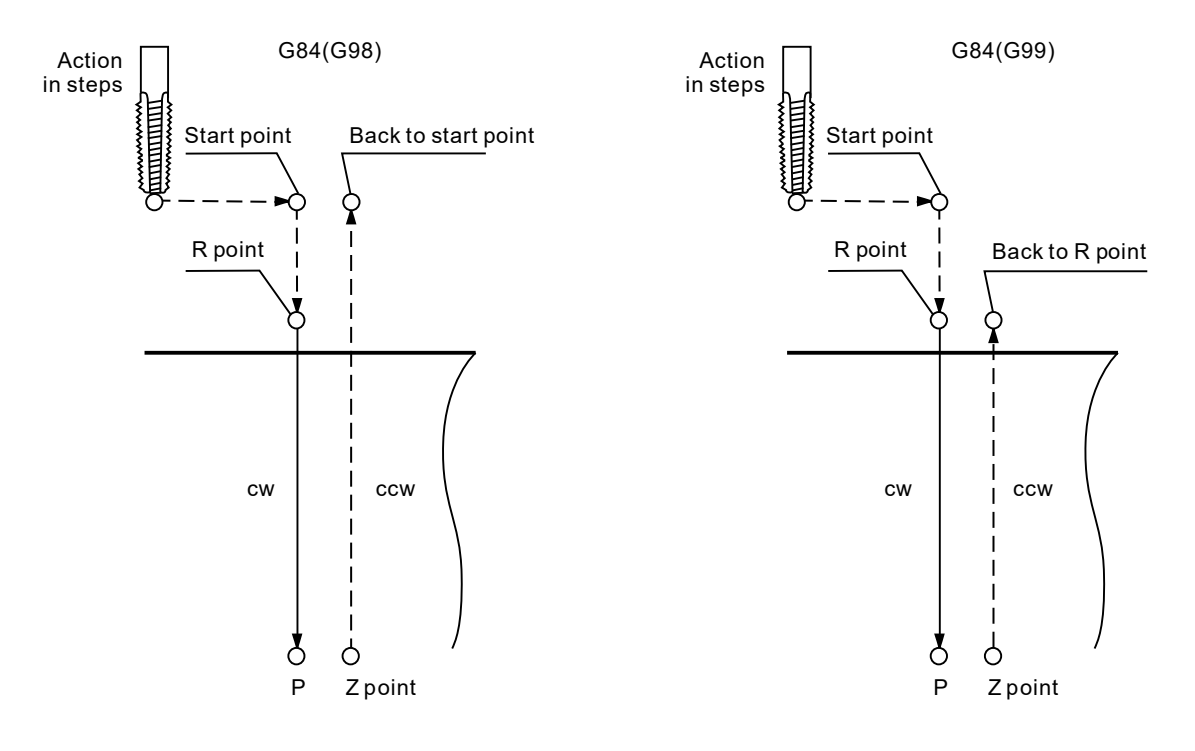

[Example] G17 G90 G00 G54 X0. Y0. G00 Z100. M29 S1000 G99 G84 X0. Y0. Z-30. R10. P1000 K1 F1000. X-15. ------------------------------------------------------(2) X-30. ------------------------------------------------------(3) X-30. Y15. ------------------------------------------------------(4) M28 G80 G91 G28 X0. Y0. Z0. M05

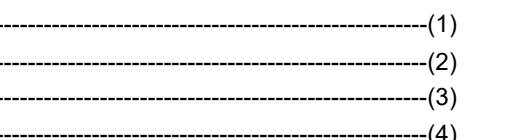

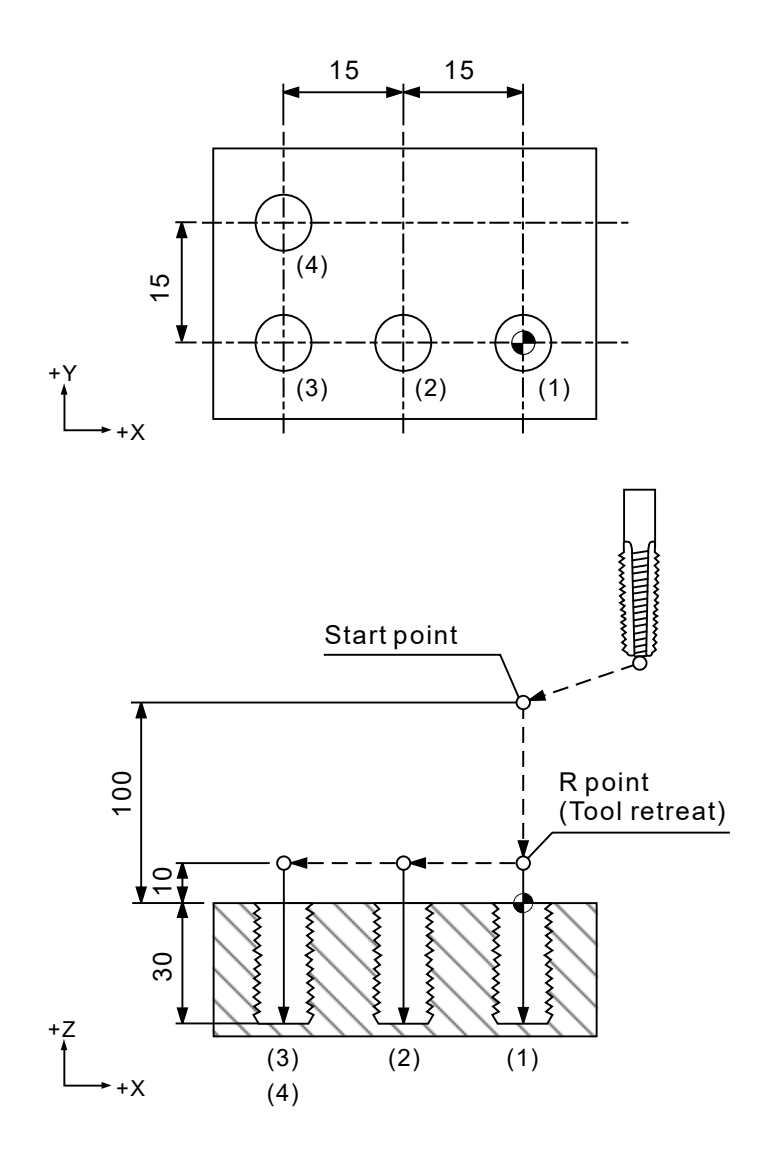

[Example]

G17 G90 G00 G54 X0. Y0. G00 Z100. M29 S1000 G98 G84 X0. Y0. Z-30. R10. P1000 K1 F1000. X-15. ------------------------------------------------------(2) X-30. ------------------------------------------------------(3) X-30. Y15. ------------------------------------------------------(4) M28 G80 G91 G28 X0. Y0. Z0.

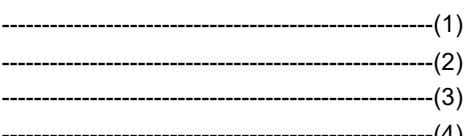

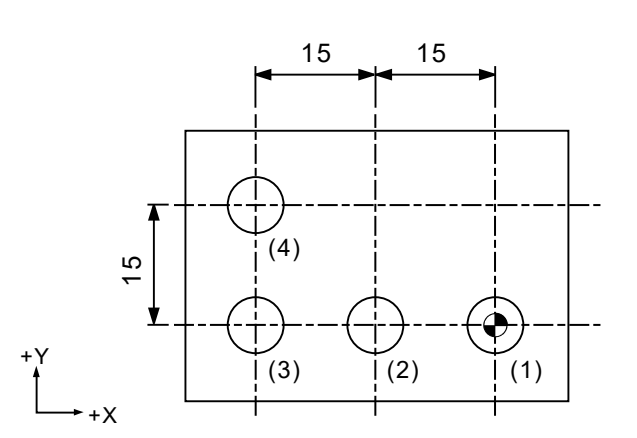

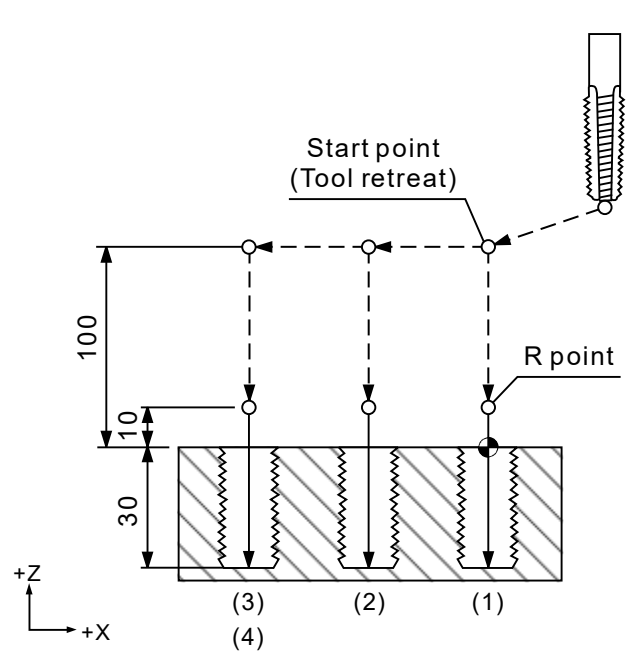

# **G85: Boring cycle (no dwell time)**

Format: G85 X Y R Z F K

- X Y : end position of a single block.
- Z : Z-axis coordinate of the bottom of the hole.
- R : initial point level.
- F : cutting feed rate.
- K \_: number of cycle repetitions.

Description: this command increases precision of the hole cutting. You can use G85 to cut with reamers or boring bars for applications that require high precision in hole diameters such as reaming or boring. The command is used in the following steps: the tool cuts at the specified feed rate F until reaching the specified depth Z, and then retracts to point R at the same speed. Finally, the tool returns to point R (G99) or the start point (G98) with G00 rapid positioning command.

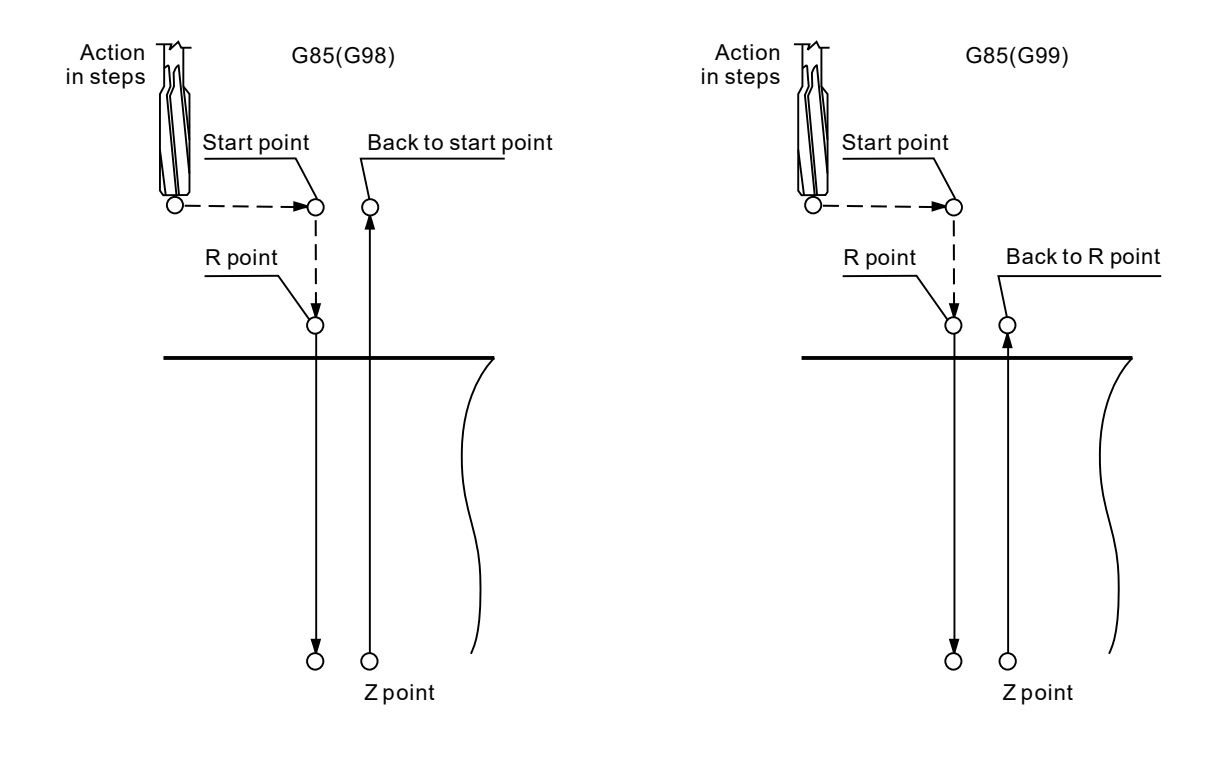

[Example] M03 S1000 G17 G90 G00 G54 X0. Y0. G00 Z100. G99 G85 X0. Y0. Z-30. R10. K1 F100. X-30. Y15. ------------------------------------------------------(4) G80 G91 G28 X0. Y0. Z0. M05

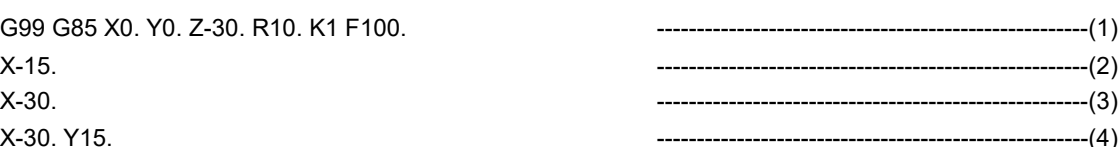

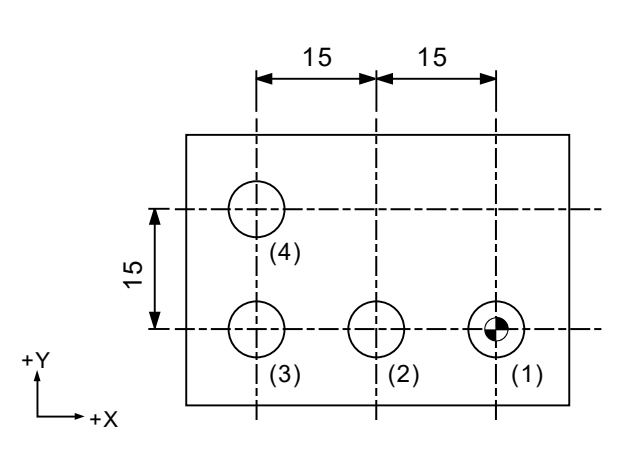

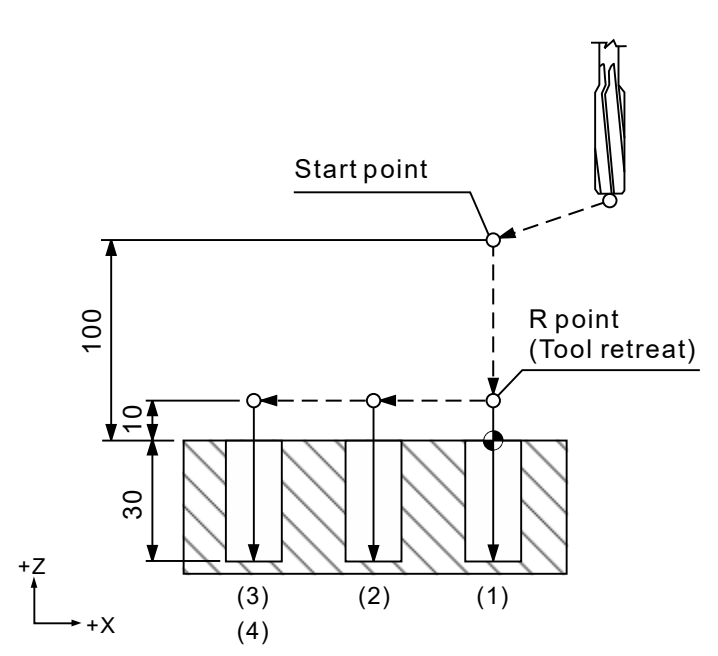

[Example] M03 S1000 G17 G90 G00 G54 X0. Y0. G00 Z100. G98 G85 X0. Y0. Z-30. R10. K1 F100. X-30. Y15. ------------------------------------------------------(4) G80 G91 G28 X0. Y0. Z0. M05

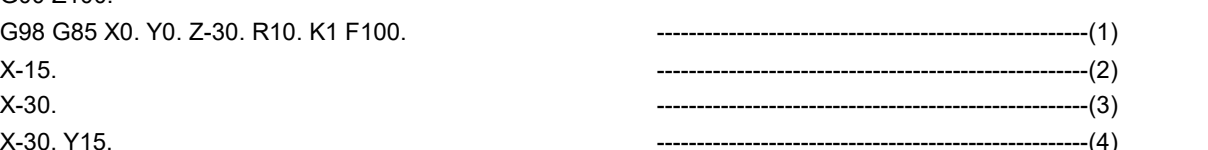

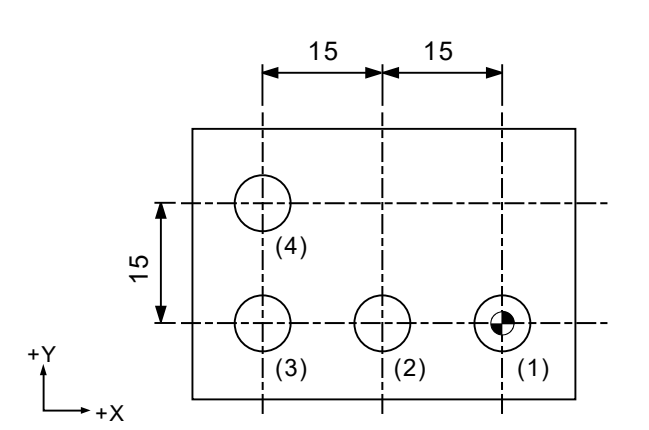

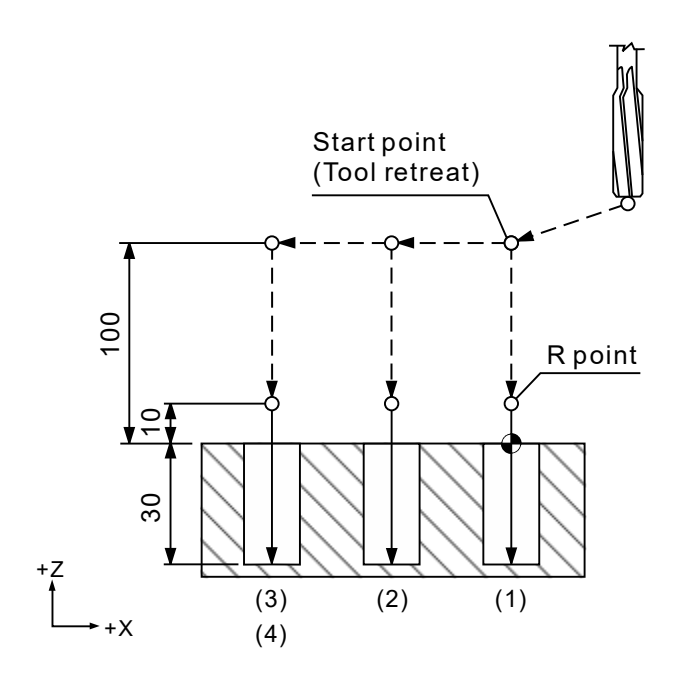

# **G86: Boring cycle (spindle stop)**

Format: G86 X Y R Z F K

- X Y : end position of a single block.
- Z : Z-axis coordinate of the bottom of the hole.
- R : initial point level.
- F : cutting feed rate.
- K \_: number of cycle repetitions.

Description: the following figures illustrate the command. The tool cuts until reaching the specified position Z, and then the spindle stops rotating and the tool retracts with G00 rapid positioning command. After the tool returns to the initial level, the spindle starts rotating in clockwise direction and thus completes a boring cycle. The tool does not shift or tap for a fixed amount since no Q value is specified in the command. Since the tool and workpiece are in contact, the tool retraction causes slight line scratches on the hole wall because the tool is not rotating. As a result, this cycle command is usually used for rough boring applications.

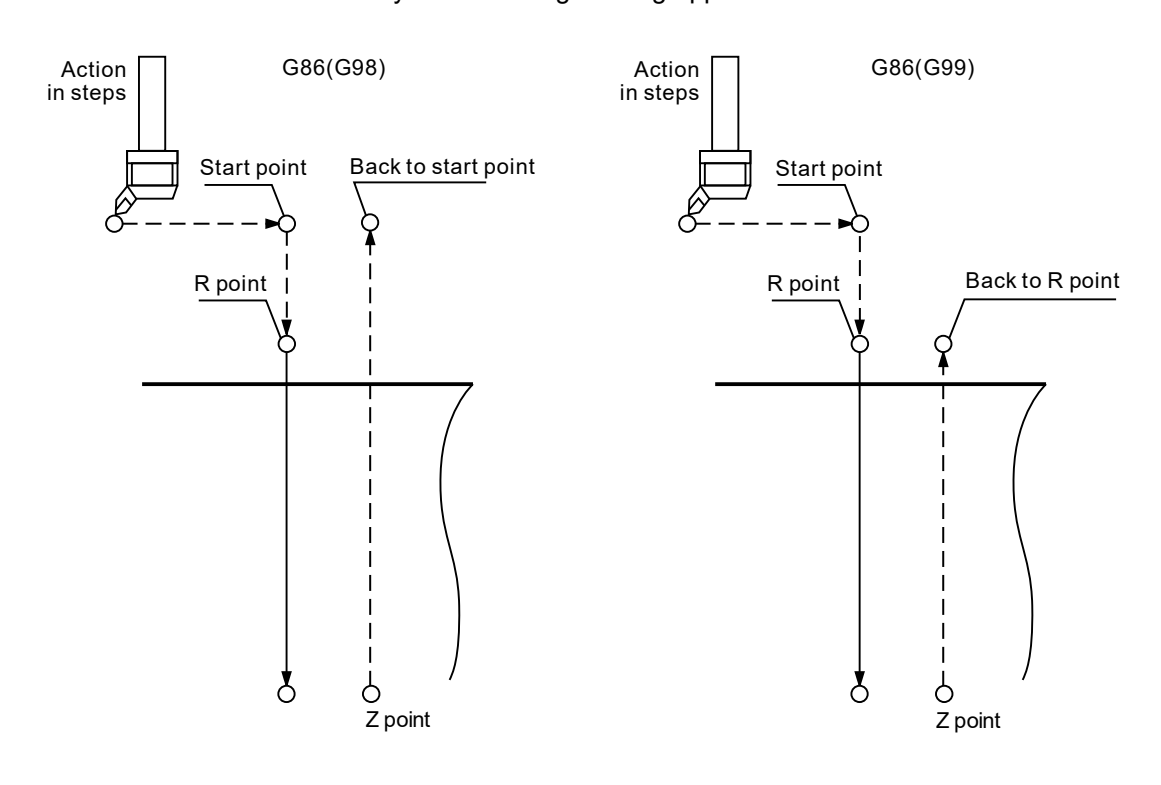

[Example] M03 S1000 G17 G90 G00 G54 X0. Y0. G00 Z100. G99 G86 X0. Y0. Z-30. R10. K1 F100. X-30. Y15. ------------------------------------------------------(4) G80 G91 G28 X0. Y0. Z0. M05

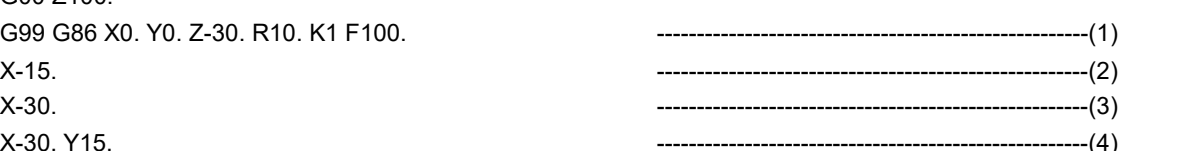

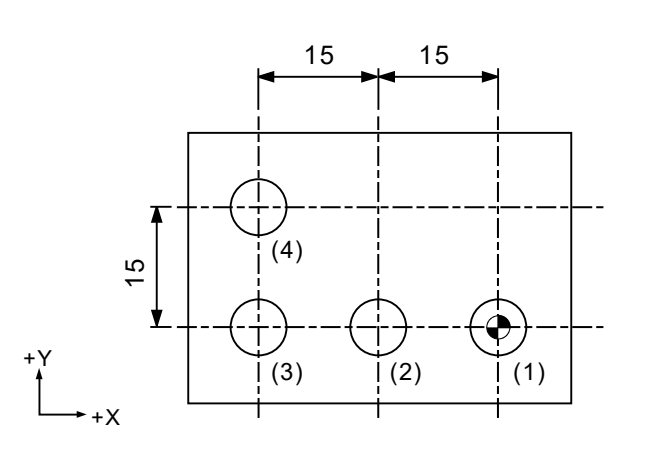

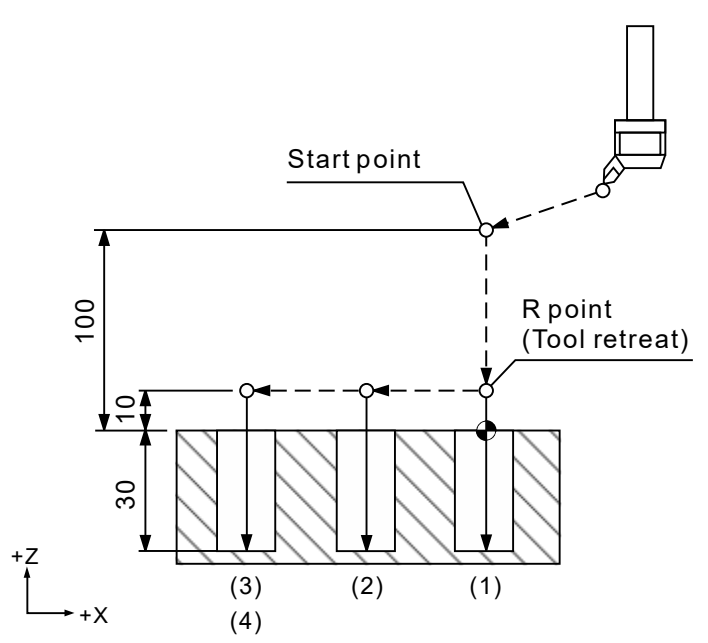

[Example] M03 S1000 G17 G90 G00 G54 X0. Y0. G00 Z100. G98 G86 X0. Y0. Z-30. R10. K1 F100. X-30. Y15. ------------------------------------------------------(4) G80 G91 G28 X0. Y0. Z0. M05

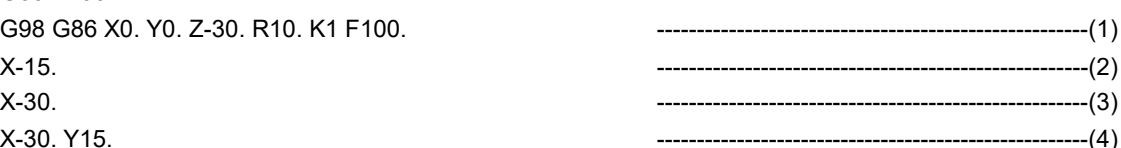

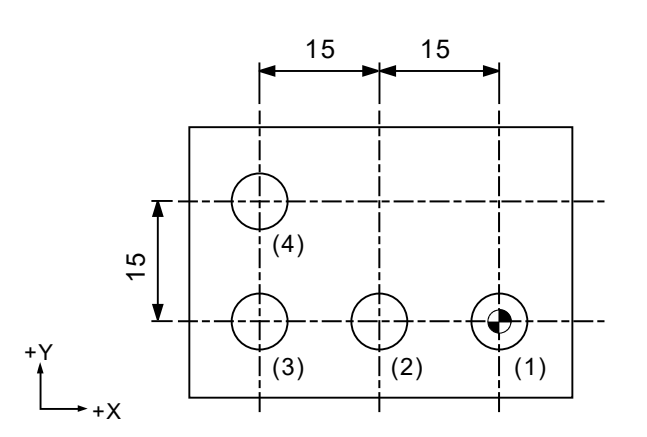

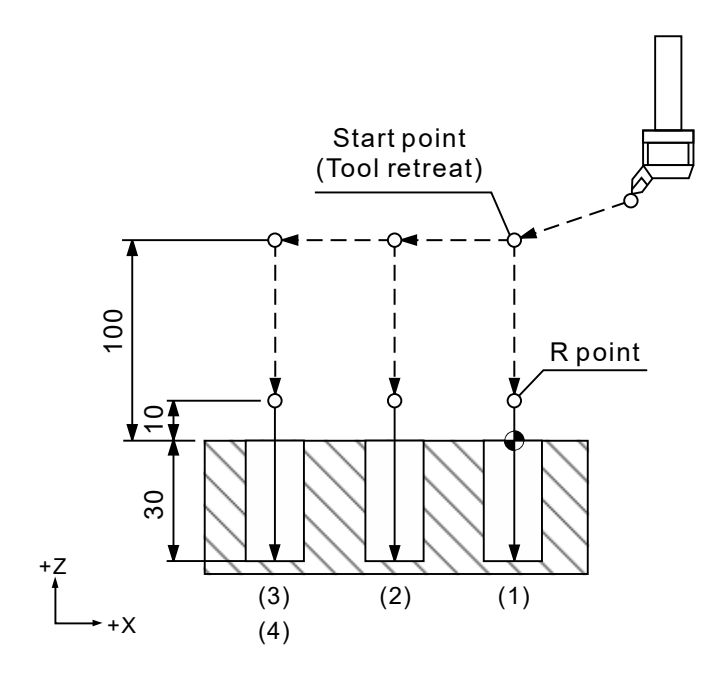

# **G87: Back boring cycle**

Format: G87 X Y R Z Q P F K

- X Y : end position of a single block.
- Z : Z-axis coordinate of the bottom of the hole.
- R : initial point level.
- Q : shift amount.
- P\_: dwell time (unit: 1/1000 seconds). No decimals.
- F : cutting feed rate.
- K : number of cycle repetitions.

Description: the system has the tool move to the specified X- and Y-coordinates in rapid traverse, stops the spindle in an oriented position to align the tool tip to the fixed direction, and shifts the tool center by the shift amount specified by Q. In this case, the blade does not touch the hole wall when the tool moves to the point R level.

> After moving to the point R level in rapid traverse, the tool center moves to the specified X- and Y-coordinates, and in the meantime the spindle rotates in clockwise direction. At this time, the tool starts cutting the workpiece from point R to point Z. After reaching point Z, the system shifts the tool center by the amount Q and positions the spindle, then it has the tool move back to the start point on Z axis in rapid traverse. After returning to the start point, the tool center shifts back to the original position by the shift amount  $Q$ . The value and direction of the shift amount  $Q$ is the same as that of G76. In addition, you cannot use G87 with G99 (Return to reference point after fixed cycle).

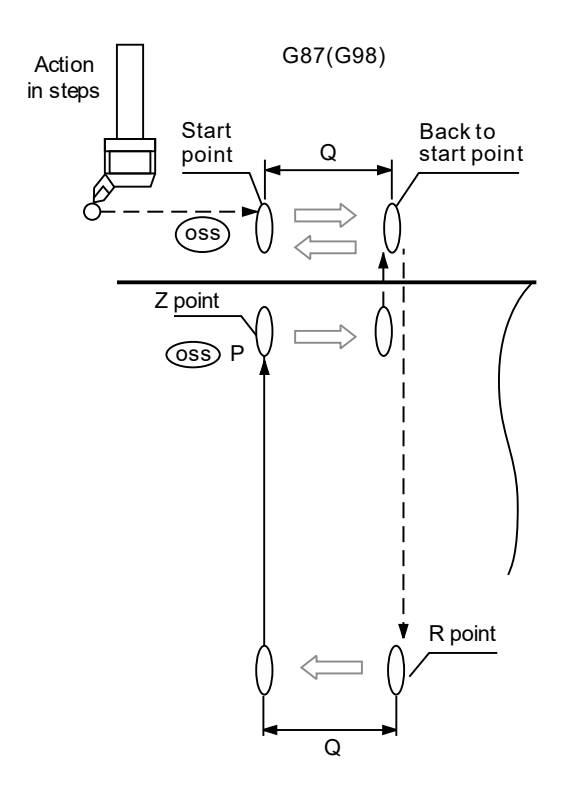

[Example] M03 S1000 G17 G90 G00 G54 X0. Y0. G00 Z100. G98 G87 X0. Y0. Z-30. R10. P1000 Q5. K1 F100. ---------------------------------------------------(1) X-15. ---------------------------------------------------(2) X-30. ---------------------------------------------------(3) X-30. Y15. ---------------------------------------------------(4) G80 G91 G28 X0. Y0. Z0. M05

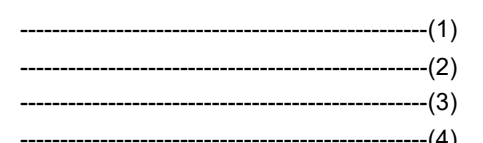

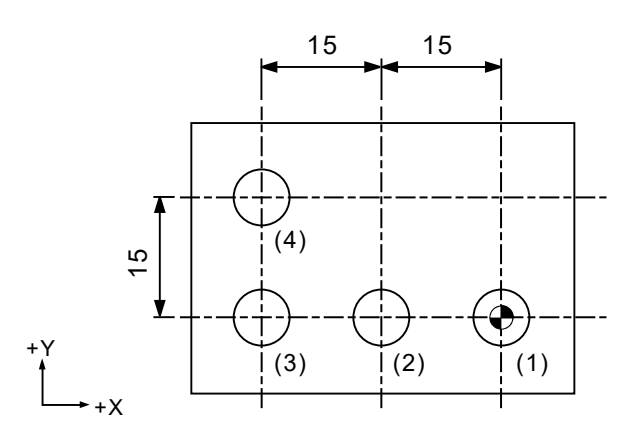

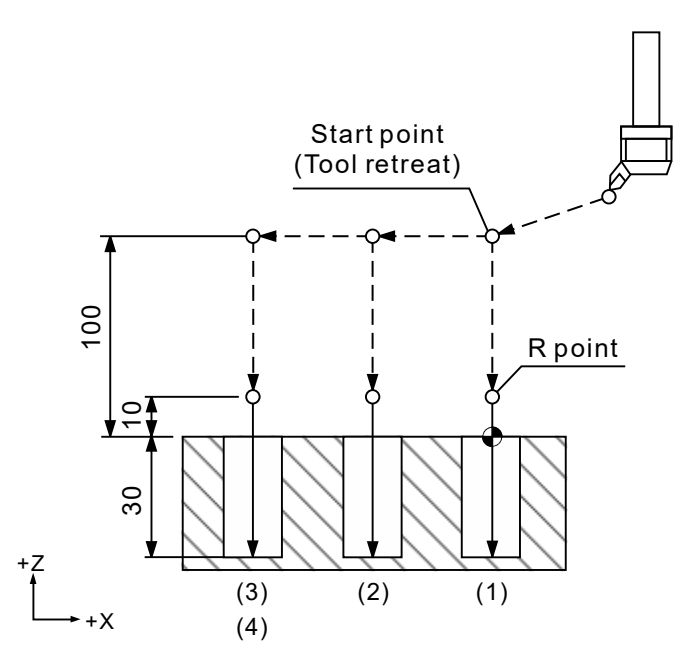

# **G88: Boring cycle (manual retraction)**

Format: G88 X Y R Z P F K

- $X$  Y : end position of a single block.
- Z : Z-axis coordinate of the bottom of the hole.
- R : initial point level.
- P : dwell time (unit: 1/1000 seconds). No decimals.
- F \_: cutting feed rate.
- K \_: number of cycle repetitions.

Description: when G88 is used, the tool cuts from point R to the specified point Z and dwells for the specified time P at point Z. After that, the spindle stops rotating and the program stops (the same effect as using M00). Then, when you press **Cycle start**, the tool retracts to point R or the start point in rapid traverse. In addition, when the tool cuts to point Z, you can retract the tool in positive direction manually by setting the system to MPG mode. To resume the program, set the system to Auto mode and press **Cycle start**. At this time, the system retracts the tool to point R (G99) or the start point (G98) to complete G88 boring cycle. This command is applicable for boring blind holes.

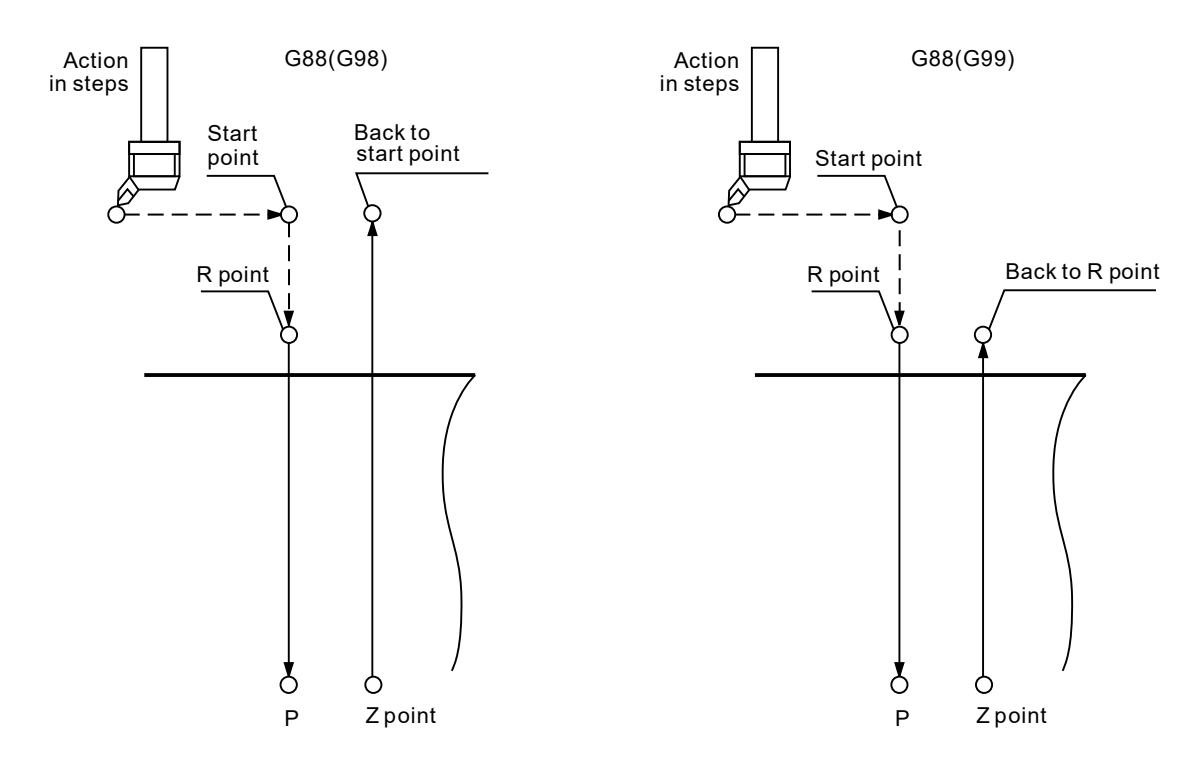

[Example] M03 S1000 G17 G90 G00 G54 X0. Y0. G00 Z100. G99 G88 X0. Y0. Z-30. R10. P1000 K1 F100. ----------------------------------------------------(1) X-15. ----------------------------------------------------(2) X-30. ----------------------------------------------------(3) X-30. Y15. ----------------------------------------------------(4) G80 G91 G28 X0. Y0. Z0. M05

- -

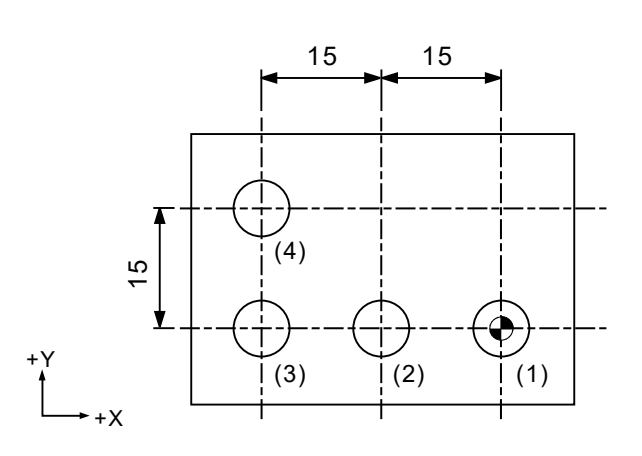

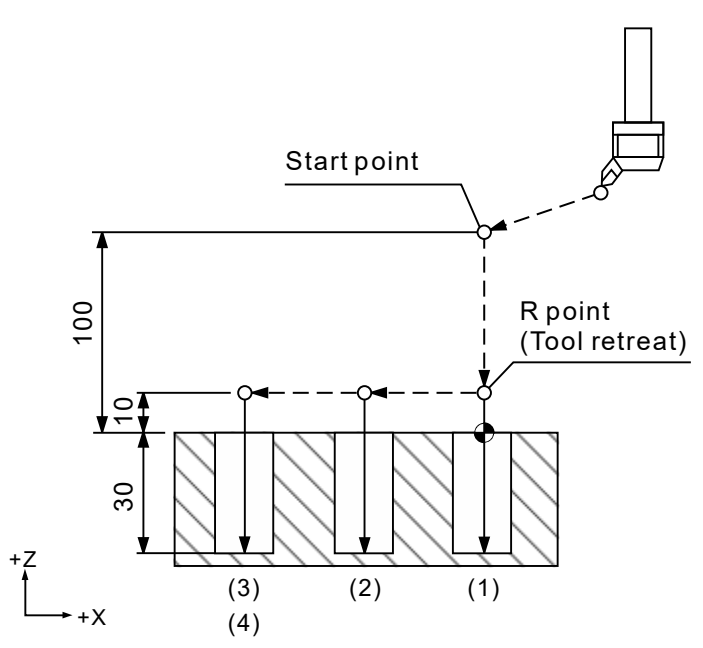

[Example] M03 S1000 G17 G90 G00 G54 X0. Y0. G00 Z100. G80 G91 G28 X0. Y0. Z0. M05

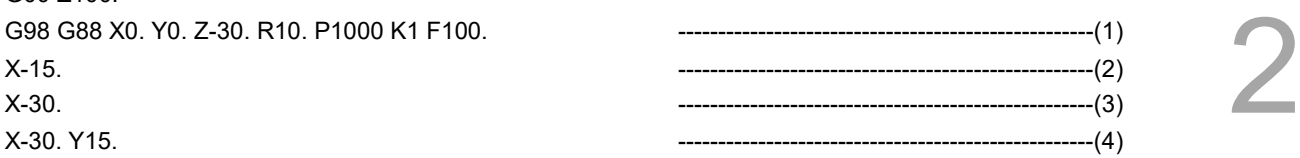

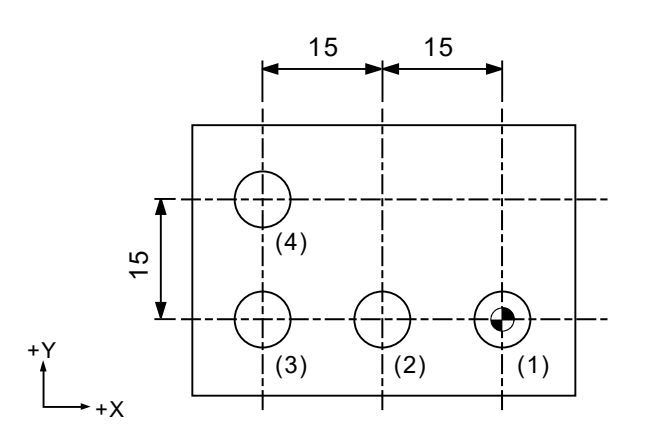

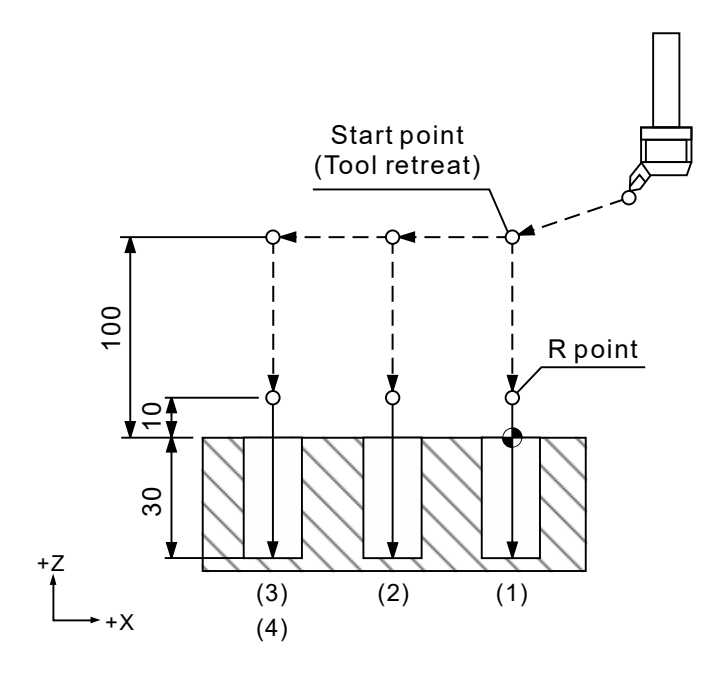

# **G89: Boring cycle (with dwell time)**

Format: G89 X Y R Z P F K

- X Y : end position of a single block.
- Z : Z-axis coordinate of the bottom of the hole.
- R : initial point level.
- P : dwell time (unit: 1/1000 seconds). No decimals.
- F \_: cutting feed rate.
- K\_: number of cycle repetitions.
- Description: G89 is mainly used for reaming blind holes. Except that the tool dwells for the time specified by P at point Z, G89 and G85 function similarly by feeding and retracting the tool at the feed rate F. You can get more precise hole depth and hole diameter because you set the dwell time in the command to stop the tool after it reaches point Z.

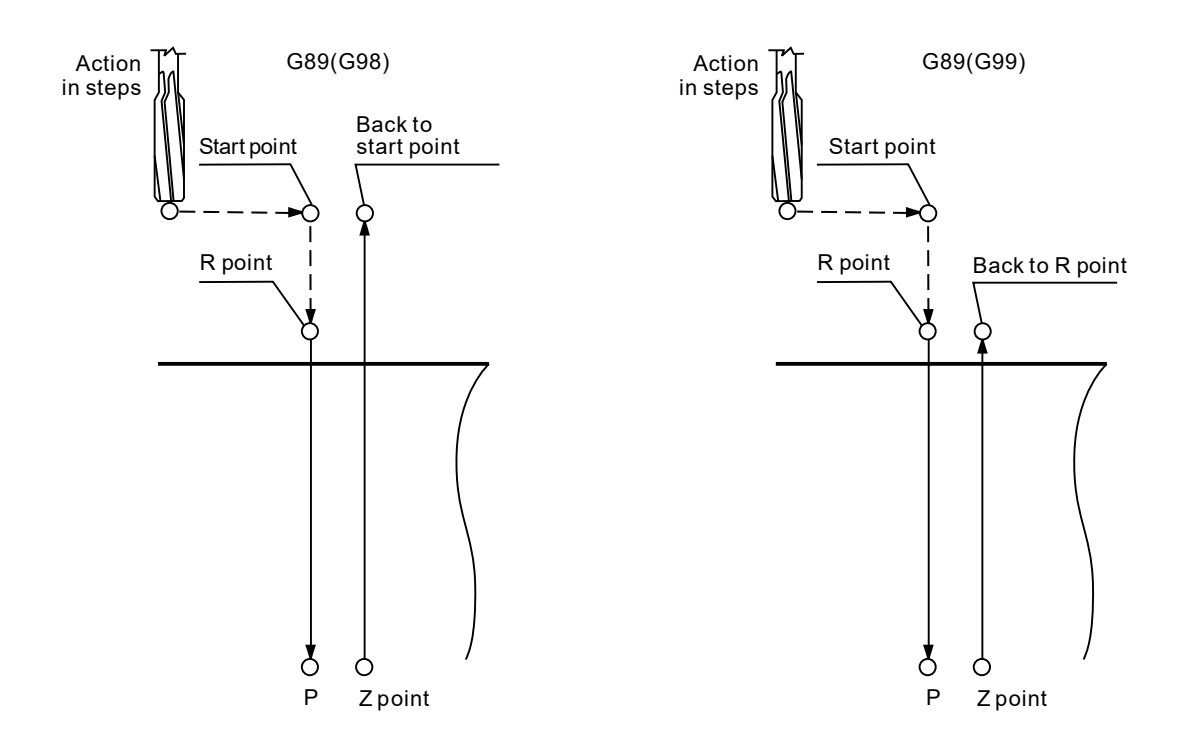

[Example] M03 S1000 G17 G90 G00 G54 X0. Y0. G00 Z100. G99 G89 X0. Y0. Z-30. R10. P1000 K1 F100. ----------------------------------------------------(1) X-15. ----------------------------------------------------(2) X-30. ----------------------------------------------------(3) X-30. Y15. ----------------------------------------------------(4) G80 G91 G28 X0. Y0. Z0. M05

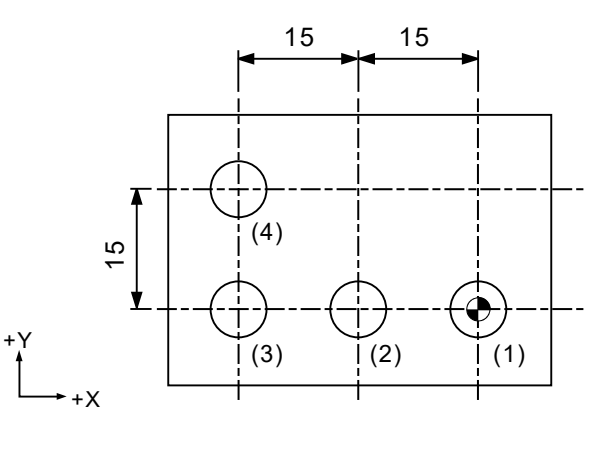

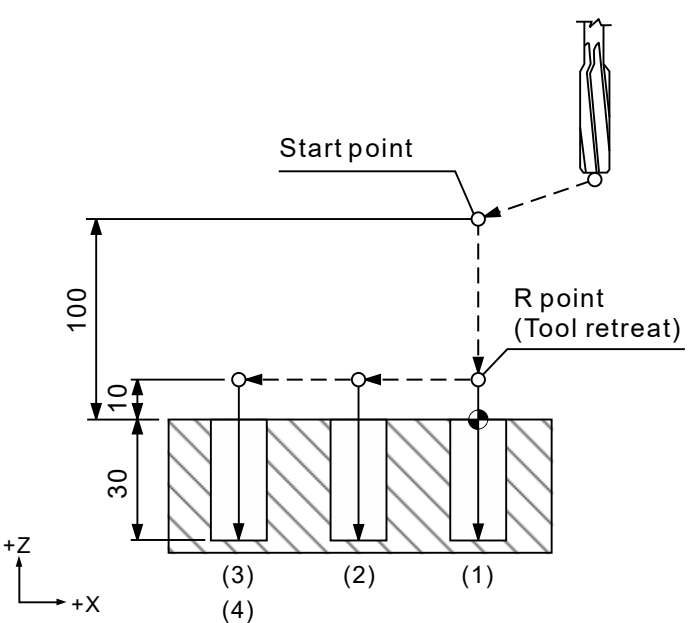

[Example] M03 S1000 G17 G90 G00 G54 X0. Y0. G00 Z100. G98 G89 X0. Y0. Z-30. R10. P1000 K1 F100. X-15. ----------------------------------------------------(2) X-30. ----------------------------------------------------(3) X-30. Y15. ----------------------------------------------------(4) G80 G91 G28 X0. Y0. Z0. M05

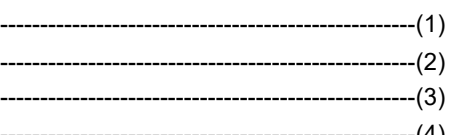

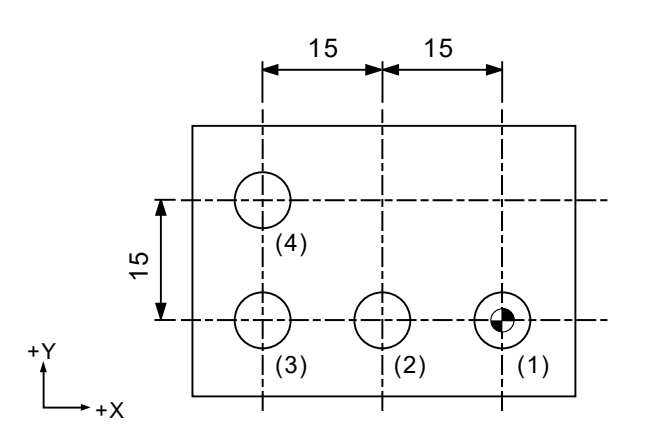

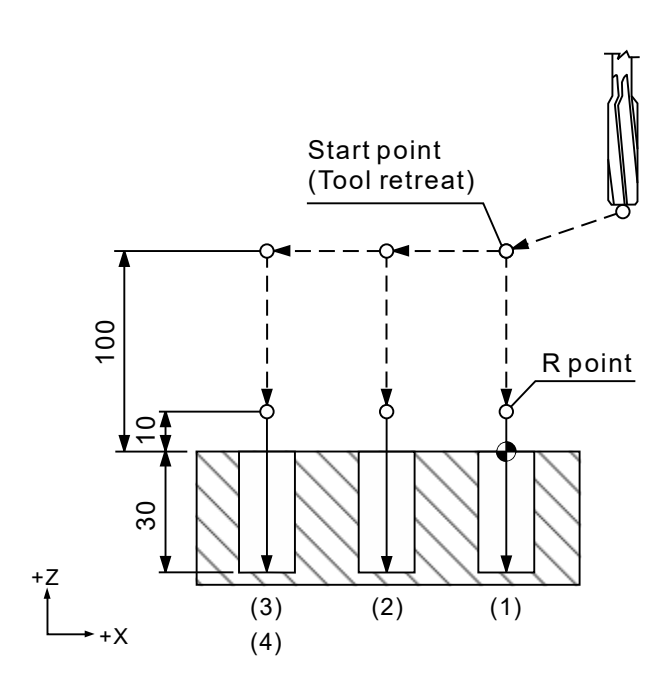

# **G90: Absolute coordinates**

Format: G90 X Y Z

Description: this command is continuously effective. When you use this command, it means you assign all axial commands in the absolute format. In other words, the tool moves based on the workpiece coordinate origin. After you send an axial movement command, the tool calculates the actual required moving distance according to the workpiece coordinate origin.

# [Example]

When the first point is (10, 10) and the second point is (30, 30), the actual moving distance is (20, 20), as shown in the following diagram.

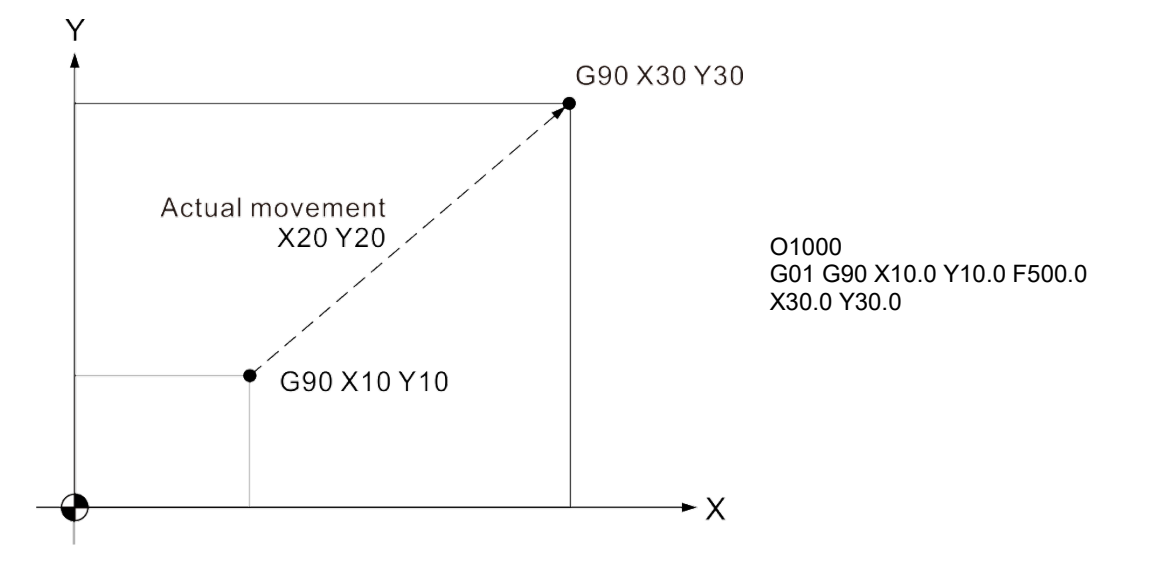

# **G91: Incremental coordinates**

Format: G91 Xˍ Yˍ Zˍ

Description: when you use G91, values assigned for the axial movements in the block are incremental. The tool makes incremental movements or incremental rotations from the current position to the specified position. G91 is a status command. If you use G91, G91 immediately replaces G90.

# [Example]

When the first point is (10, 10) and the second point is (20, 20), the actual moving distance is (20, 20), and the actual machine coordinates is (30, 30), as shown in the following diagram.

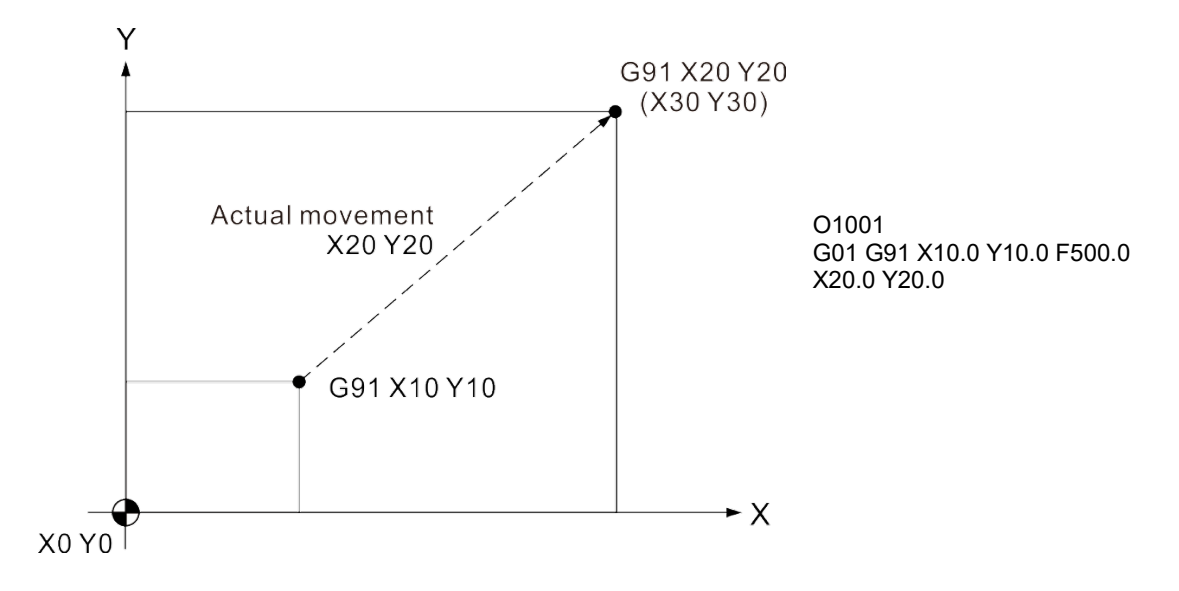

[Example of using both G90 and G91]

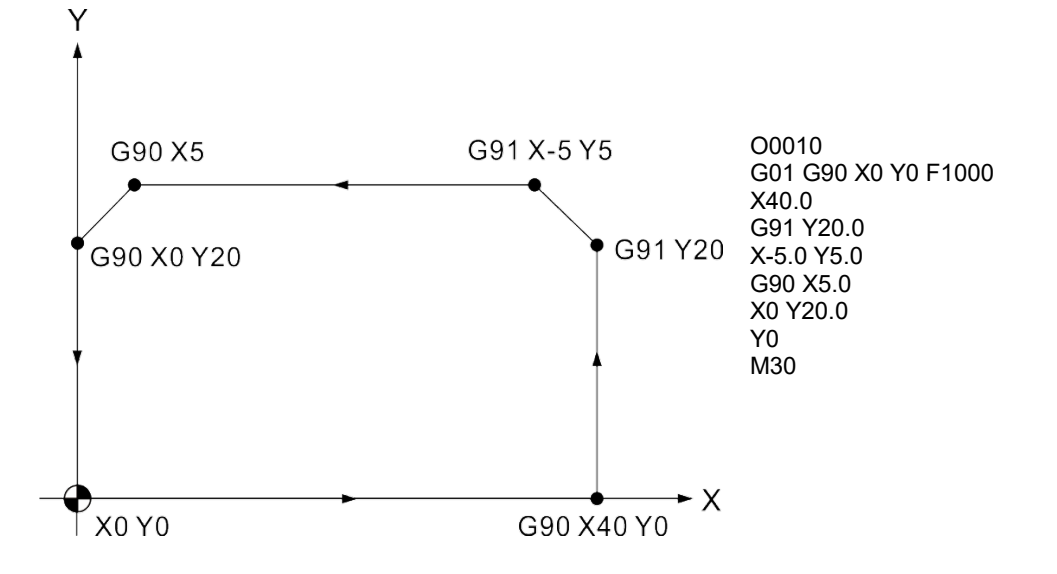

# **G92: Coordinate system setting**

Format: G92 X Y Z

Description: G92 X0 Y0 Z0 command can set the current tool position as the absolute coordinate system origin. The absolute commands in this program refer to this origin when calculating the position. In G92 X\_Y\_Z\_, if you have specified the value for X, Y, or Z, the absolute coordinates and the current position display will update according to the G92 command.

Note:

- (1) G92 continues to function unless M02 or M30 is used (program end command).
- (2) Pressing the **RESET** key can cancel the G92 setting.

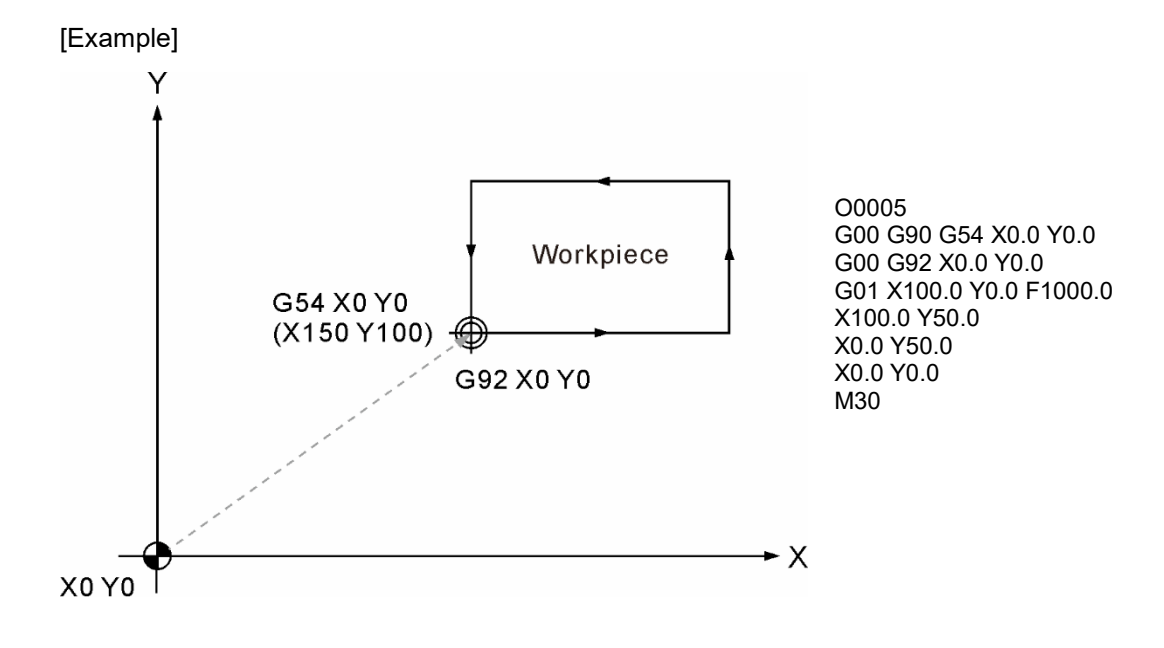

# **G94: Feed per minute (mm/min)**

Format: G94 G01 X\_ Y\_ Z\_ F\_

Description: the unit for G94 feed per minute is mm/min. This means the tool performs cutting each minute at speed F\_. You can use G94 with motion blocks at the same time and use G94 independently in one block. This command is continuously effective and its format is set based on the tool feeding calculation for the milling system.

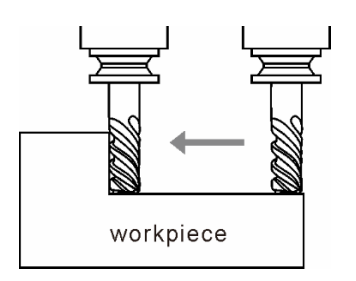

Feed per minute (mm/min or inch/min)

# **G98: Return to start point after fixed cycle**

Format: G98 G8\_ X\_ Y\_ Z\_ R\_ F\_

2

Description: G98 and G99 are status commands used for moving the tool back to the specified height after a fixed cycle command. G98 is used for retracting the tool to the specified start point after a fixed cycle. After completing the cutting of a fixed cycle, you can use G98 to return the tool to the start point of the fixed cycle. Since G98 is a status command, you can only cancel it with G99. The default homing command is G98. See the following figure for illustration.

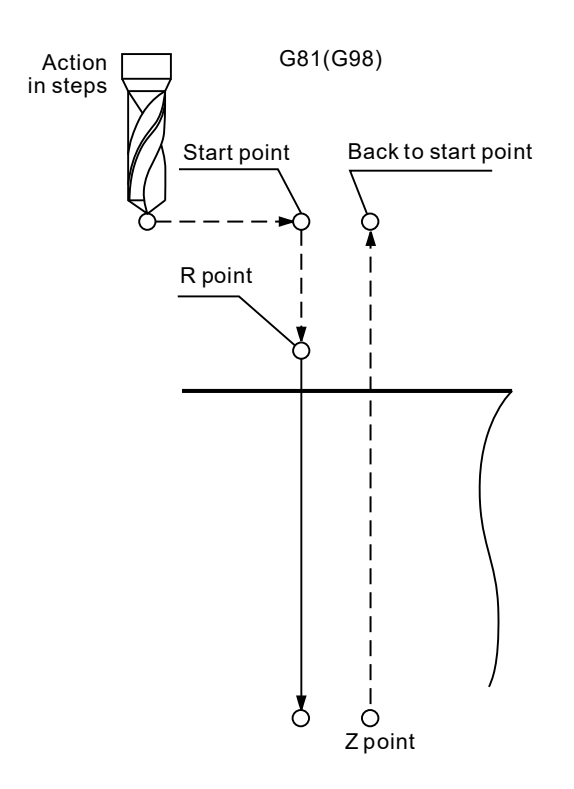

# **G99: Return to reference point (R) after fixed cycle**

Format: G99 G8\_X\_Y\_Z\_R\_F\_

Description: G98 and G99 are status commands used for moving the tool back to the specified height after a fixed cycle command. G99 is used for retracting the tool to the reference (R) point after a fixed cycle. Use G98 to cancel G99 if you desire to retract the tool to the start point.

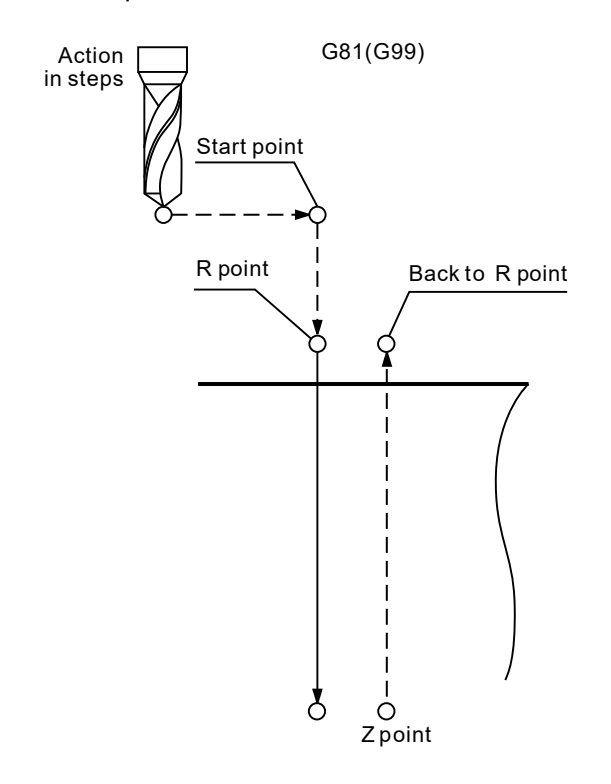

(This page is intentionally left blank.)

2

# **M-code Description**

試

# 2

The auxiliary function M-codes are used for switching on and off the machine functions. This chapter describes the functions of commonly used M-codes. Please note that the functions of M-codes vary with individual machines.

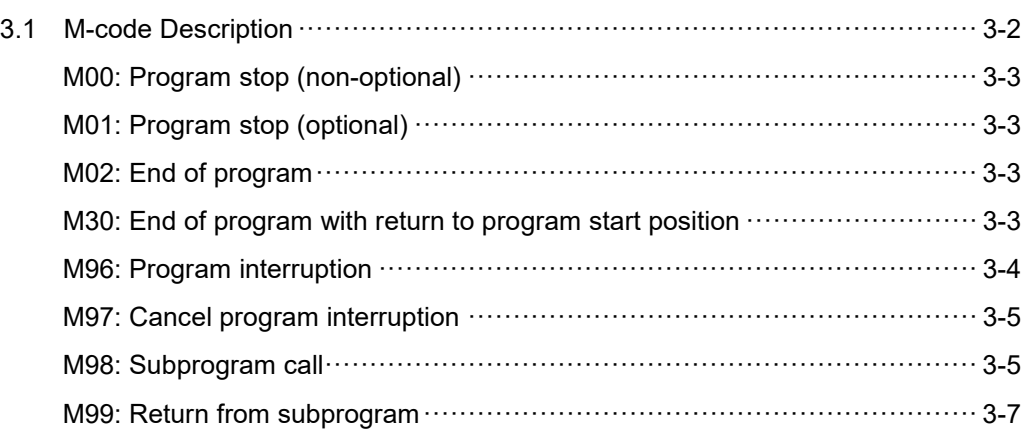

# <span id="page-102-0"></span>**3.1 M-code Description**

The M-code format is a capital M followed by numeric digits, which range is 0 - 65534. The controller has some system-defined M-codes that do not require MLC coding to run and are usually used for program control. The following table is the commonly used M-codes. Except the system-defined codes, you need to use MLC to specify the M-code functions.

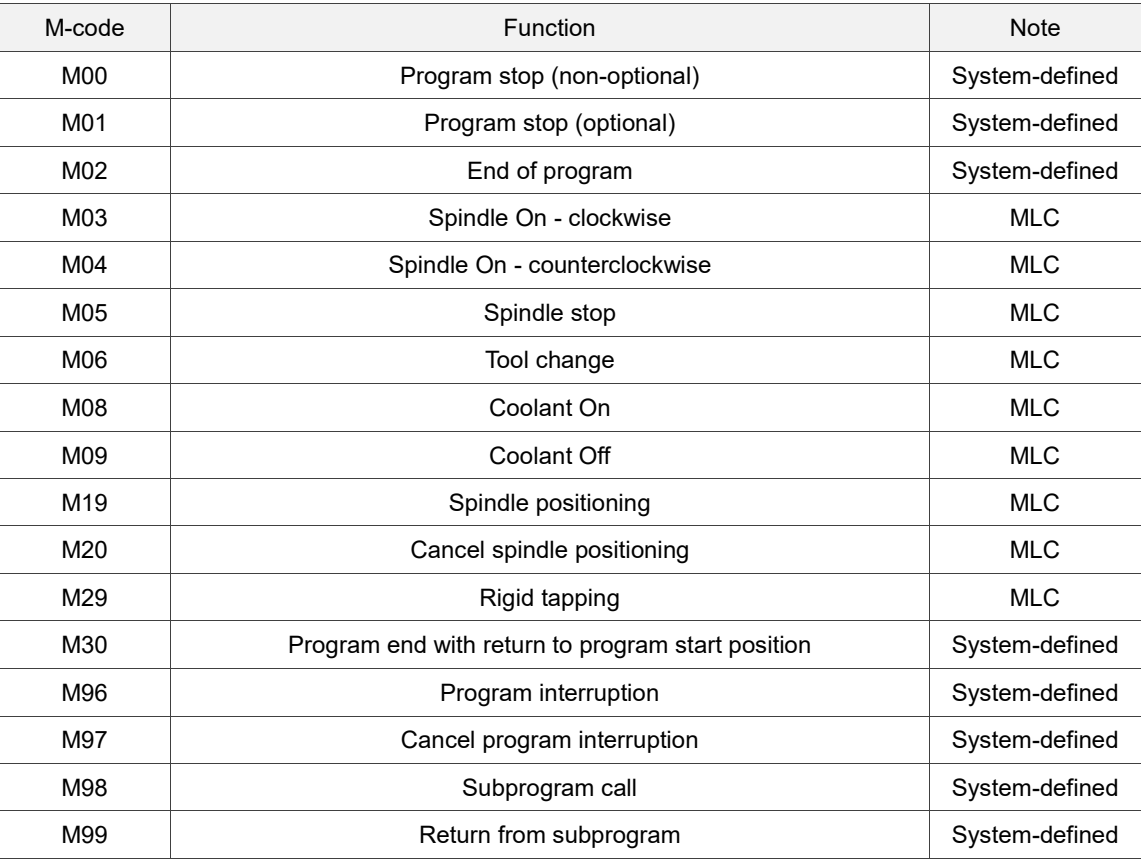

# <span id="page-103-0"></span>**M00: Program stop (non-optional)**

# Format: M00

Description: when there is an M00 command in the block, the program stops after executing this block. To resume the program execution, re-press **Cycle Start**. You can use this command to inspect the tools or workpiece appearance and dimensions when cutting.

# <span id="page-103-1"></span>**M01: Program stop (optional)**

## Format: M01

Description: when M01 is executed and functioning, its function is the same as M00 except that M01 has to work with the **Optional stop** key on the secondary control panel. If the **Optional stop** key is disabled and there is an M01 command in the block, the controller automatically skips M01 and continues to run the program.

# <span id="page-103-2"></span>**M02: End of program**

Format: M02

Description: M02 is usually placed at the end of a machining program to notify the controller that the program has ended. If you place an M02 in the middle of the program, when the controller executes M02, the program stops at M02 and regards the program as ended; meanwhile, the cursor stops at the block that includes M02.

# <span id="page-103-3"></span>**M30: End of program with return to program start position**

Format: M30

Description: M30 is usually placed at the end of a machining program to notify the controller that the program has ended. If you place an M30 in the middle of the program, when the controller executes M30, the program stops at M30 and regards the program as ended; meanwhile, the cursor returns to the program start position. M30 and M02 commands are similar. The only difference is that M02 stops the cursor at the block that includes M02 whereas M30 returns the cursor to the program start position.

# <span id="page-104-0"></span>**M96: Program interruption**

Format: M96 P\_

M96: enable program interruption.

- P : the subprogram code to be interrupted.
- Description: when there is an M96 command in the block, the controller enables the monitoring and continues executing the program until the special M-code M1078 is triggered to have the main program stop and call the subprogram. When the controller executes M99 in the subprogram, it returns to the interrupted block in the main program and then carries on the execution.

### Note:

- 1. You can check if the M96 command is executed with the special M-code M2216 when M1078 is triggered.
- 2. You can only trigger the interrupt signal in the main program.
- 3. When G02 or G03 is executed, if you trigger the interrupt signal to jump to the subprogram, the controller has the tool move to the endpoint of the G02 or G03 path by linear interpolation after executing the subprogram and then carries on the machining.
- 4. You cannot use M96 when the following functions are enabled:

Polar coordinate: G16 Mirroring: G24 Tool radius compensation: G41 and G42 Scaling: G51

# [Example]

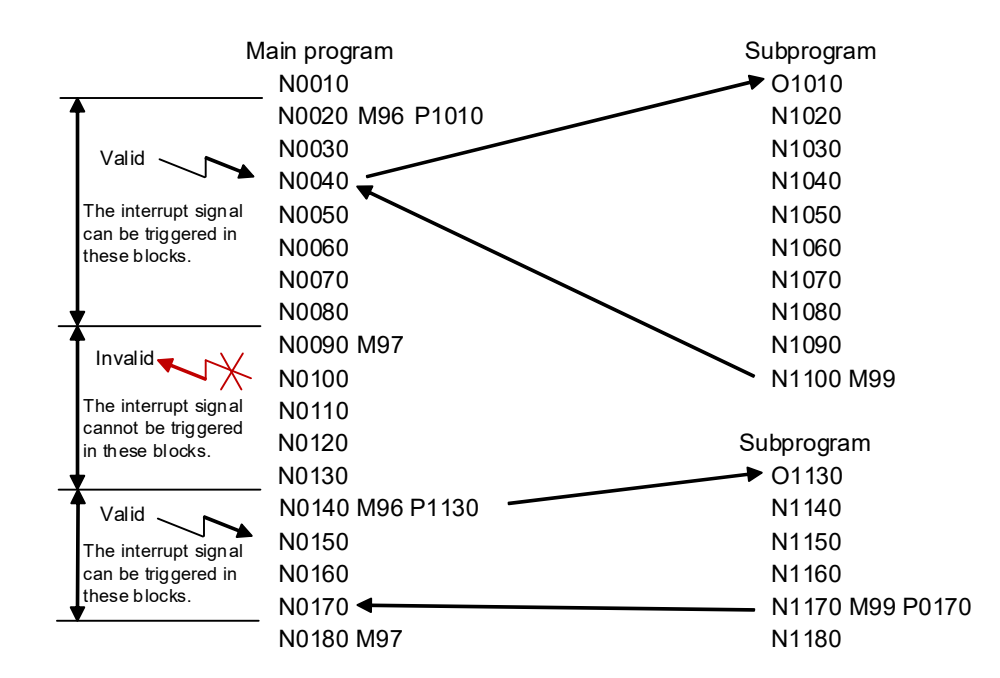

# <span id="page-105-0"></span>**M97: Cancel program interruption**

# Format: M97

Description: if you no longer need to use the M96 command, place an M97 command in the block; when it is executed, M96 is canceled.

# <span id="page-105-1"></span>**M98**: **Subprogram call**

Format: M98 P\_H\_ L\_

P\_: subprogram code.

H\_: the block number to jump to.

L \_: number of call for the subprogram.

Description: if there are fixed or highly repetitive actions, you can write these actions into a subprogram to simplify the whole program. The main program can call a subprogram; a subprogram can call another subprogram with up to eight consecutive layers. When the controller reads an M98 command, it jumps to the designated subprogram and executes the subprogram commands in the specified block repeating for the set times.

[Example]

Normally used as: M98 P\_H\_L\_

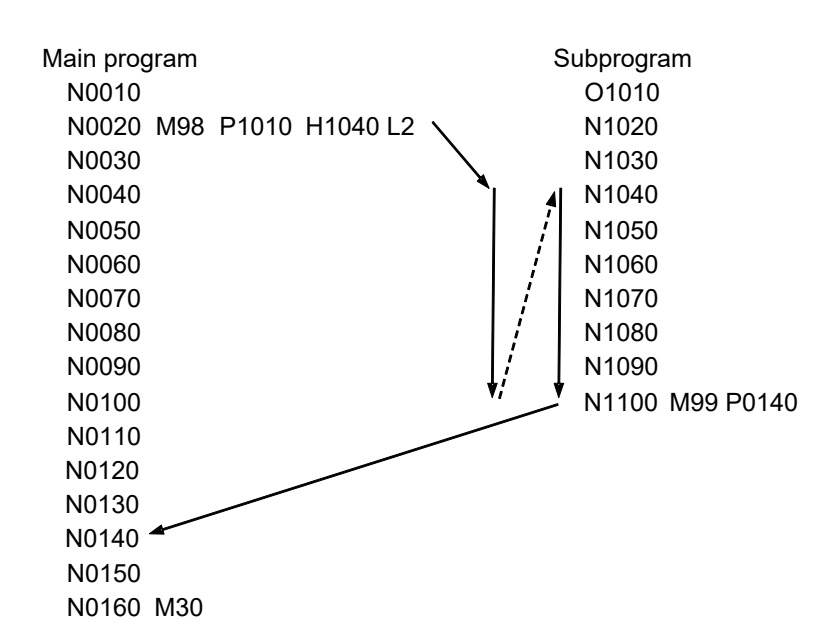

Can be used as: M98 H\_L\_: when the main program and subprogram are written in the same file, you can use the M98 command in this format in which H refers to

the block specified with the sequence number N.

Main program N0010 … … N0050 M98 H0130 L2 … … N0090 M30 … … N0130 … … N0160 M99

# <span id="page-107-0"></span>**M99**: **Return from subprogram**

Format: M99 or M99 P\_

M99: return to the main program.

P\_: the block number to return to.

Description: after M98 is executed, to return to the main program, you need to use M99 to have the cursor return to the block following the block that has called the subprogram and then carry on the execution in the main program. You can use M99 P\_ to have the cursor jump to the specified block in the main program and then carry on the execution.

# [Example]

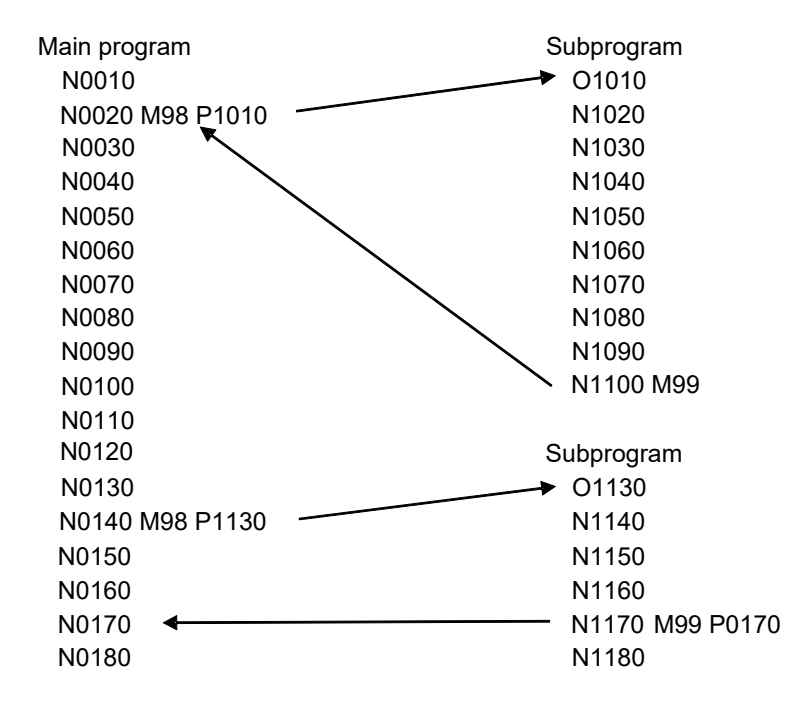
(This page is intentionally left blank.)

# **Macro and Variable**

This chapter provides descriptions about the system variables and operation commands and examples of the macro syntax.

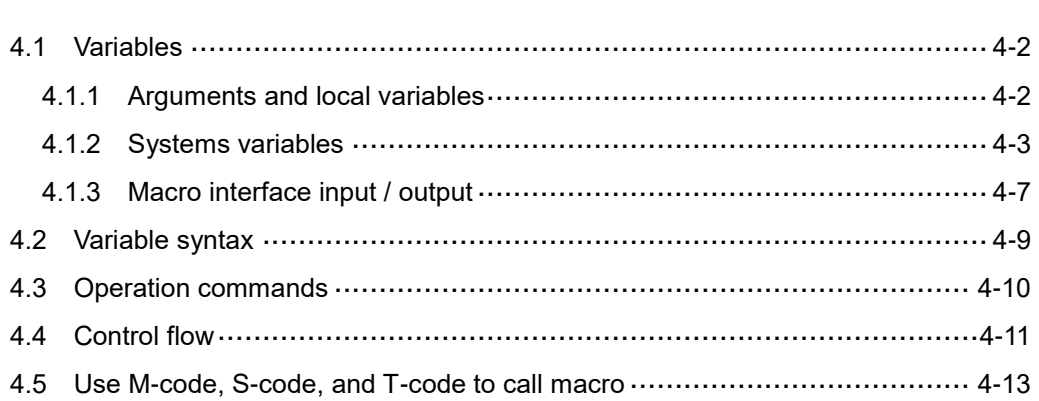

# <span id="page-110-0"></span>**4.1 Variables**

When performing variable operations in the NC program, you can use variables to replace the NC program code to batch modify the values, which makes the program editing and variable calculation easier. A variable is formatted as a symbol "#" suffixed with a variable number. Types of variables are as follows.

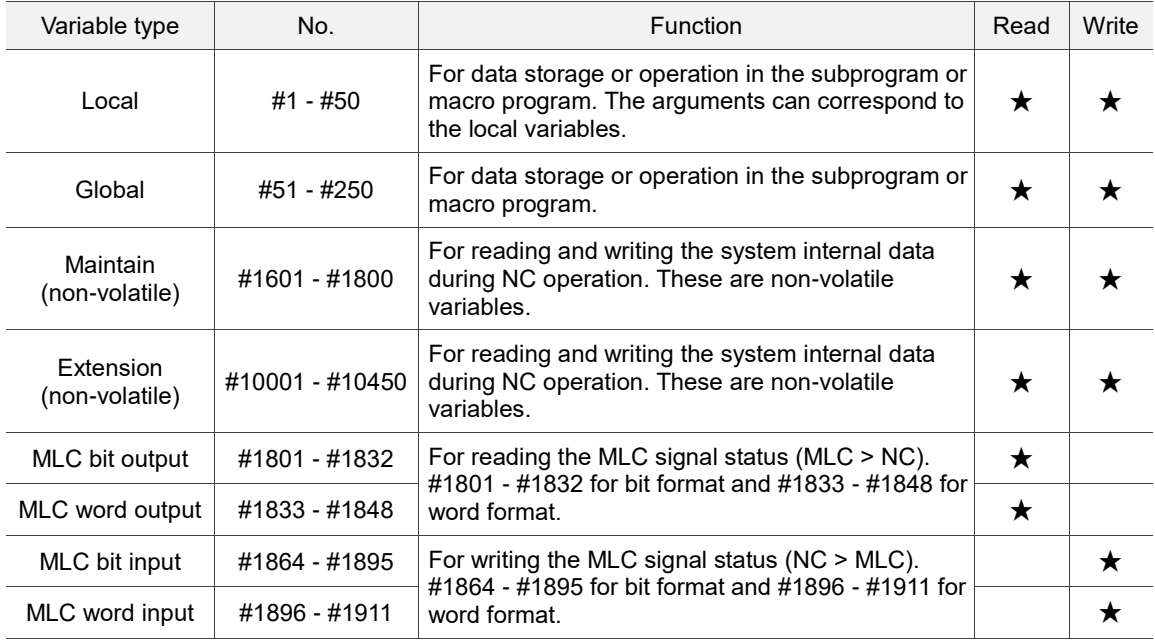

### <span id="page-110-1"></span>**4.1.1 Arguments and local variables**

Except for the G, L, N, O, and P-codes, all the other variable codes can be used as arguments. When these arguments are used for G65 and G66 subprogram call, they are sent as local variables.

<span id="page-110-2"></span>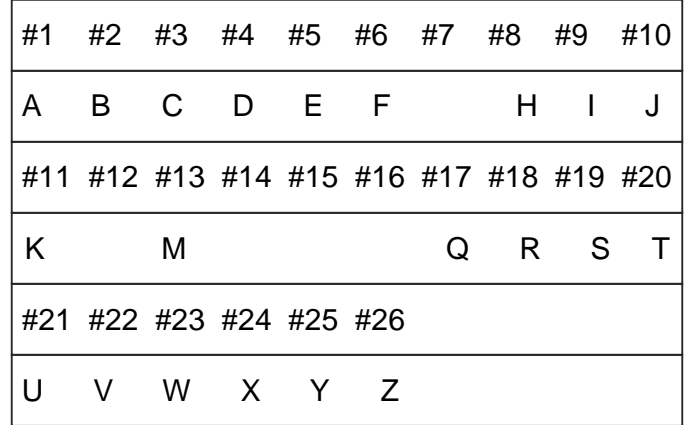

## **4.1.2 Systems variables**

The system variables are used for reading and writing the system internal data during NC operations. The MLC output and input are used for the data exchange between the NC program and the MLC. The special M-codes correspond to the bit format and special D-codes correspond to the word format.

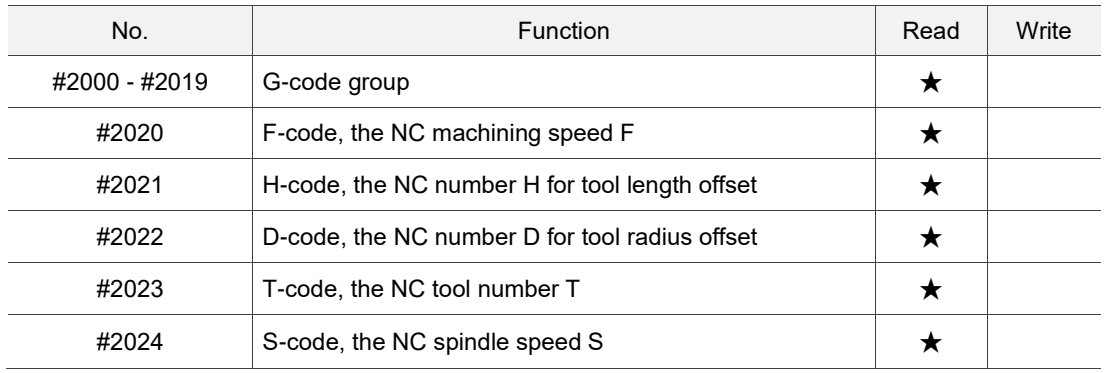

#### (1) G-code group data

The modal logic data for program execution (read-only)

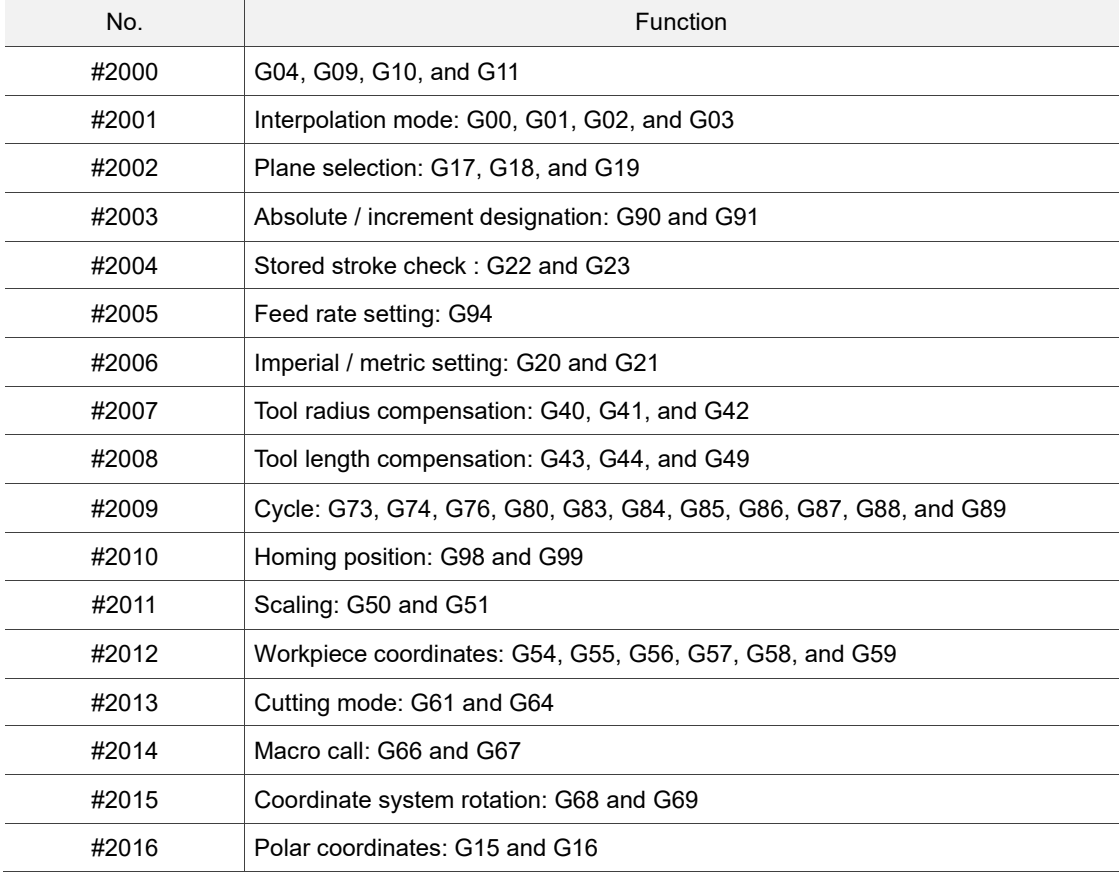

#### (2) Position related data

You can use variables #2100 - #2220 to read the following coordinates (read-only).

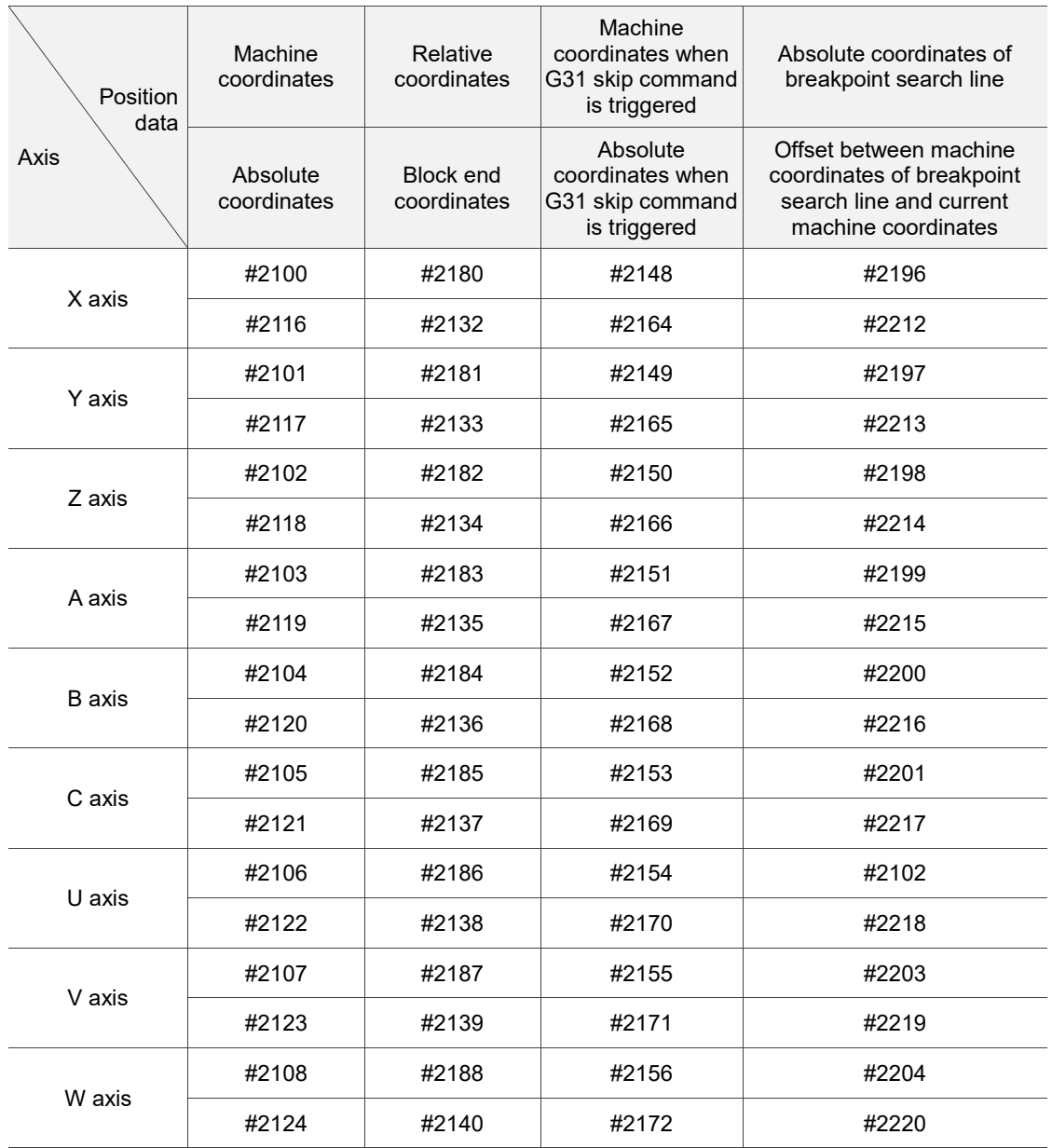

#### (3) Workpiece coordinate data

You can use variables #3000 - #4030 to read the offset coordinates and workpiece coordinates (read-only).

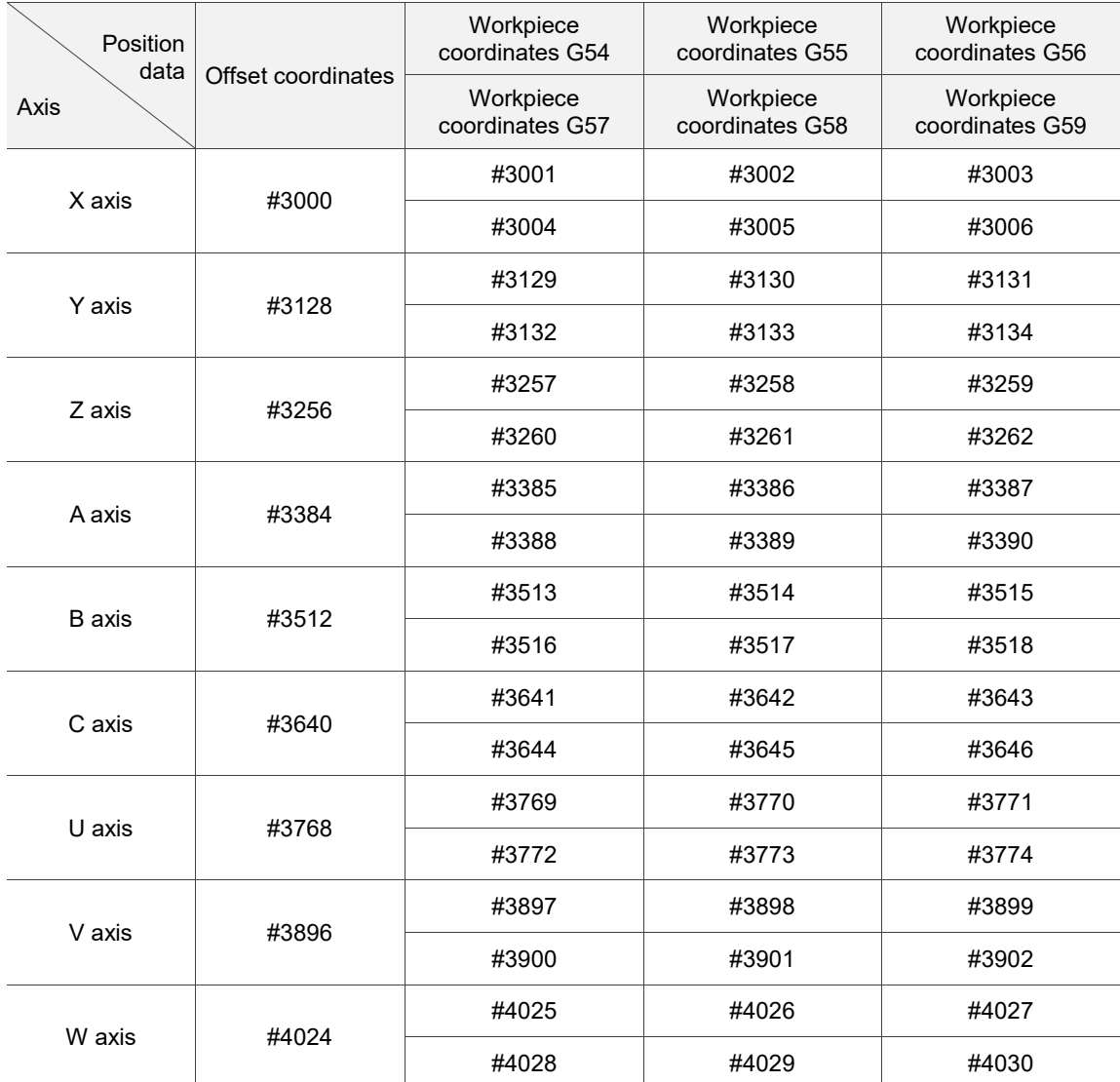

#### (4) G54 - G59 Individual offset coordinates

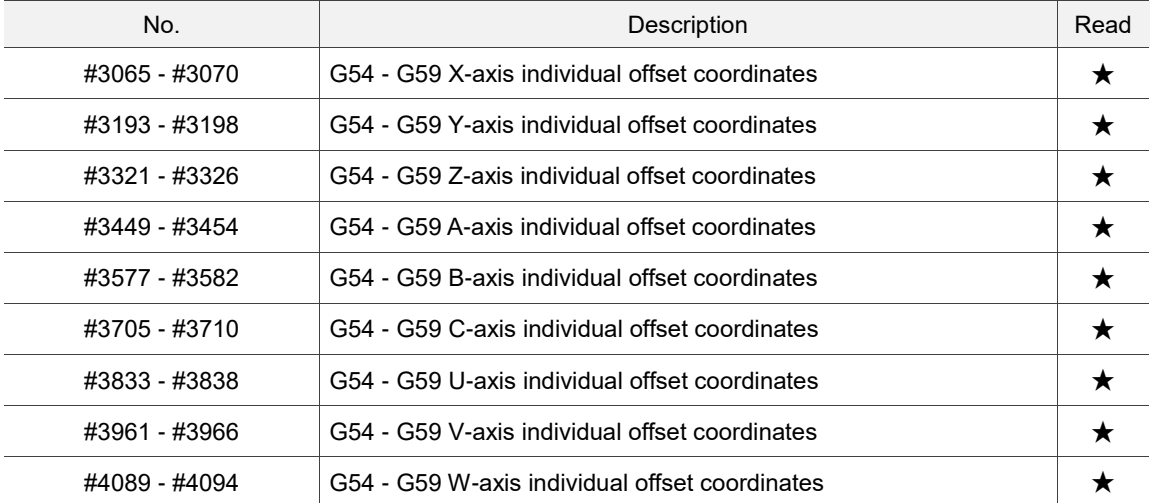

### (5) Others

<span id="page-114-0"></span>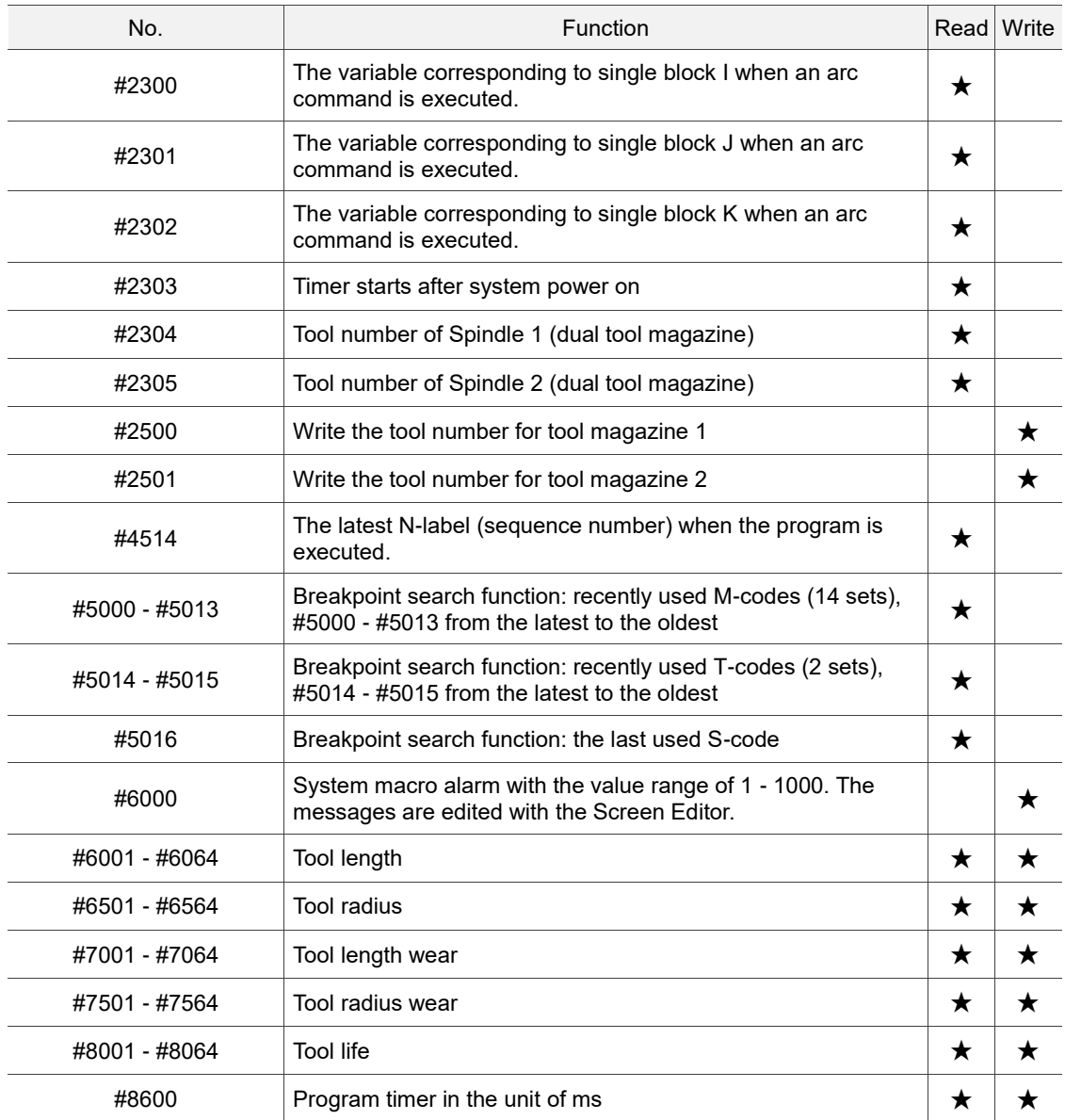

# **4.1.3 Macro interface input / output**

You can use variables #1801 - #1911 to get the interface data as well as read and write the MLC signal status. Variable values can be in bit or word format. For the bit-type signals, the variables can only be 1 or 0; for the word-type signals, the variables can be any value.

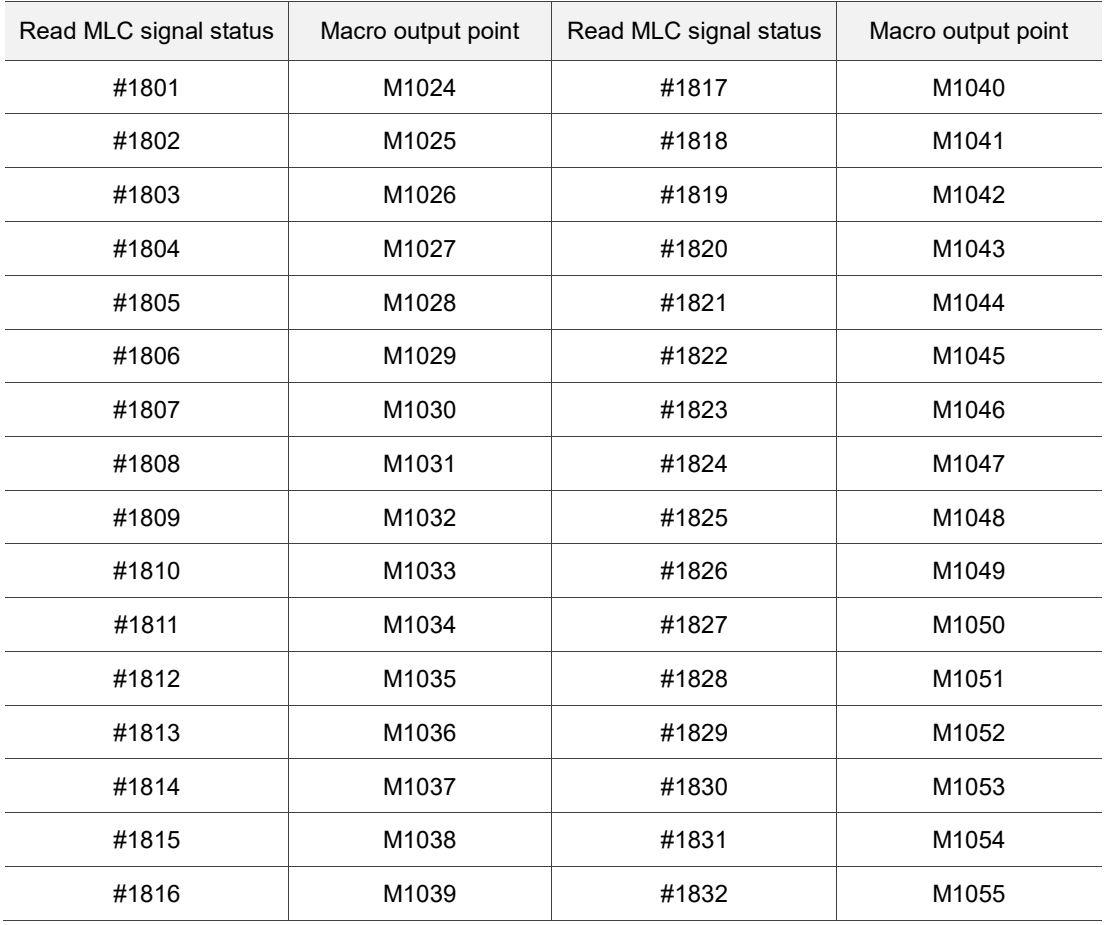

MLC bit output; read the MLC signal status (MLC > NC)

#### MLC word output; read the MLC signal status (MLC > NC)

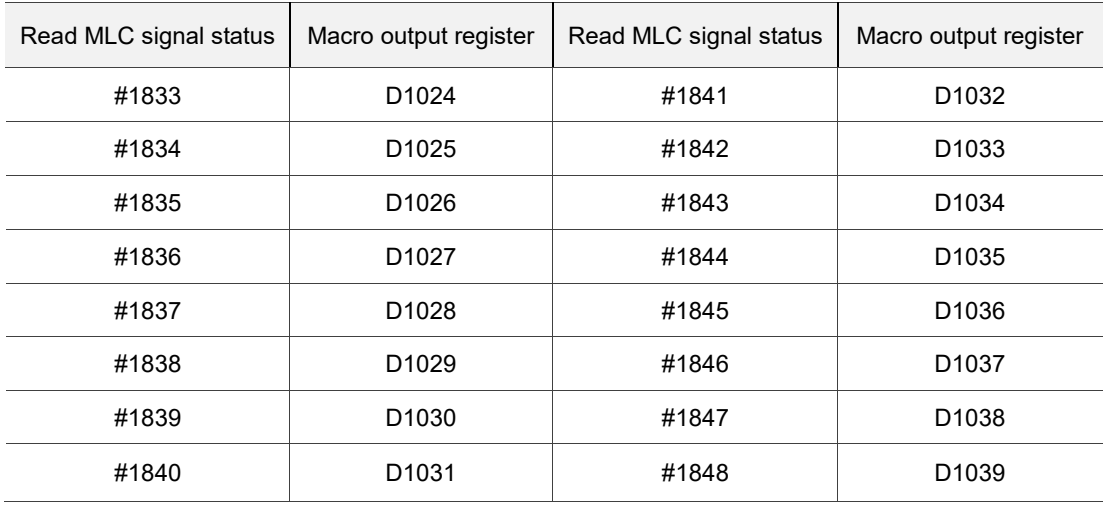

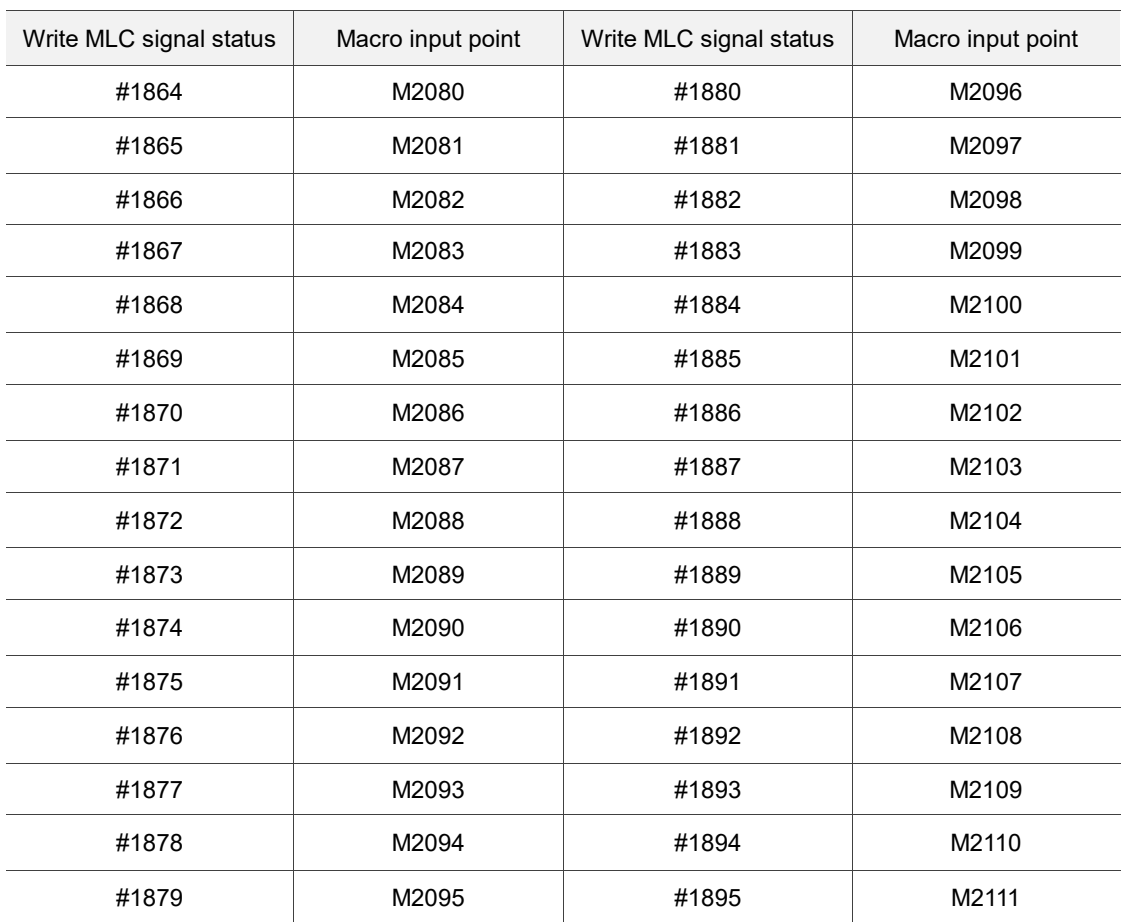

MLC bit input; write the MLC signal status (NC > MLC)

MLC word input; write the MLC signal status (NC > MLC)

| Write MLC signal status | Macro input register | Write MLC signal status | Macro input register |
|-------------------------|----------------------|-------------------------|----------------------|
| #1896                   | D1336                | #1904                   | D <sub>1344</sub>    |
| #1897                   | D <sub>1337</sub>    | #1905                   | D <sub>1345</sub>    |
| #1898                   | D1338                | #1906                   | D <sub>1346</sub>    |
| #1899                   | D1339                | #1907                   | D <sub>1347</sub>    |
| #1900                   | D <sub>1340</sub>    | #1908                   | D <sub>1348</sub>    |
| #1901                   | D <sub>1341</sub>    | #1909                   | D <sub>1349</sub>    |
| #1902                   | D <sub>1342</sub>    | #1910                   | D <sub>1350</sub>    |
| #1903                   | D1343                | #1911                   | D <sub>1351</sub>    |

# <span id="page-117-0"></span>**4.2 Variable syntax**

The numeric values in the NC program can be replaced by variables. This empowers the program for better flexibility and universality as you can use the variables for mathematical operations.

(1) The allowable range for the local variables:

#i: the i<sup>th</sup> variable (when  $1 \le i \le 50$ )

(2) Define the variable number with formula:

When calculating #[A], the range of A must be  $1 \leq A \leq S$ ystem's maximum variable number. The value of A must be a positive value and no smaller than 0.

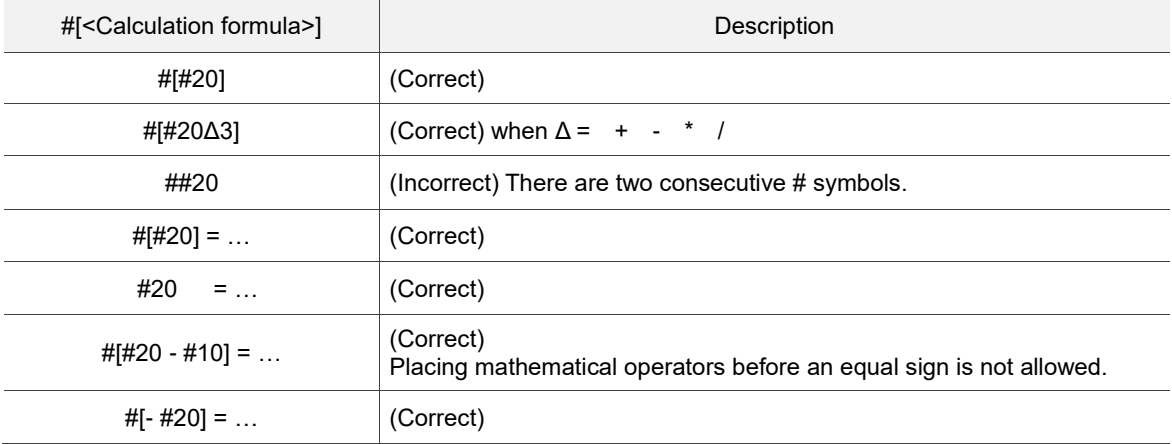

(3) Place a symbol before a variable:

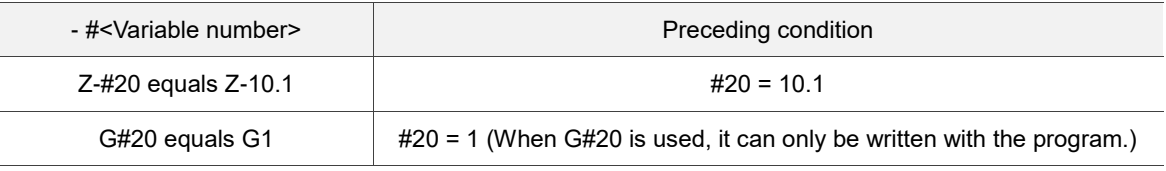

- (4) Use variable for definition:
	- #20 = 10 (#20 equals 10)  $#20 = #5$   $#20$  equals  $#5)$  $#20 = #5 + #2$  (#20 equals #5 + #2)
- (5) Conditional expression:

IF[#20==1] (If #20 equals 1, the condition is satisfied.)

# <span id="page-118-0"></span>**4.3 Operation commands**

When the system executes all kinds of calculations among variables, the operation commands can turn the calculation result into a variable, or combine and replace the result into other variables. You can use constants to replace #i, #j, and #k.

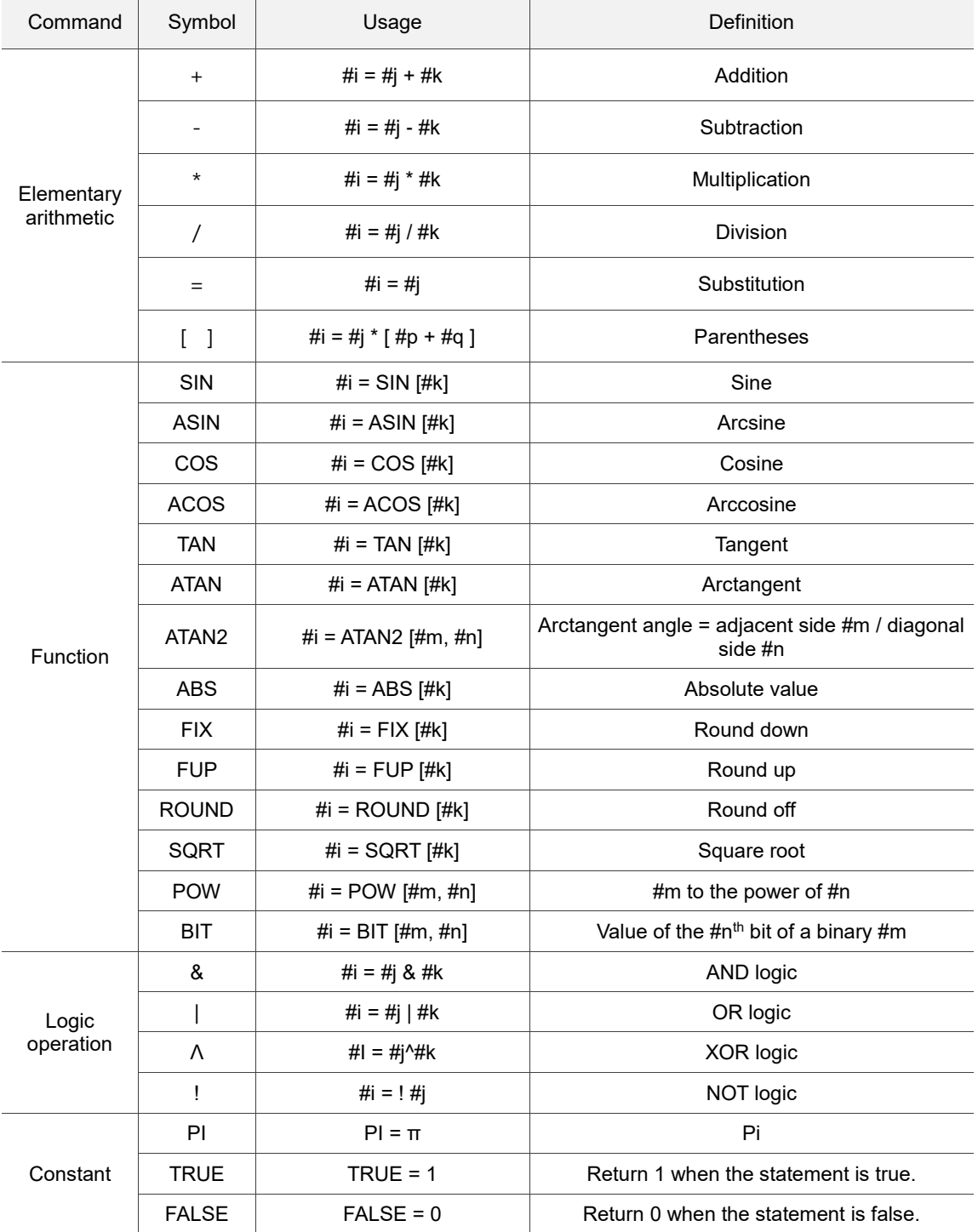

# <span id="page-119-0"></span>**4.4 Control flow**

When the WHILE [statement] is true, the program executes the block that follows WHILE and repetitively executes the set of statements until it executes the first ENDW. Otherwise, the program jumps to the block of code following ENDW for execution.

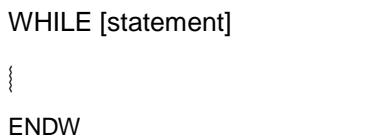

Example:

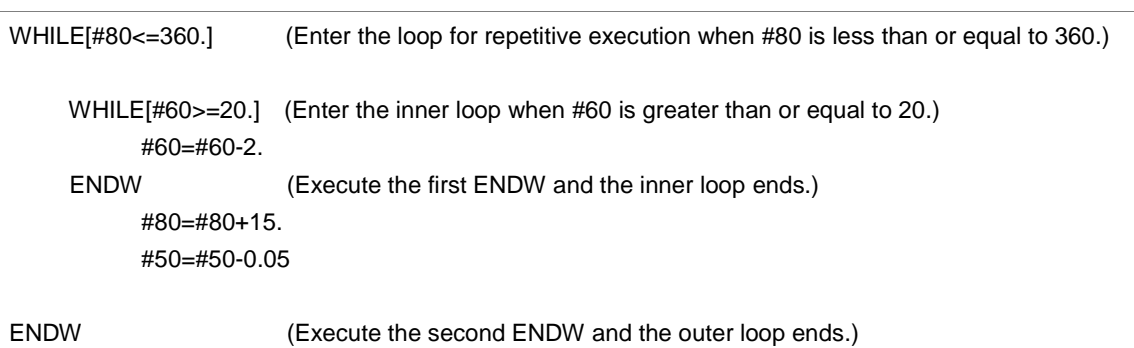

Branch conditions:

When the IF [statement] is true, the program switches the execution from GOTO to statement N. Otherwise, the program executes the next block of code following the IF statement, as shown in the following example .

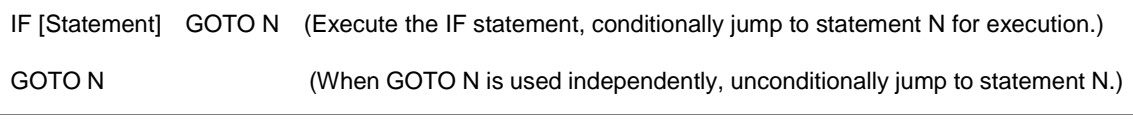

The N in "GOTO N" must be used in the same program or an alarm will occur.

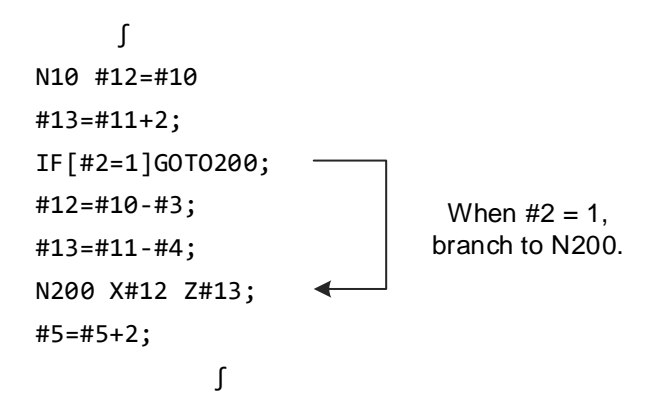

Note: when searching the sequence number in the branch, the system searches from the start of the program. An alarm will occur if the target number is not found. If the same sequence number repeats in the program, the system will execute the block of code that is first found.

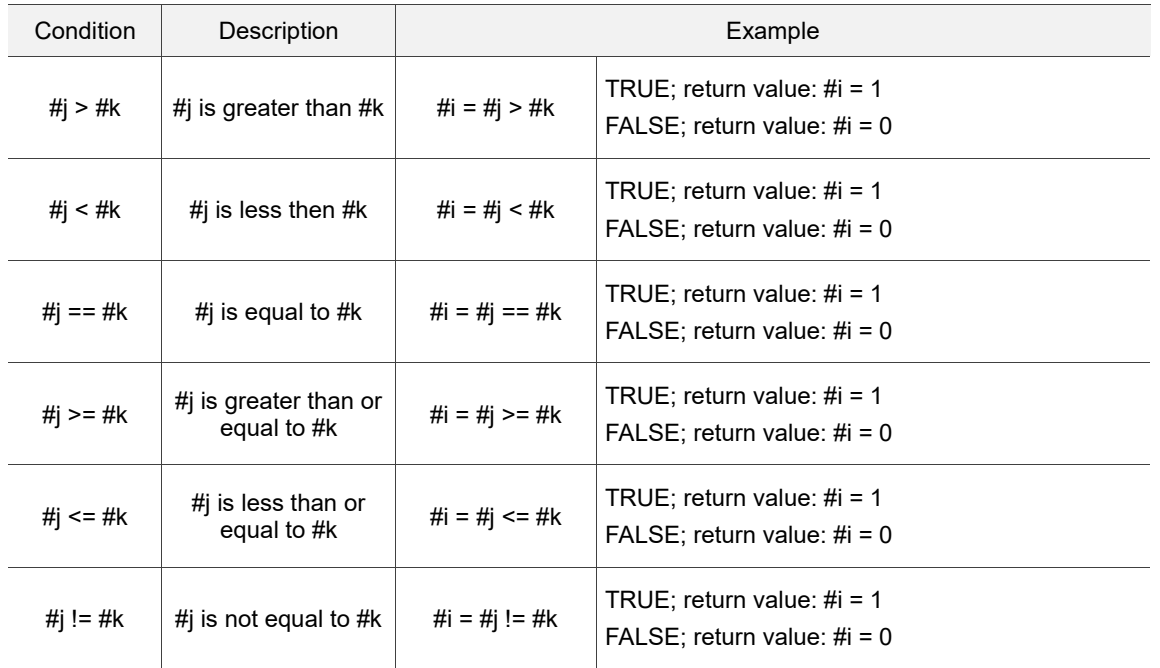

Types of conditional statements:

Example:

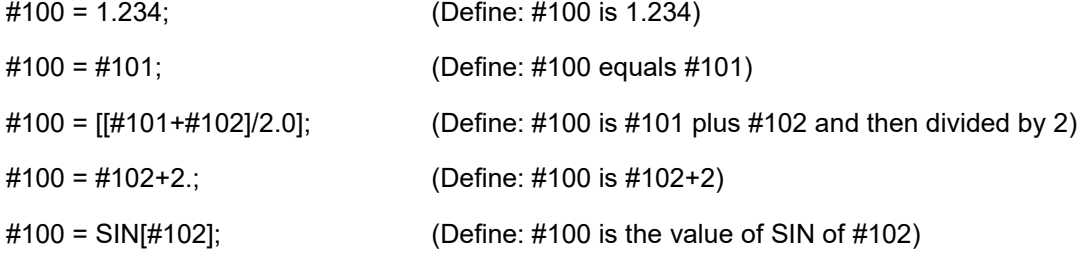

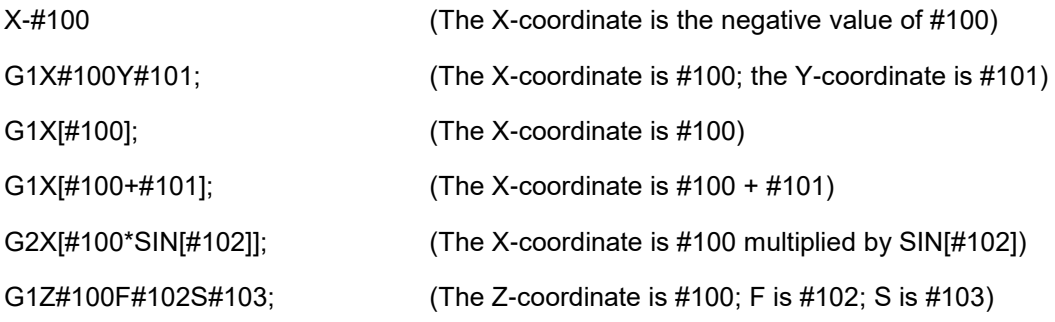

# <span id="page-121-0"></span>**4.5 Use M-code, S-code, and T-code to call macro**

(1) To use the G-code to call a macro, go to [CONFIG] to set the number to be called. The

corresponding setting is as follows.

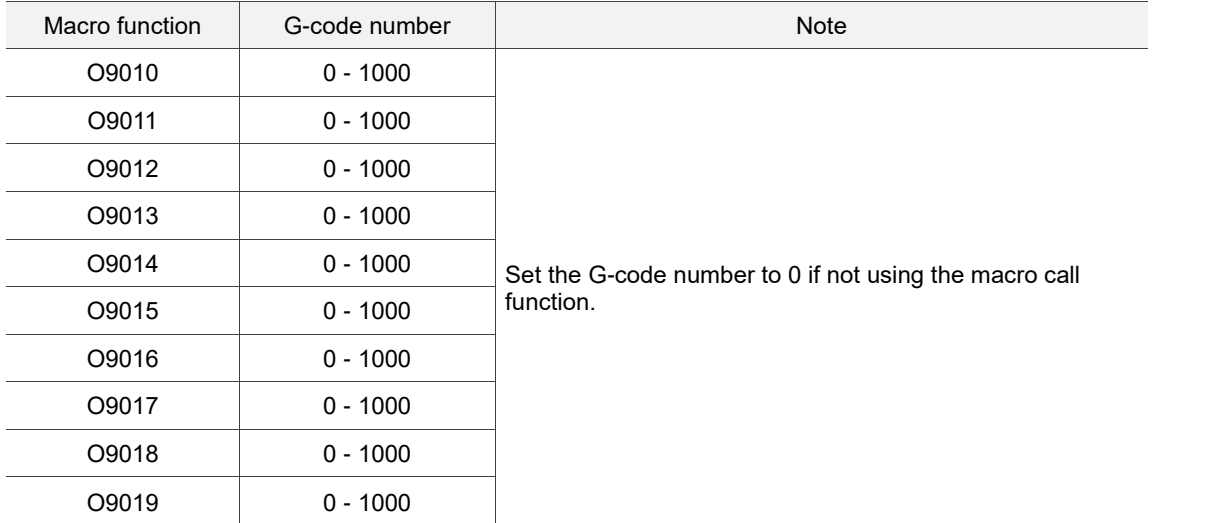

Constraint: if you use a macro to call G-codes, M-codes, or T-codes, the nested macro will not be executed (the G-codes in this macro are treated as general G-codes).

(2) To use the M-code to call a macro, go to [CONFIG] to set the number to be called. The corresponding setting is as follows.

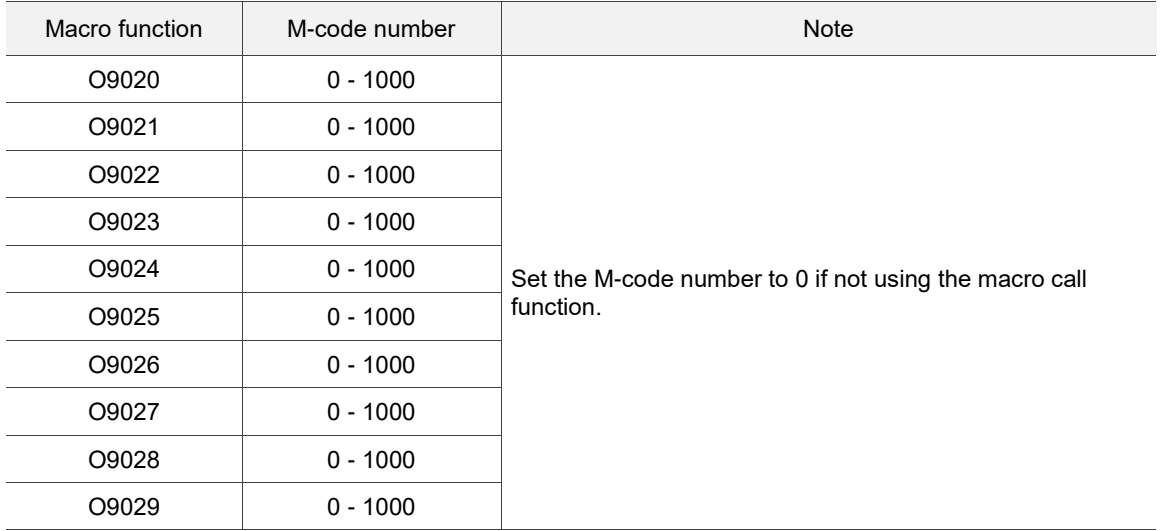

Constraint: if you use a macro to call G-codes, M-codes, or T-codes, the nested macro will not be executed (the M-codes in this macro are treated as general M-codes).

(3) To use the T-code to call a macro, go to [CONFIG] to enable the function. The setting is as follows.

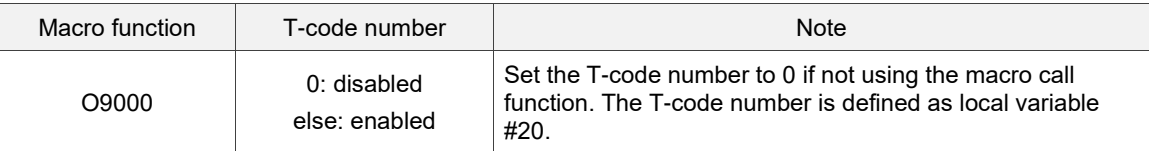

Constraint: if you use a macro to call G-codes, M-codes, or T-codes, the nested macro will not be executed (the T-codes in this macro are treated as general T-codes).

The variable definition is as follows.

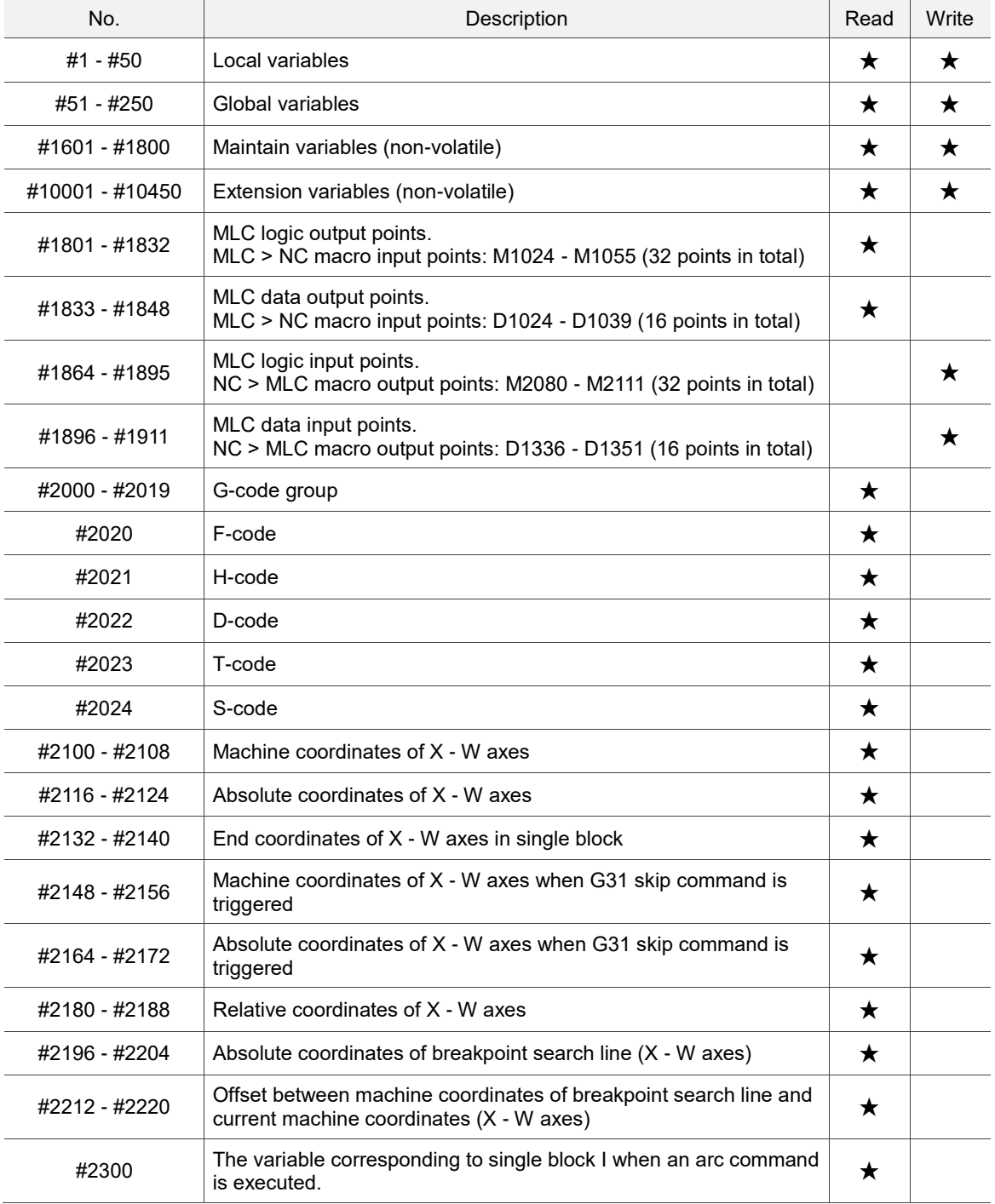

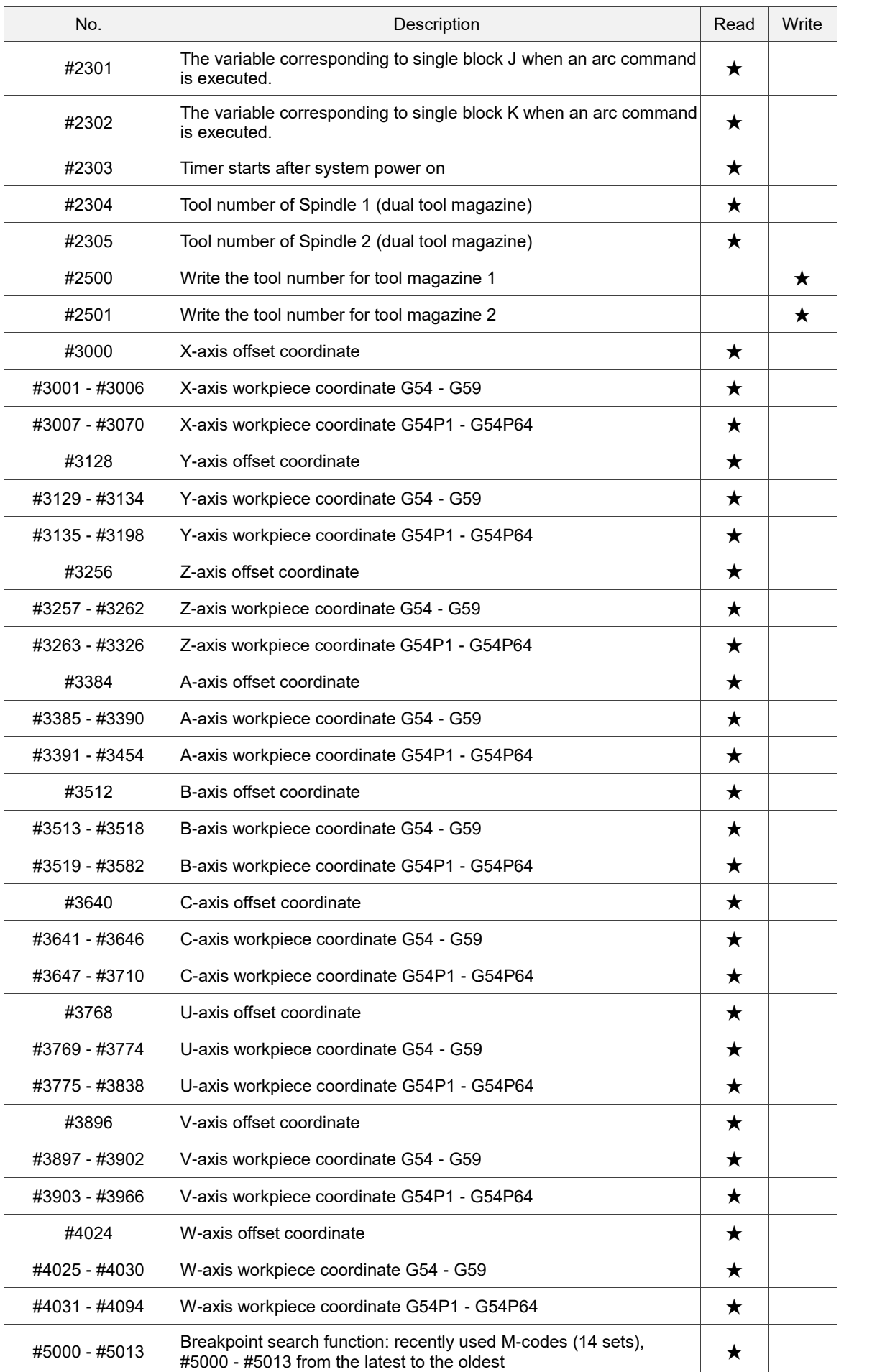

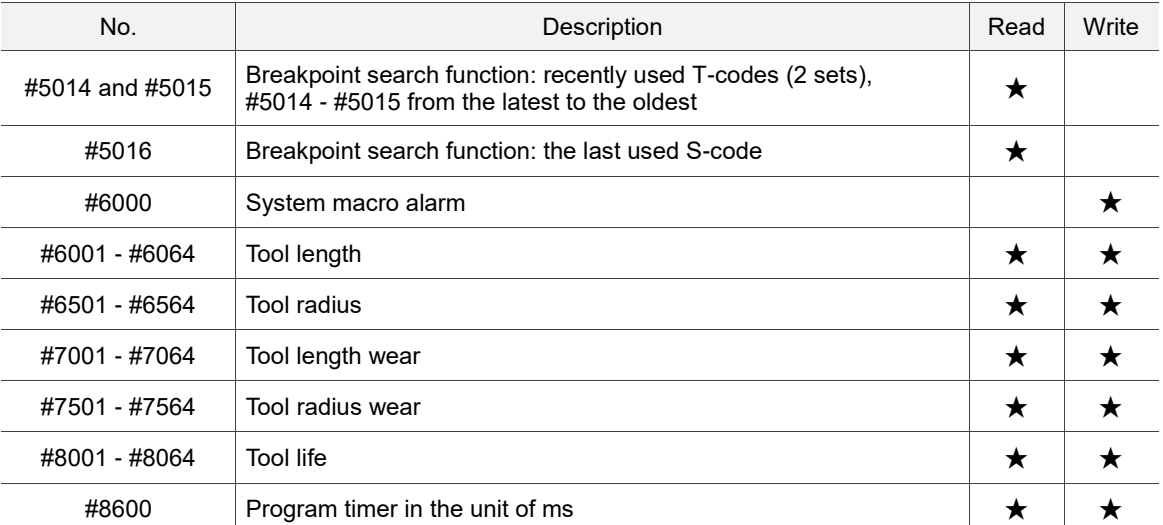

# **Revision History**

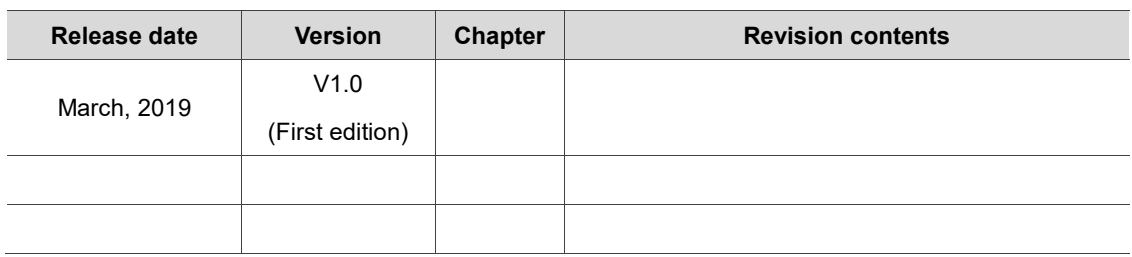

For relevant information about [Milling Machine Solution G Command Guidelines], please

refer to:

- (1) Delta CNC Milling Machine Solution Operation and Maintenance Manual
- (2) Delta CNC Solution NC Series MLC Application Manual

(This page is intentionally left blank.)